# カタログ等資料中の旧社名の扱いについて

2010 年 4 月 1 日を以って NEC エレクトロニクス株式会社及び株式会社ルネサステクノロジ が合併し、両社の全ての事業が当社に承継されております。従いまして、本資料中には旧社 名での表記が残っておりますが、当社の資料として有効ですので、ご理解の程宜しくお願い 申し上げます。

ルネサスエレクトロニクス ホームページ(http://www.renesas.com)

2010 年 4 月 1 日 ルネサスエレクトロニクス株式会社

【発行】ルネサスエレクトロニクス株式会社(http://www.renesas.com)

【問い合わせ先】http://japan.renesas.com/inquiry

#### ご注意書き

- 1. 本資料に記載されている内容は本資料発行時点のものであり、予告なく変更することがあります。当社製品 のご購入およびご使用にあたりましては、事前に当社営業窓口で最新の情報をご確認いただきますとともに、 当社ホームページなどを通じて公開される情報に常にご注意ください。
- 2. 本資料に記載された当社製品および技術情報の使用に関連し発生した第三者の特許権、著作権その他の知的 財産権の侵害等に関し、当社は、一切その責任を負いません。当社は、本資料に基づき当社または第三者の 特許権、著作権その他の知的財産権を何ら許諾するものではありません。
- 3. 当社製品を改造、改変、複製等しないでください。
- 4. 本資料に記載された回路、ソフトウェアおよびこれらに関連する情報は、半導体製品の動作例、応用例を説 明するものです。お客様の機器の設計において、回路、ソフトウェアおよびこれらに関連する情報を使用す る場合には、お客様の責任において行ってください。これらの使用に起因しお客様または第三者に生じた損 害に関し、当社は、一切その責任を負いません。
- 5. 輸出に際しては、「外国為替及び外国貿易法」その他輸出関連法令を遵守し、かかる法令の定めるところに より必要な手続を行ってください。本資料に記載されている当社製品および技術を大量破壊兵器の開発等の 目的、軍事利用の目的その他軍事用途の目的で使用しないでください。また、当社製品および技術を国内外 の法令および規則により製造・使用・販売を禁止されている機器に使用することができません。
- 6. 本資料に記載されている情報は、正確を期すため慎重に作成したものですが、誤りがないことを保証するも のではありません。万一、本資料に記載されている情報の誤りに起因する損害がお客様に生じた場合におい ても、当社は、一切その責任を負いません。
- 7. 当社は、当社製品の品質水準を「標準水準」、「高品質水準」および「特定水準」に分類しております。また、 各品質水準は、以下に示す用途に製品が使われることを意図しておりますので、当社製品の品質水準をご確 認ください。お客様は、当社の文書による事前の承諾を得ることなく、「特定水準」に分類された用途に当 社製品を使用することができません。また、お客様は、当社の文書による事前の承諾を得ることなく、意図 されていない用途に当社製品を使用することができません。当社の文書による事前の承諾を得ることなく、 「特定水準」に分類された用途または意図されていない用途に当社製品を使用したことによりお客様または 第三者に生じた損害等に関し、当社は、一切その責任を負いません。なお、当社製品のデータ・シート、デ ータ・ブック等の資料で特に品質水準の表示がない場合は、標準水準製品であることを表します。
	- 標準水準: コンピュータ、OA 機器、通信機器、計測機器、AV 機器、家電、工作機械、パーソナル機器、 産業用ロボット
	- 高品質水準: 輸送機器(自動車、電車、船舶等)、交通用信号機器、防災・防犯装置、各種安全装置、生命 維持を目的として設計されていない医療機器(厚生労働省定義の管理医療機器に相当)
	- 特定水準: 航空機器、航空宇宙機器、海底中継機器、原子力制御システム、生命維持のための医療機器(生 命維持装置、人体に埋め込み使用するもの、治療行為(患部切り出し等)を行うもの、その他 直接人命に影響を与えるもの)(厚生労働省定義の高度管理医療機器に相当)またはシステム 等
- 8. 本資料に記載された当社製品のご使用につき、特に、最大定格、動作電源電圧範囲、放熱特性、実装条件そ の他諸条件につきましては、当社保証範囲内でご使用ください。当社保証範囲を超えて当社製品をご使用さ れた場合の故障および事故につきましては、当社は、一切その責任を負いません。
- 9. 当社は、当社製品の品質および信頼性の向上に努めておりますが、半導体製品はある確率で故障が発生した り、使用条件によっては誤動作したりする場合があります。また、当社製品は耐放射線設計については行っ ておりません。当社製品の故障または誤動作が生じた場合も、人身事故、火災事故、社会的損害などを生じ させないようお客様の責任において冗長設計、延焼対策設計、誤動作防止設計等の安全設計およびエージン グ処理等、機器またはシステムとしての出荷保証をお願いいたします。特に、マイコンソフトウェアは、単 独での検証は困難なため、お客様が製造された最終の機器・システムとしての安全検証をお願いいたします。
- 10. 当社製品の環境適合性等、詳細につきましては製品個別に必ず当社営業窓口までお問合せください。ご使用 に際しては、特定の物質の含有・使用を規制する RoHS 指令等、適用される環境関連法令を十分調査のうえ、 かかる法令に適合するようご使用ください。お客様がかかる法令を遵守しないことにより生じた損害に関し て、当社は、一切その責任を負いません。
- 11. 本資料の全部または一部を当社の文書による事前の承諾を得ることなく転載または複製することを固くお 断りいたします。
- 12. 本資料に関する詳細についてのお問い合わせその他お気付きの点等がございましたら当社営業窓口までご 照会ください。
- 注1. 本資料において使用されている「当社」とは、ルネサスエレクトロニクス株式会社およびルネサスエレク トロニクス株式会社がその総株主の議決権の過半数を直接または間接に保有する会社をいいます。
- 注 2. 本資料において使用されている「当社製品」とは、注 1 において定義された当社の開発、製造製品をいい ます。

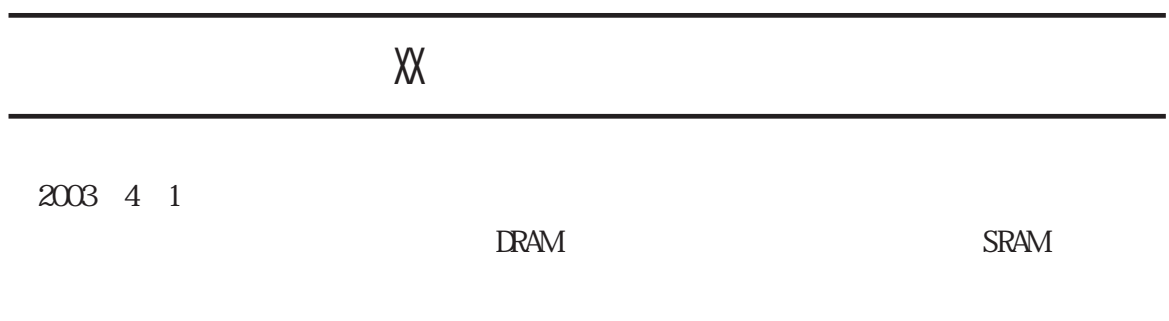

 $-1$ 

http://www.renesas.com

2003 4 1

# 1.  $\blacksquare$  $2.$  $3.$ (http://www.renesas.com)  $4.$  $5.$  $6.$  $7.$  $8.$

1.  $\blacksquare$ 

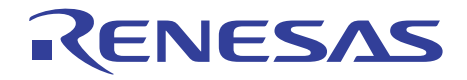

# SH7616 E10A エミュレータ

# ユーザーズマニュアル

ルネサスマイクロコンピュータ開発環境システム

SH7616 E10A HS7616KCM01HJ

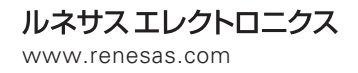

Rev.1.00 2001.08

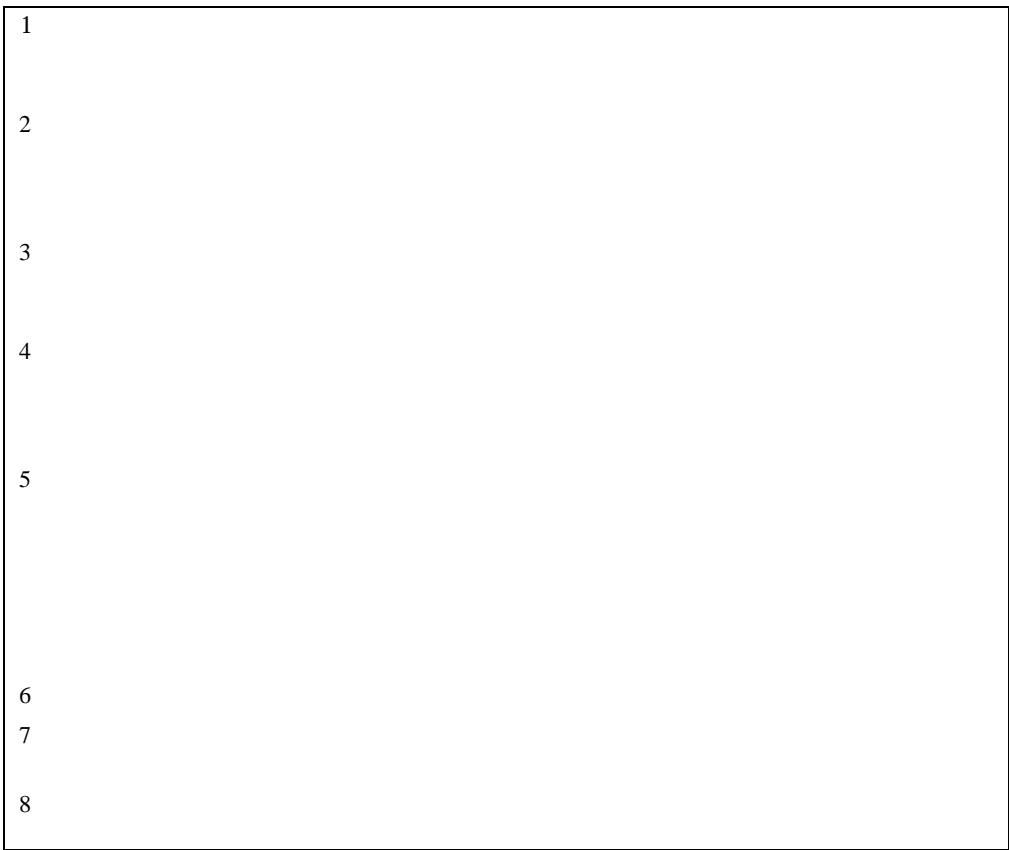

 $\bullet$  $1$  2

• エミュレータの使用目的:

 $\bullet$ 

- − ライフサポート関連の医療機器用(人命にかかわる装置用)
- − 原子力開発機器用 − 航空機開発機器用
- − 宇宙開発機器用

 $\bullet$ 

- 
- エミュレータを使う人は:

 $2$ 

 $\bullet$  $1$  5 5 SHxxxx

 $\bullet$ 

 $\bullet$ 

 $\bullet$  expression of  $\bullet$ 

•  $\bullet$ 

 $\mathbf{1}$ 

 $\bullet$  expression and  $\bullet$ 

- $\bullet$  and  $\bullet$  and  $\bullet$
- $\bullet$  . The following state  $\bullet$  and  $\bullet$  and  $\bullet$

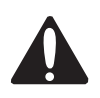

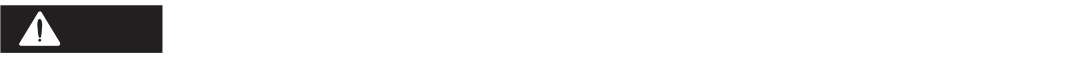

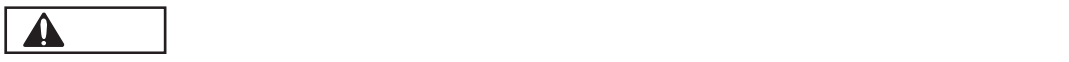

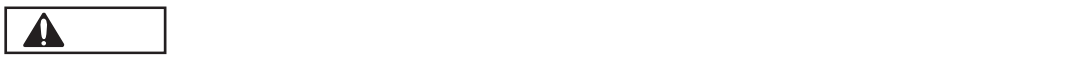

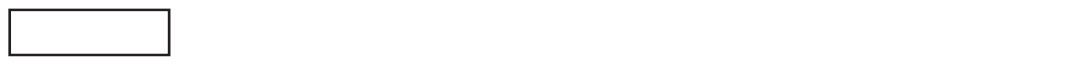

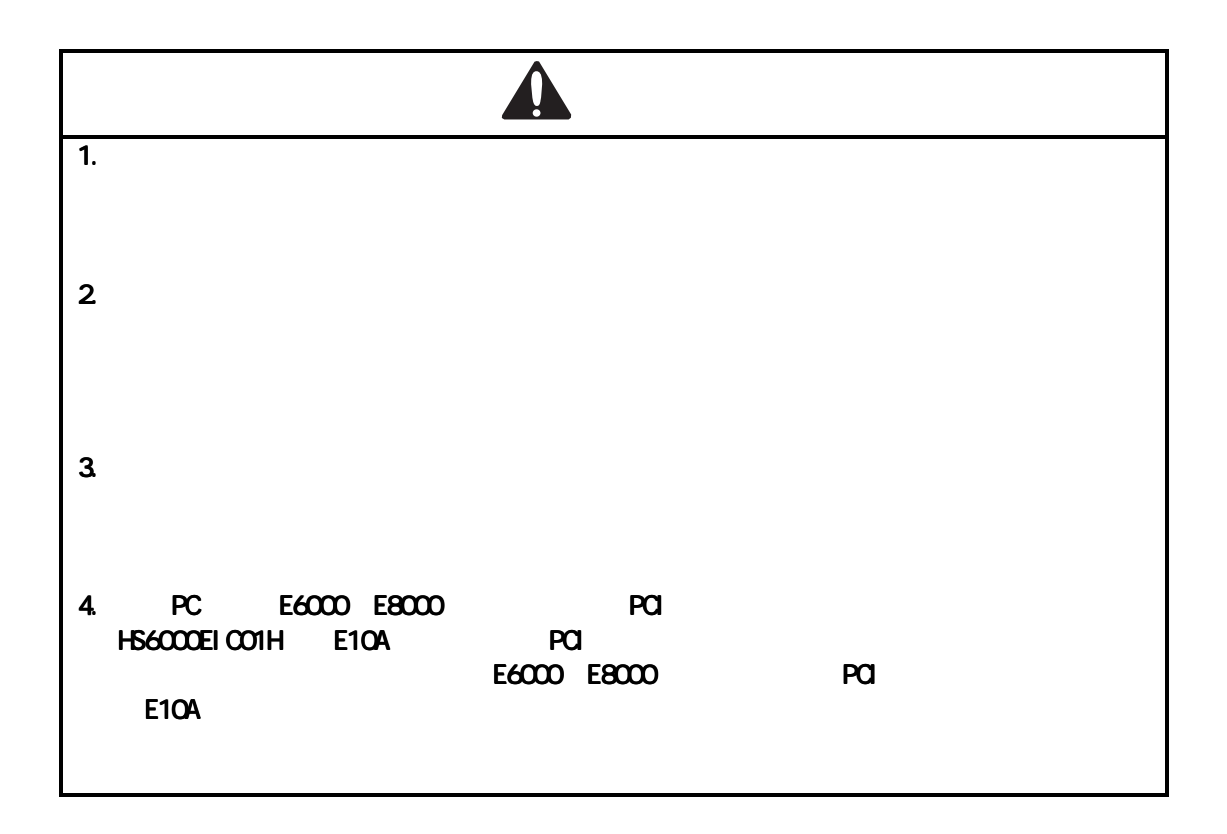

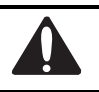

#### $E10A$

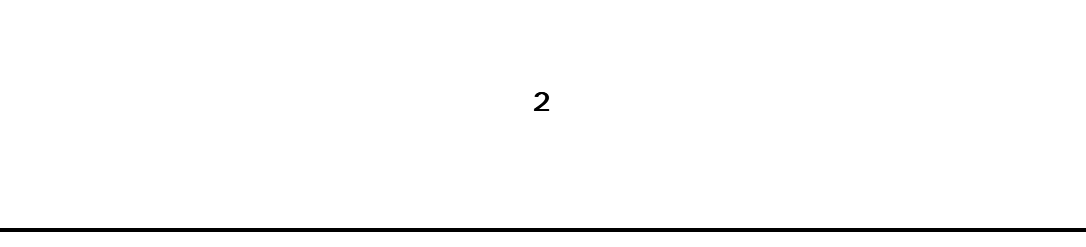

 $E10A$ 

Microsoft<sup>®</sup> Windows®95 Microsoft® Windows®98 Microsoft® Windows®2000 Microsoft® Windows®Me Microsoft® Windows NT®

HDI <del>and the product of the set of the set of the set of the set of the set of the set of the set of the set of the set of the set of the set of the set of the set of the set of the set of the set of the set of the set of </del>

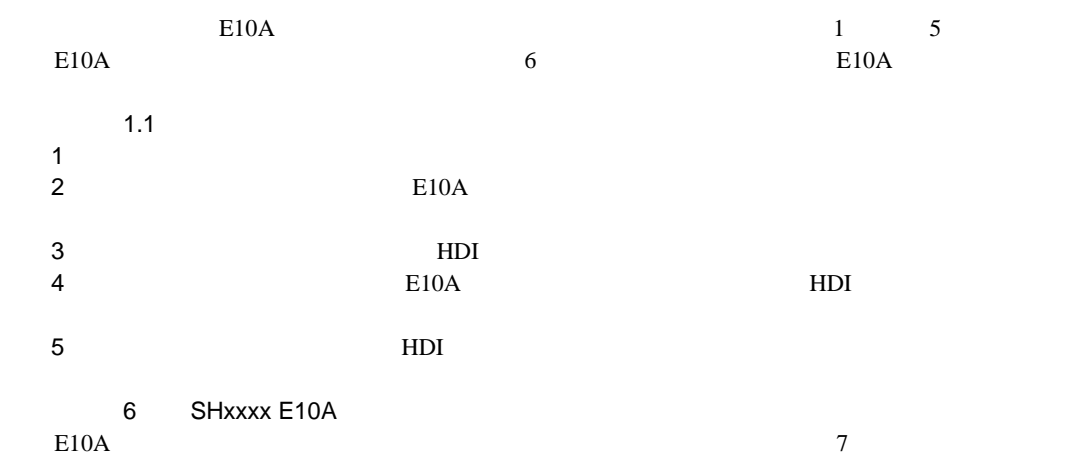

E10A HDI CD-R CD-R

OS OS 200

 $SuperH<sup>TM</sup> RISC engine C/C++$  $SH$  $\text{SuperH}^{\text{TM}}$  RISC engine C/C++

 $\rm H$ 

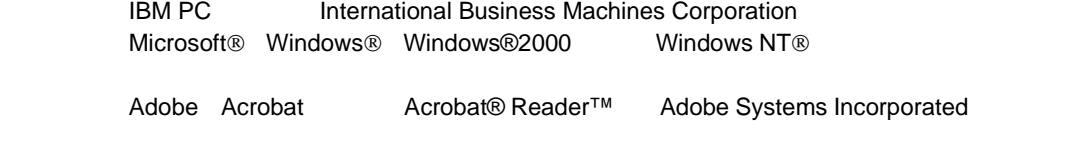

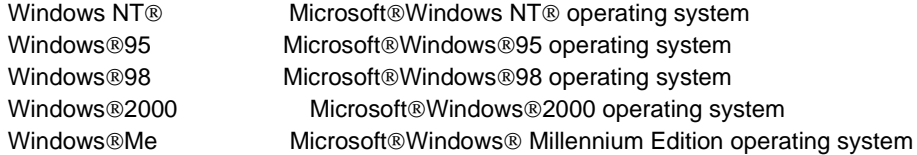

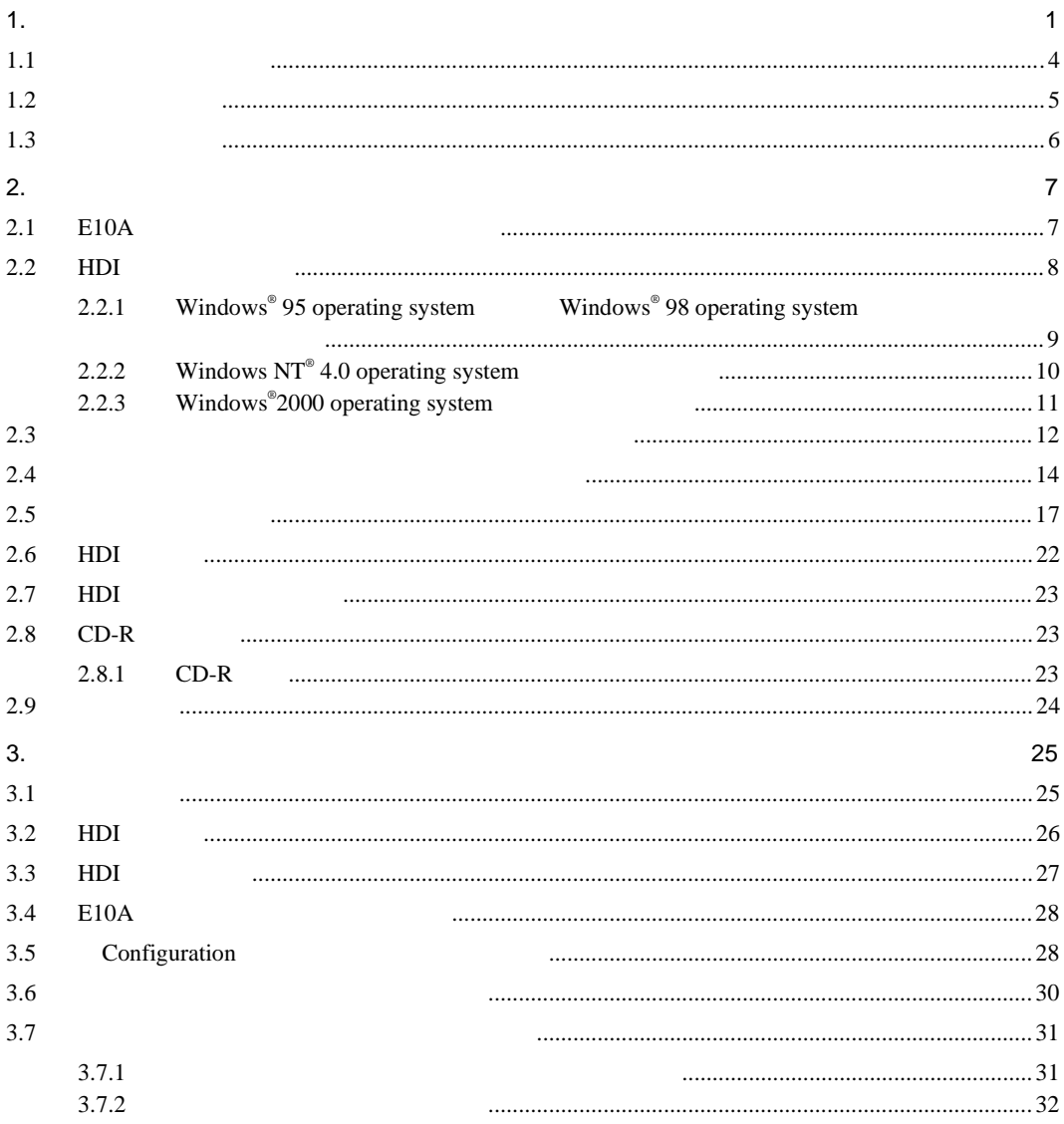

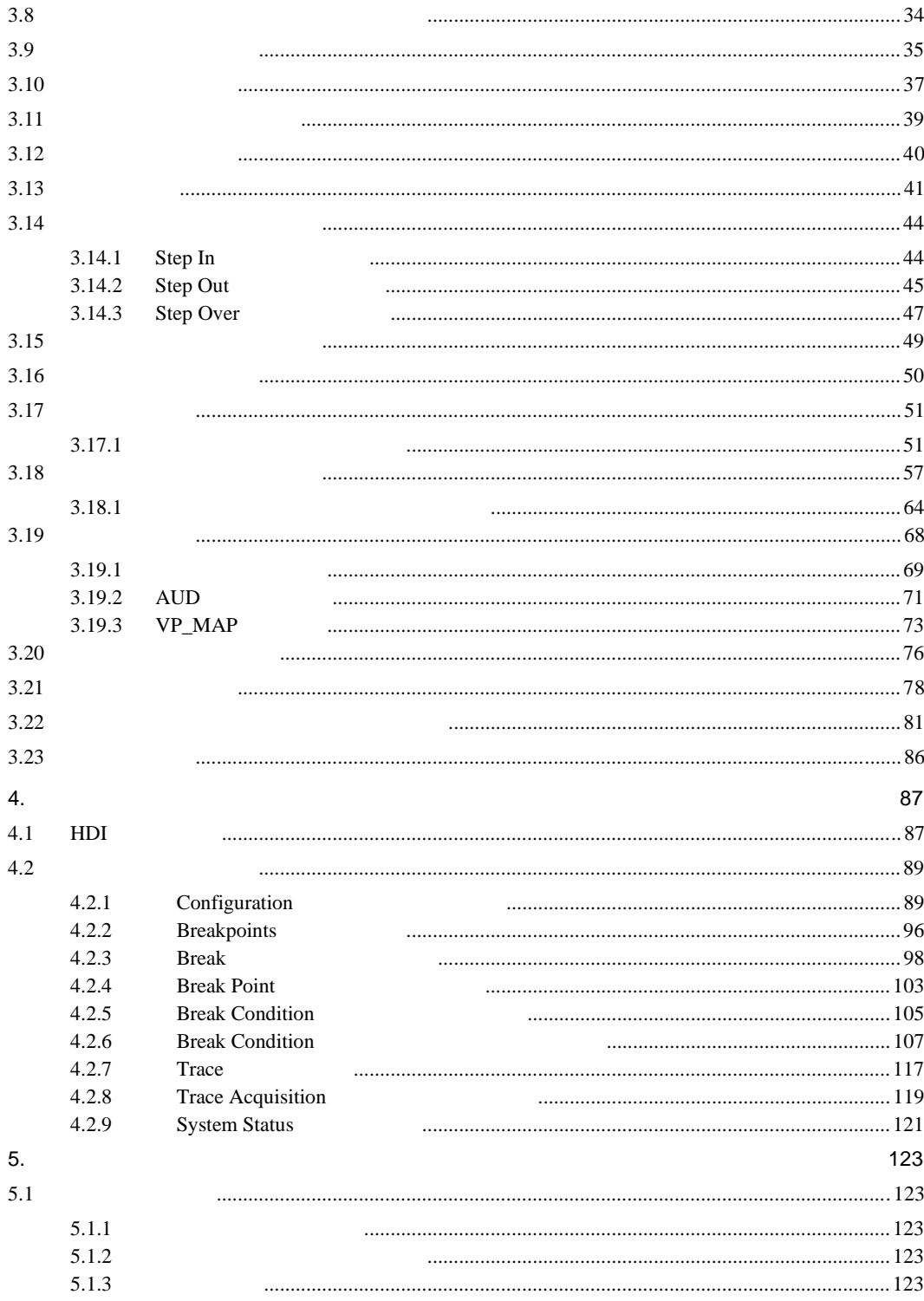

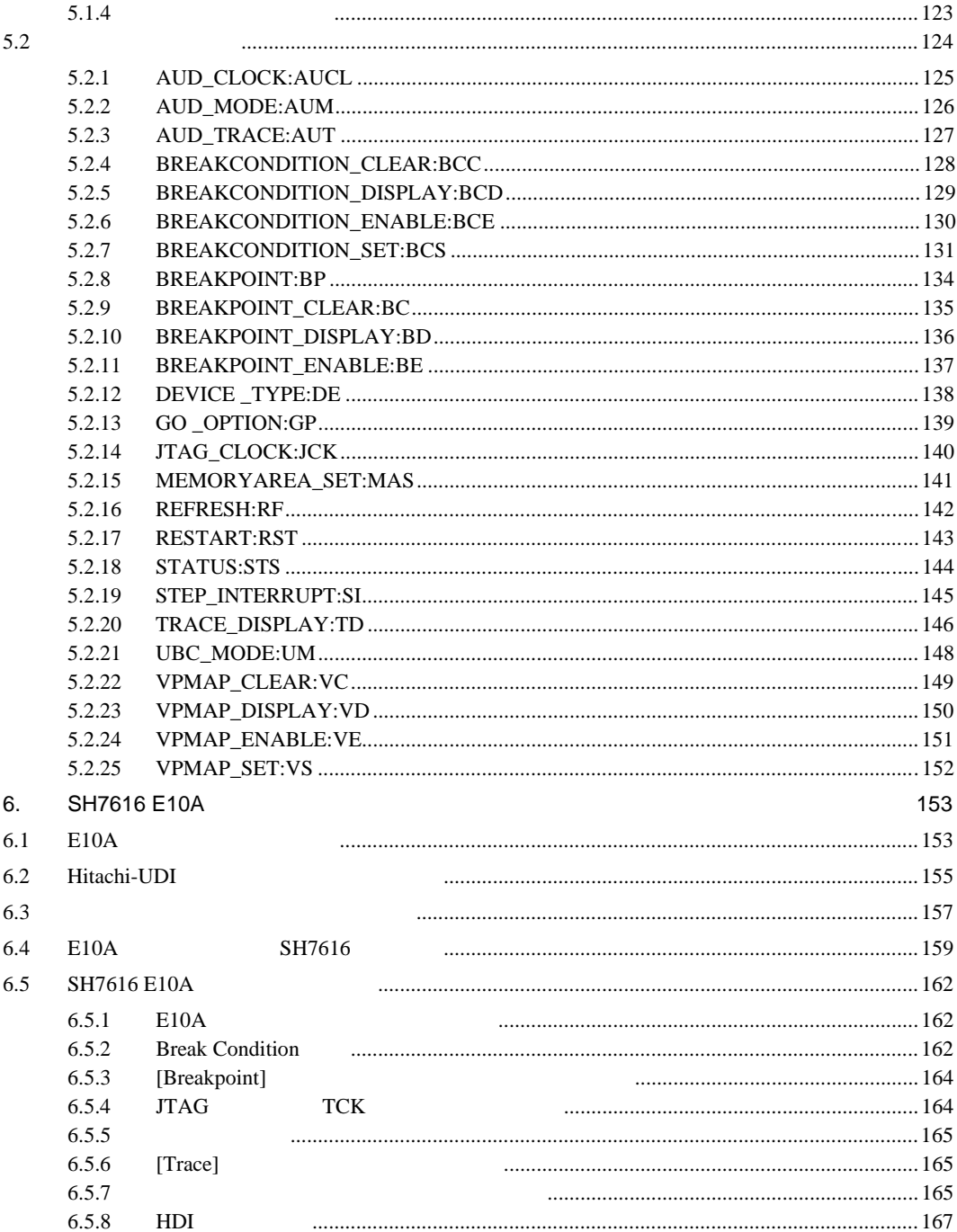

 $1<sub>1</sub>$ 

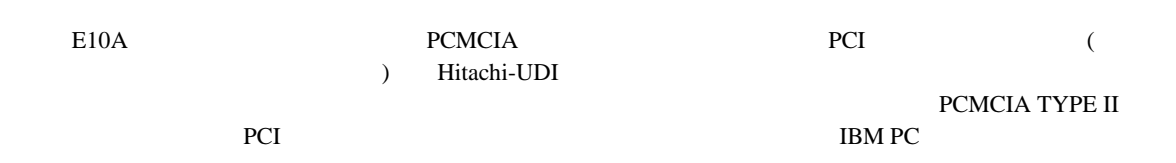

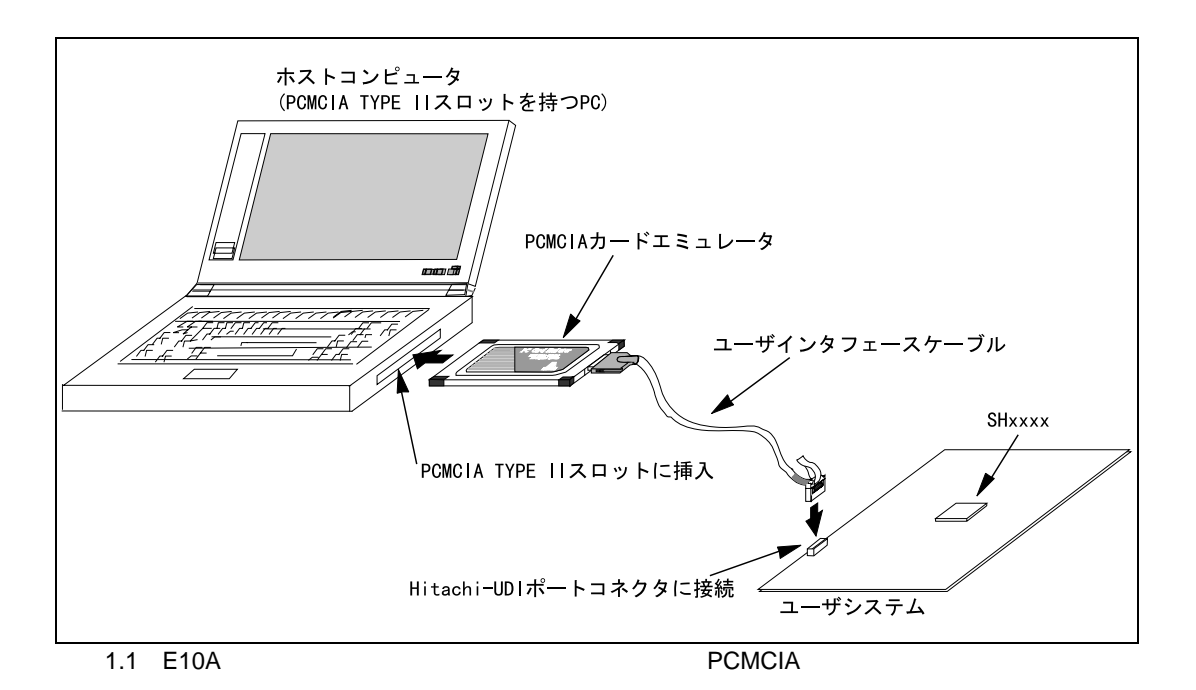

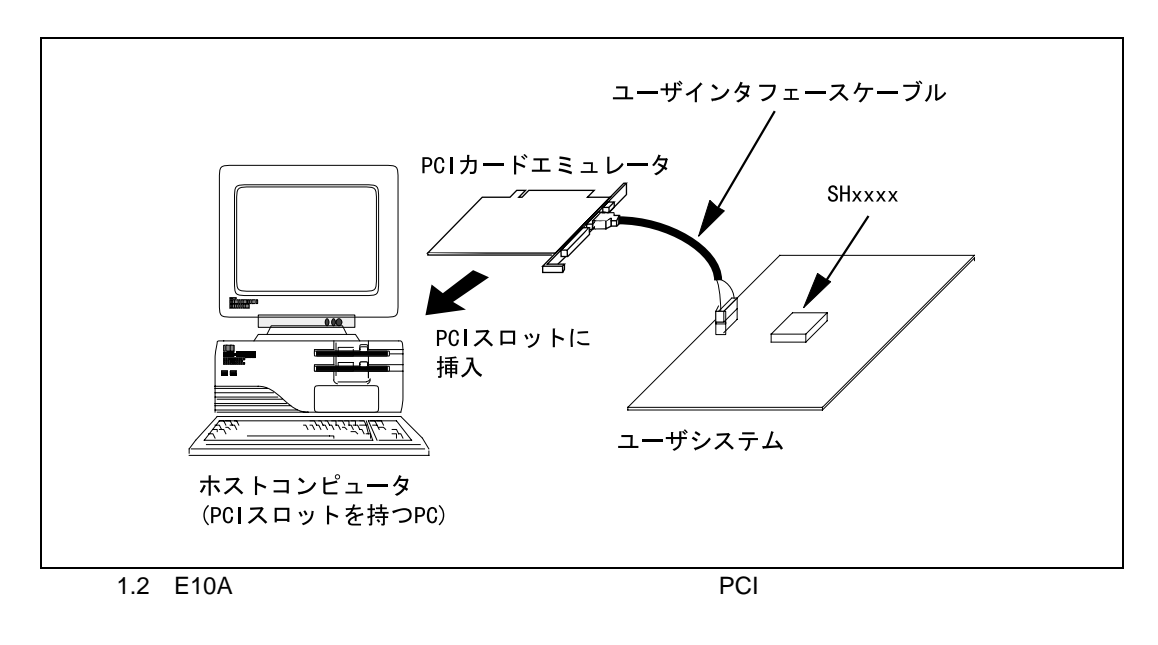

Hitachi-UDI Hitachi-User Debug Interface JTAG (Joint Test Action Group)

```
E10A1PCMCIA PCI
2CPU3<sub>2</sub>Microsoft® Windows®95 Microsoft® Windows®98 Microsoft® Windows®2000<br>Microsoft® Windows NT® HDI (Hitachi Debugging Interface)
                HDI (Hitachi Debugging Interface)
 HDI456\,7PCMCIA \blacksquare8 AUD<br>AUD
 \mathop{\mathrm{AUD}}AUD Advanced User Debugger
```
 $1.$   $1.$ 

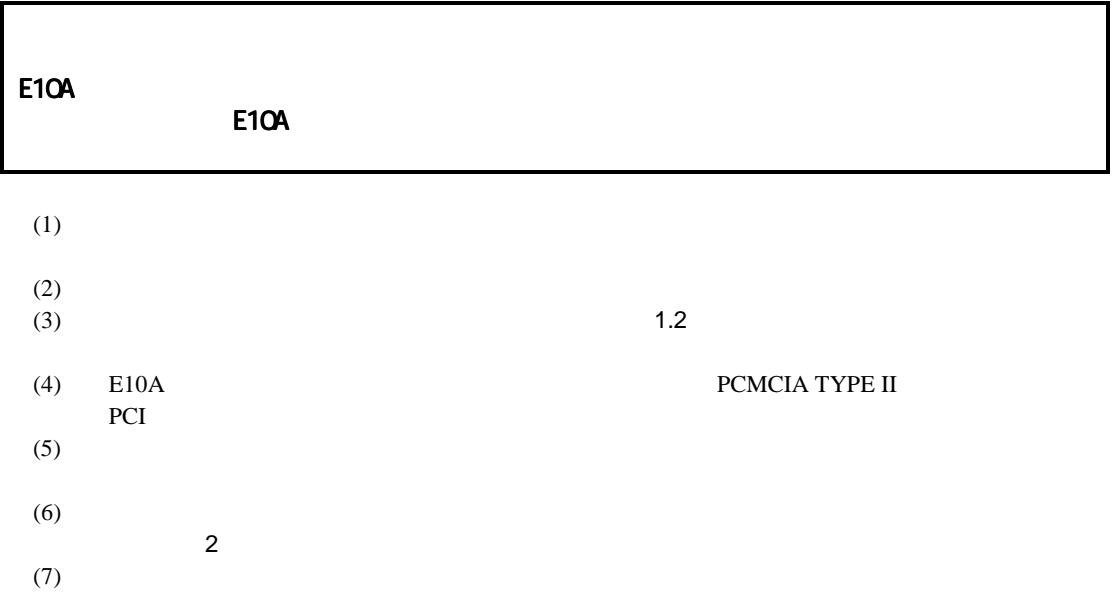

٦

4

# $1.2$

è

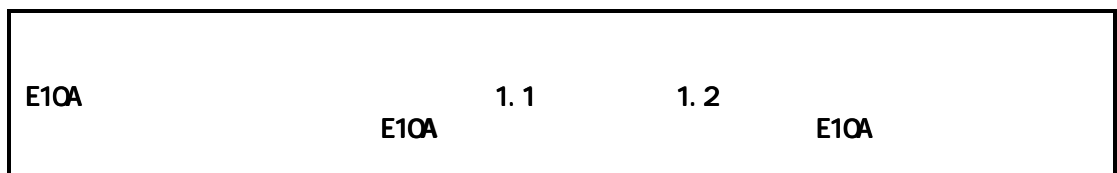

|  | 10 35 |                                                           |
|--|-------|-----------------------------------------------------------|
|  |       | $-10$ 50                                                  |
|  |       | 35 80%RH                                                  |
|  |       | 35 80%RH                                                  |
|  |       | $2.45m/s2$<br>4.9m/s <sup>2</sup><br>14.7m/s <sup>2</sup> |
|  |       |                                                           |
|  |       |                                                           |
|  |       |                                                           |

 $1.2$ 

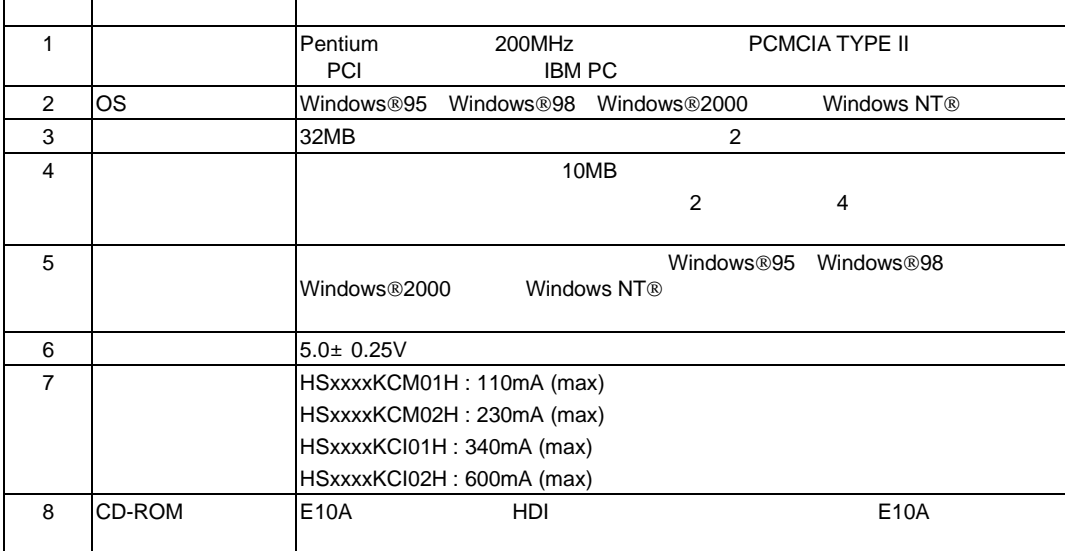

#### $1.$   $\qquad \qquad$

# $1.3$

 $E10A$ 

 $E10A$  6.1

# 2.1 E10A

 $E10A$ 

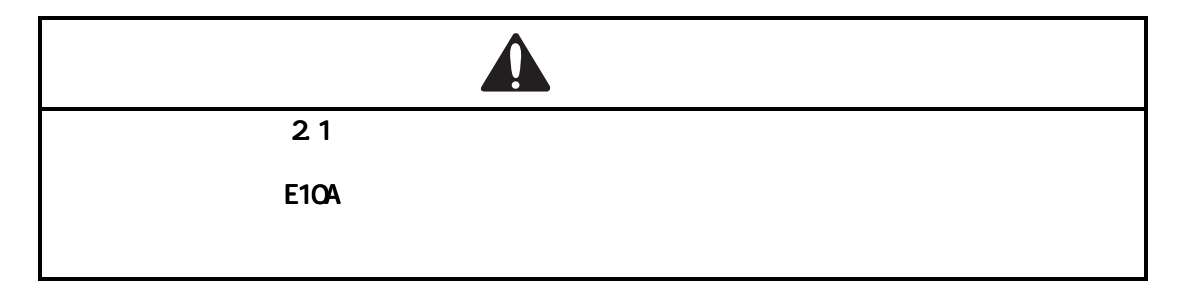

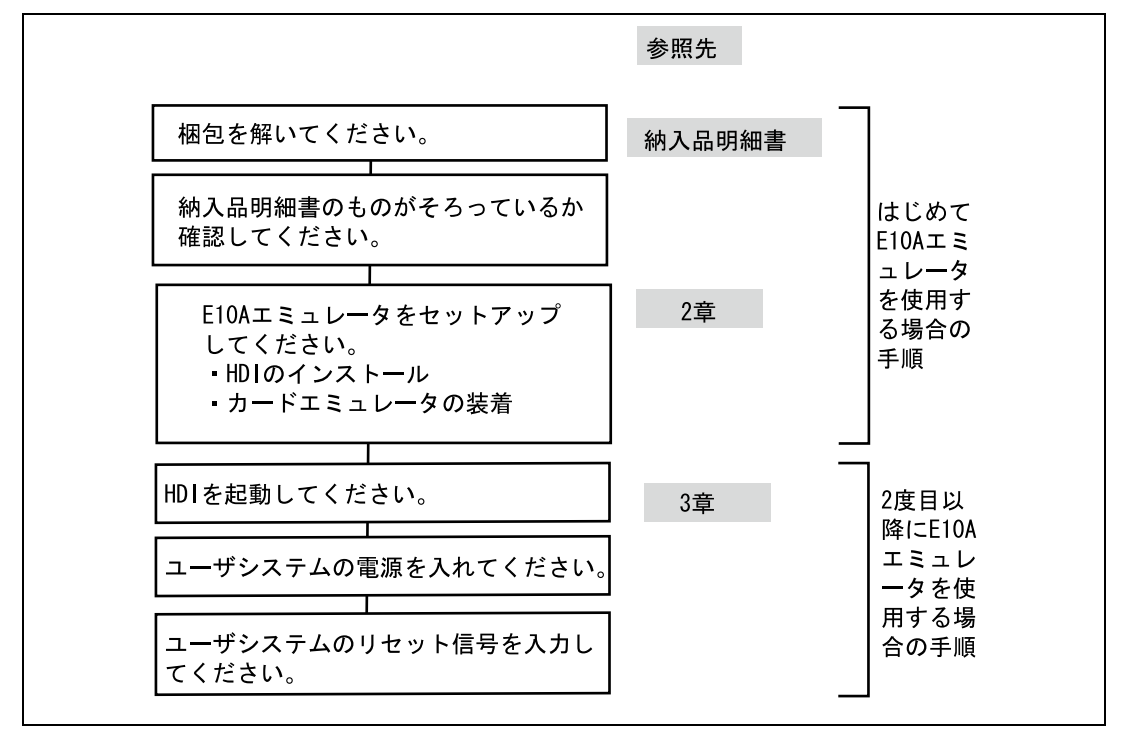

2.1 E10A

## 2.2 HDI

CD-R CD-ROM HDI *HDI* Shift CD-R CD-ROM **EXADER CONSTANT**  $CD-R$  Setup.exe

PCI PCMCIA

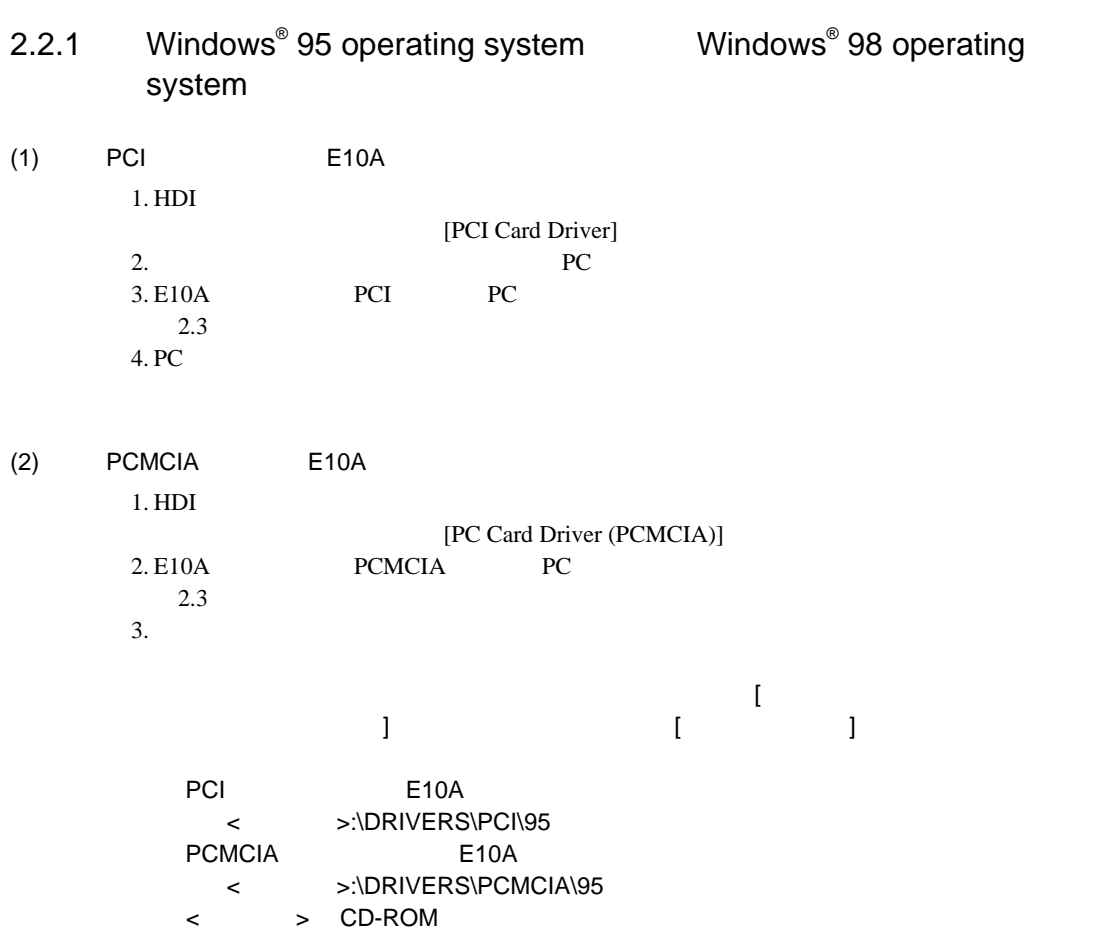

2.2.2  $\;$  Windows NT $^{\circ}$  4.0 operating system

 $(1)$  PCI E10A  $1.$   $PC$ 2. E10A PCI PC  $2.3$ 3. PC Administrator 4. HDI [PCI Card Driver] [PCI Card Driver] E10A 5. PC  $(2)$  PCMCIA E10A  $1.$   $PC$ 2. E10A PCMCIA PC  $2.3$ 3. PC Administrator 4. HDI E10A PCMCIA [ ] [ ] [ ] [ ] [Windows NT d in the set of the set of the set of the set of the set of the set of the set of the set of the set of the set of the set of the set of the set of the set of the set of the set of the set of the set of the set of the set  $IRQ: 1$  I/O  $\therefore H'F$  : H'4000 5. HDI [PC Card Driver (PCMCIA)] [PC Card Driver (PCMCIA)] E10A 6. PC 1. SH7729 E10A SH7729R E10A SH7622 E10A  $MODEL$ 2. [Drivers] PC  $\mathsf{PC}$ 

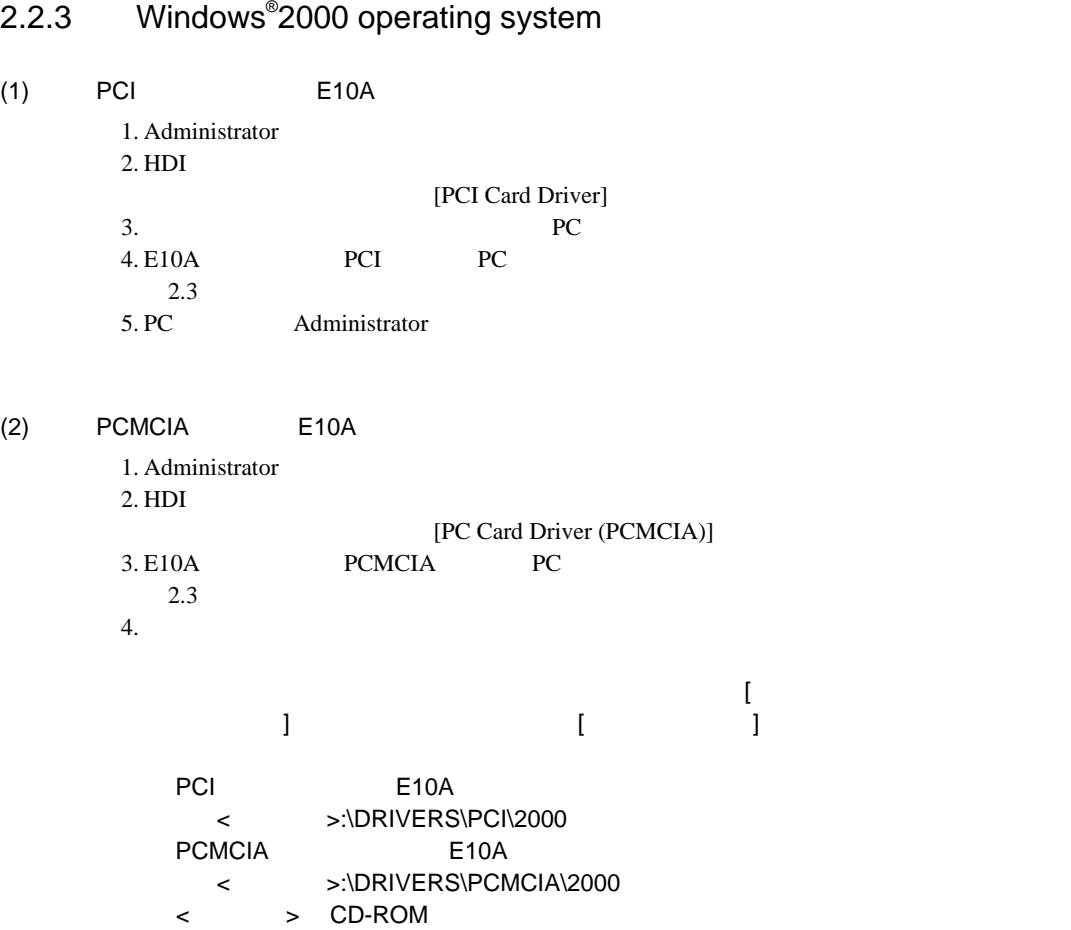

### 2.2.3 Windows $^{\circ}$

2. 使用前の準備

## $2.3$

#### PCMCIA TYPE II PCI

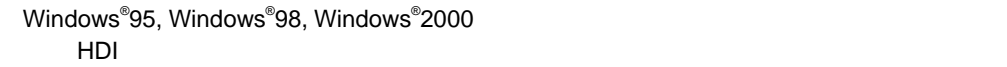

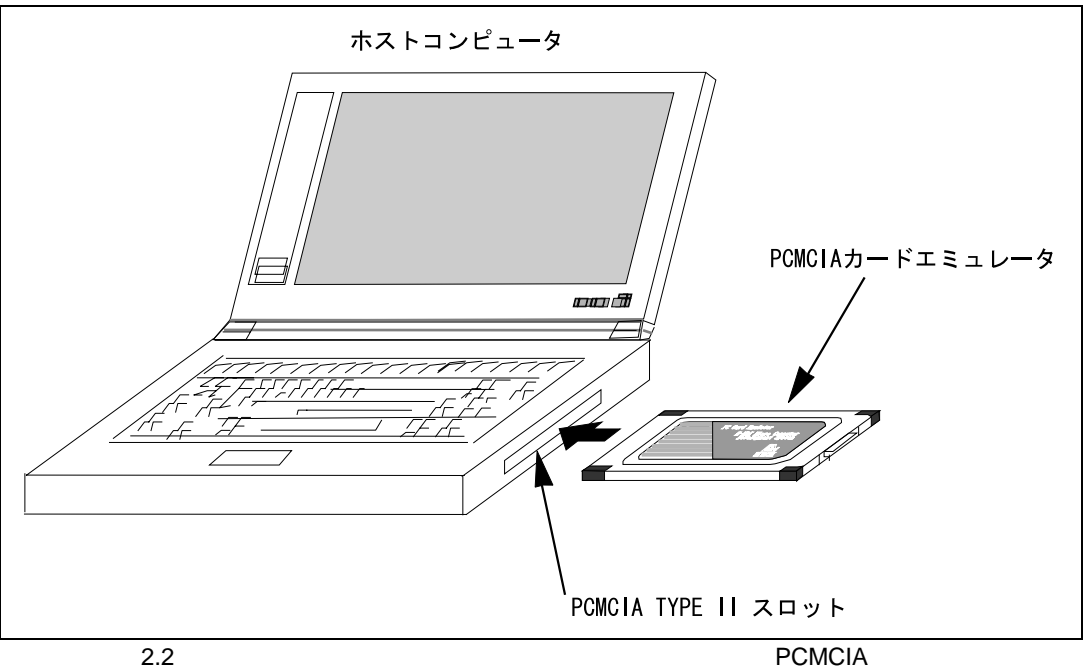

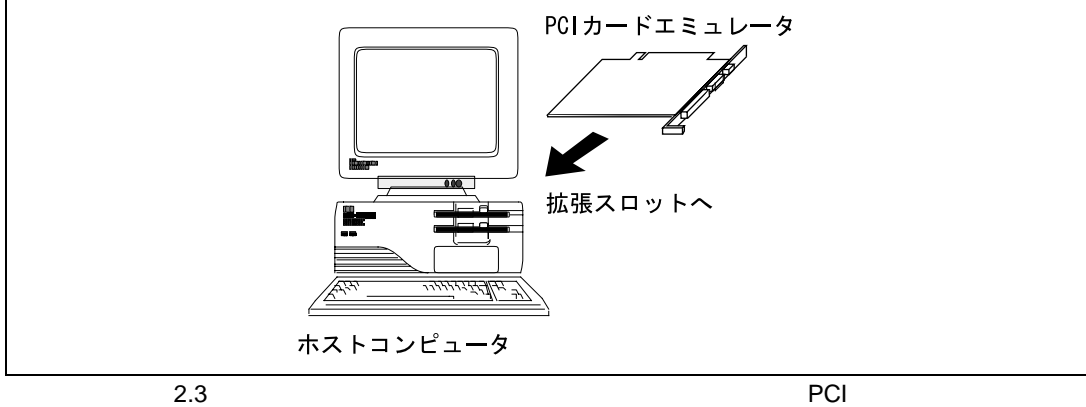

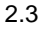

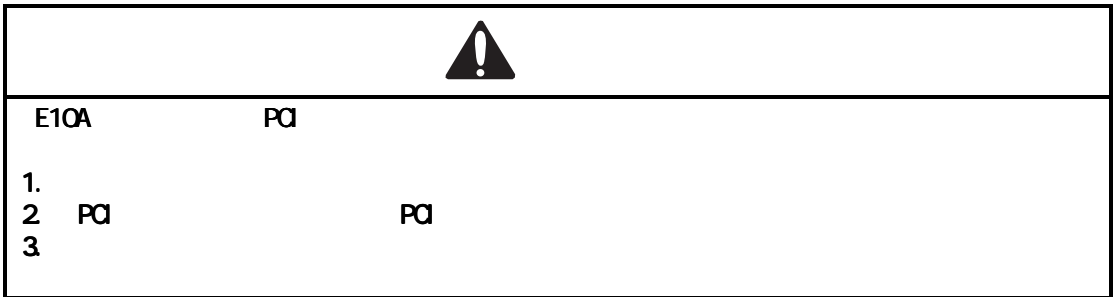

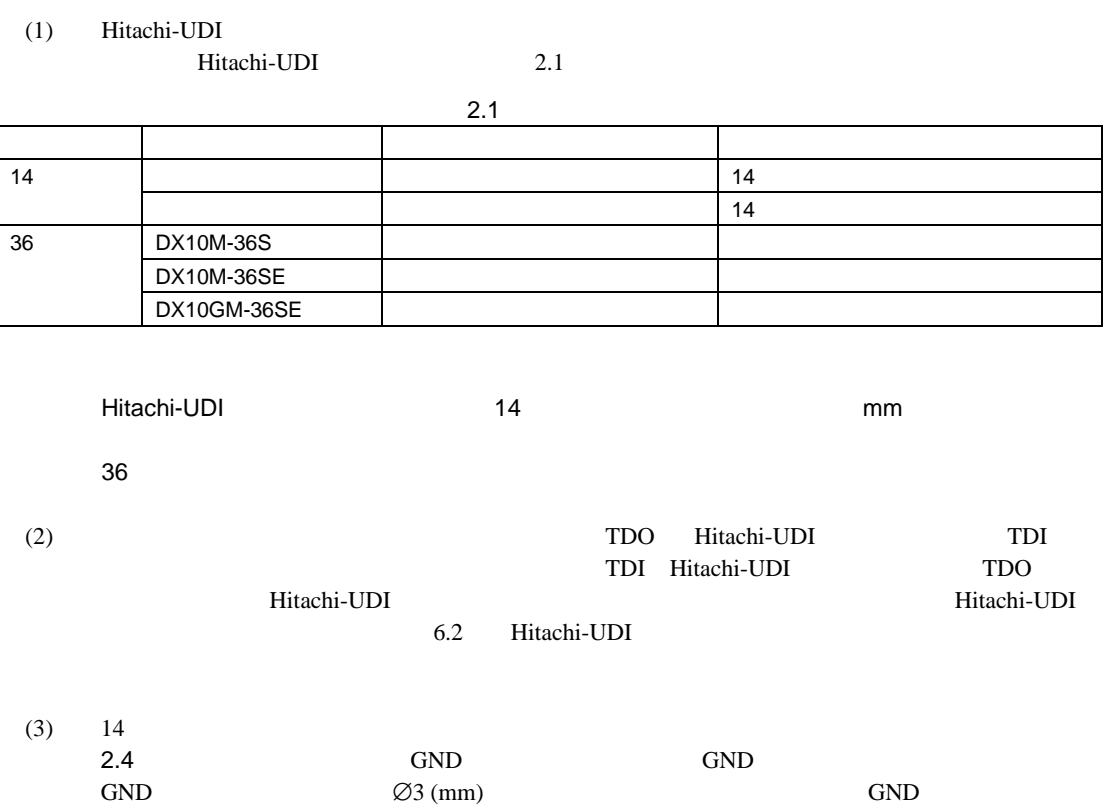

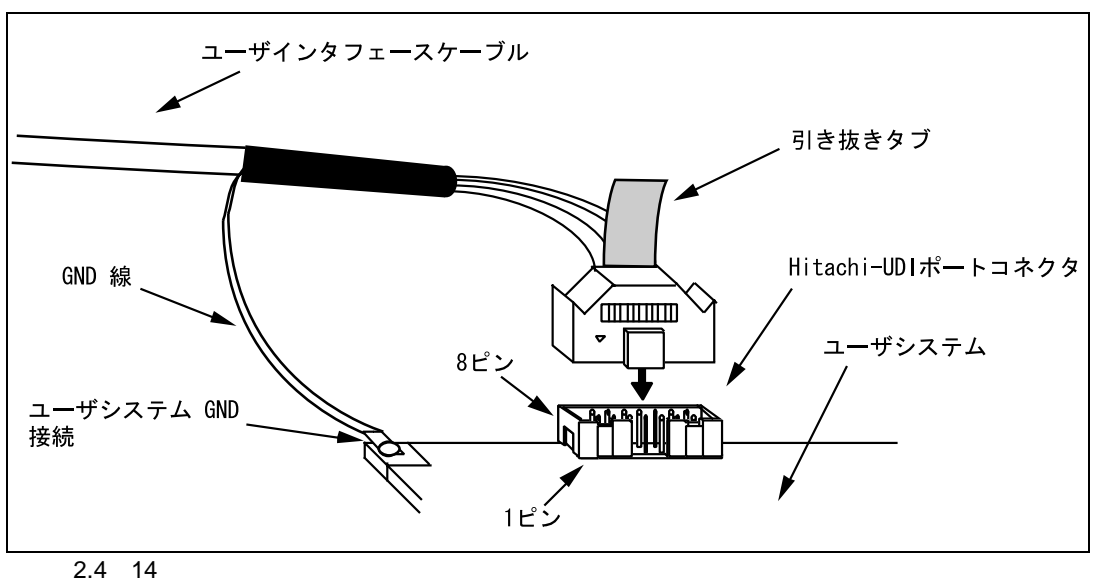

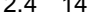

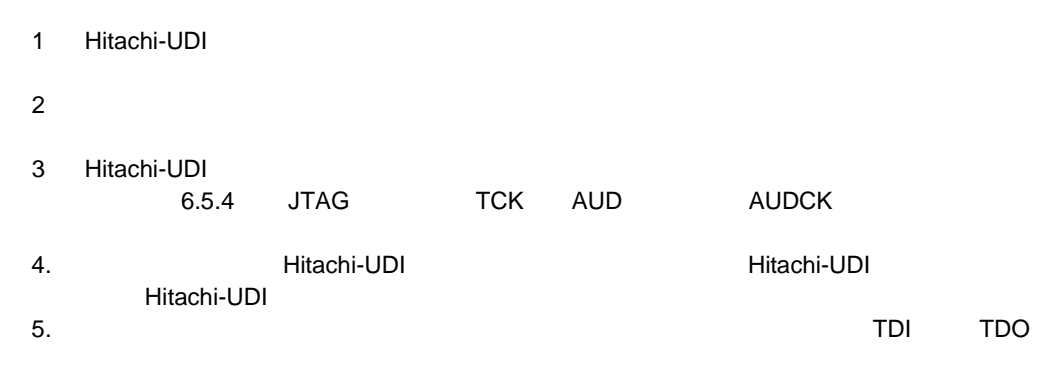

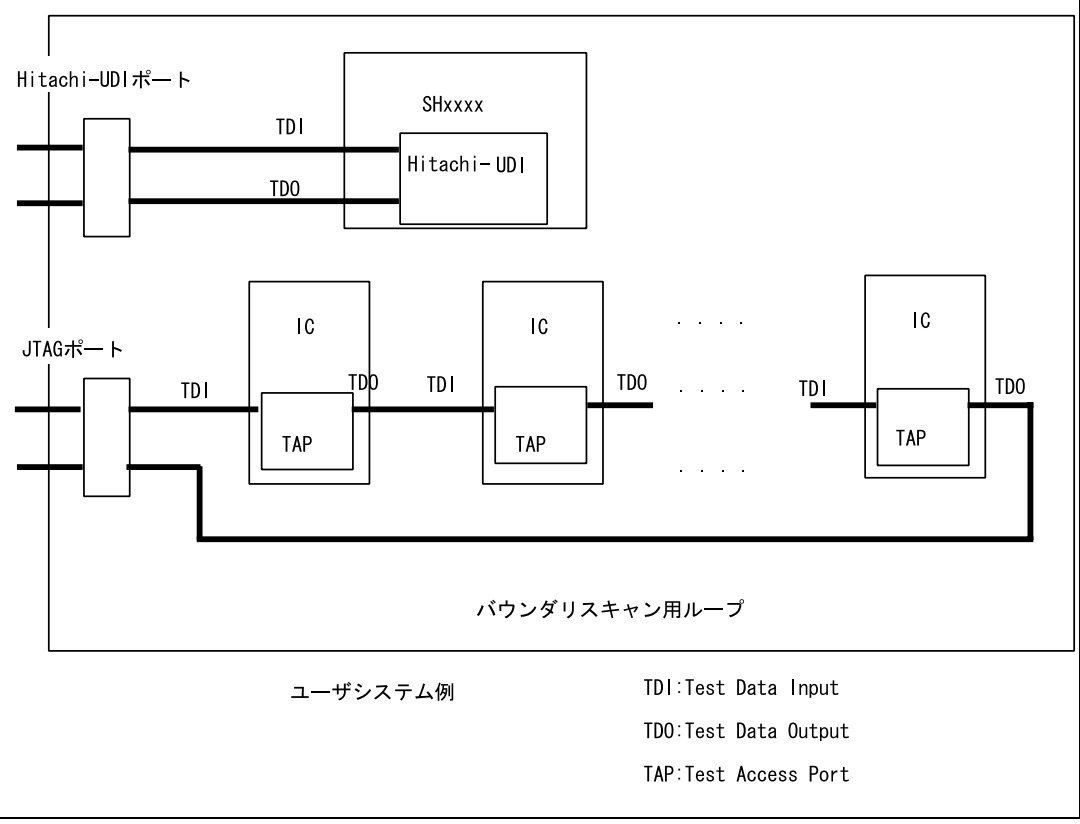

 $2.5$ 

2. 使用前の準備

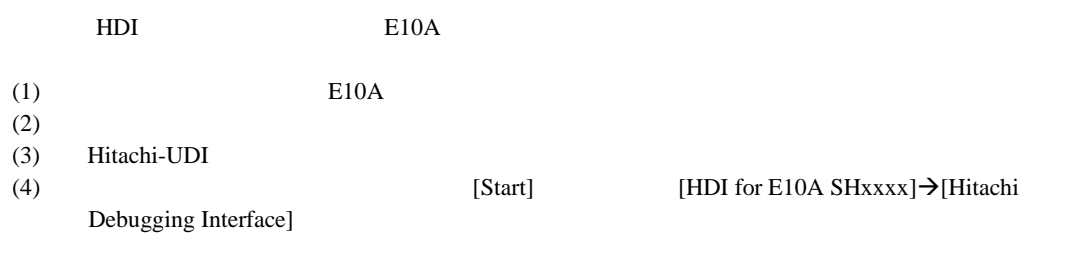

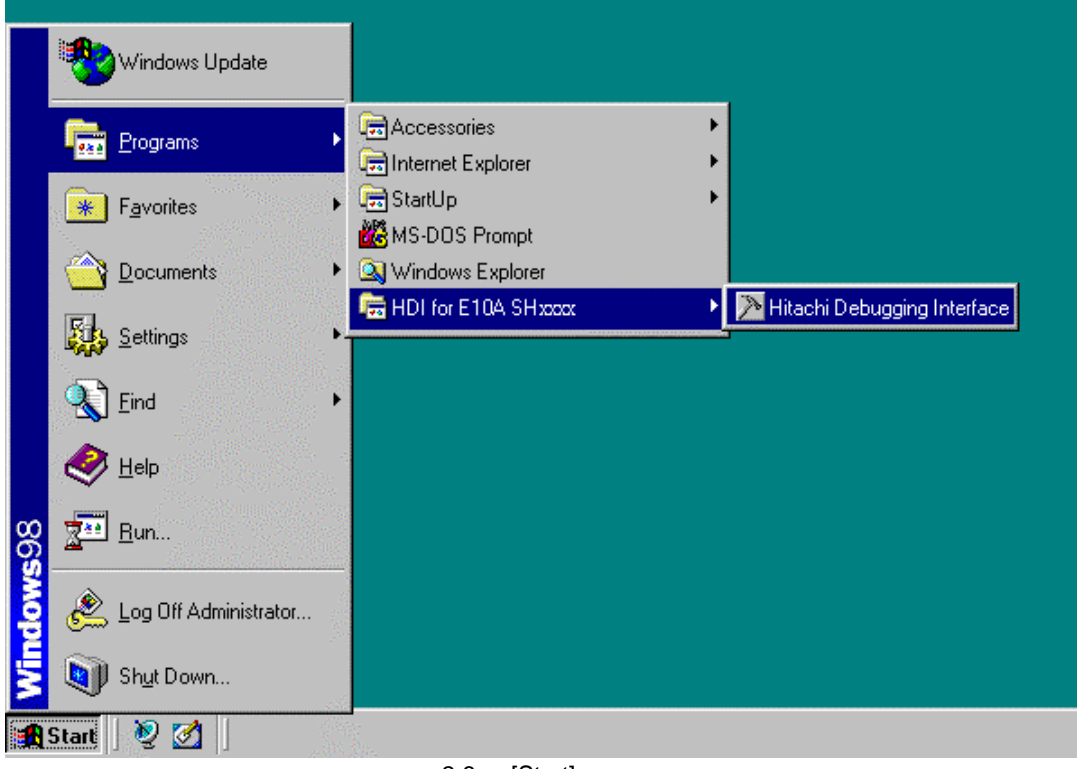

2.6 [Start]

 $(5)$ 

 $2.$ 

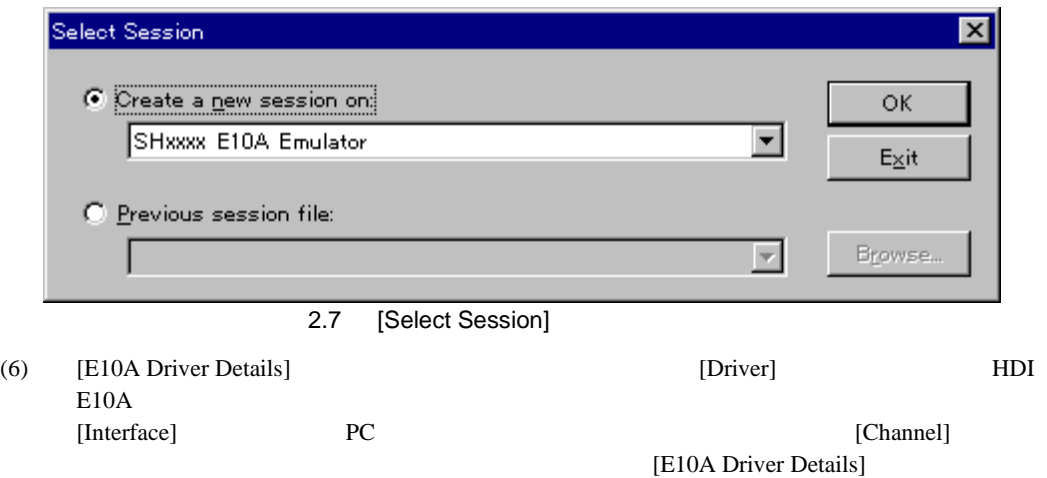

 $H$ DI

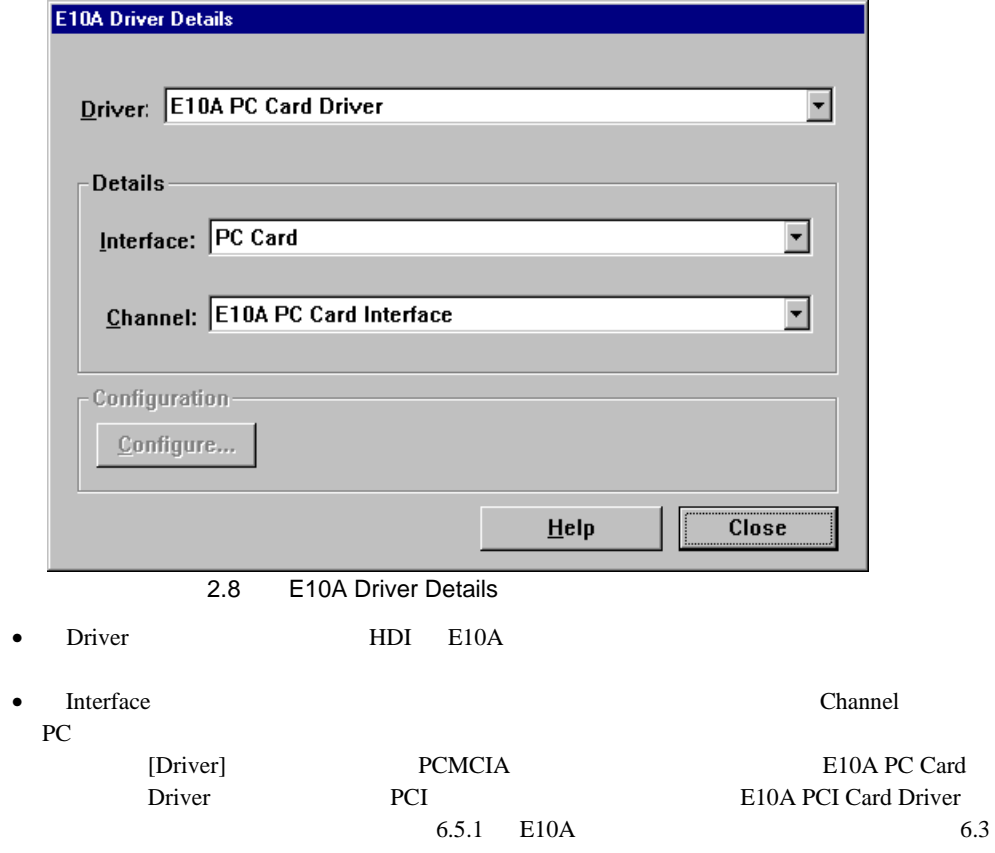

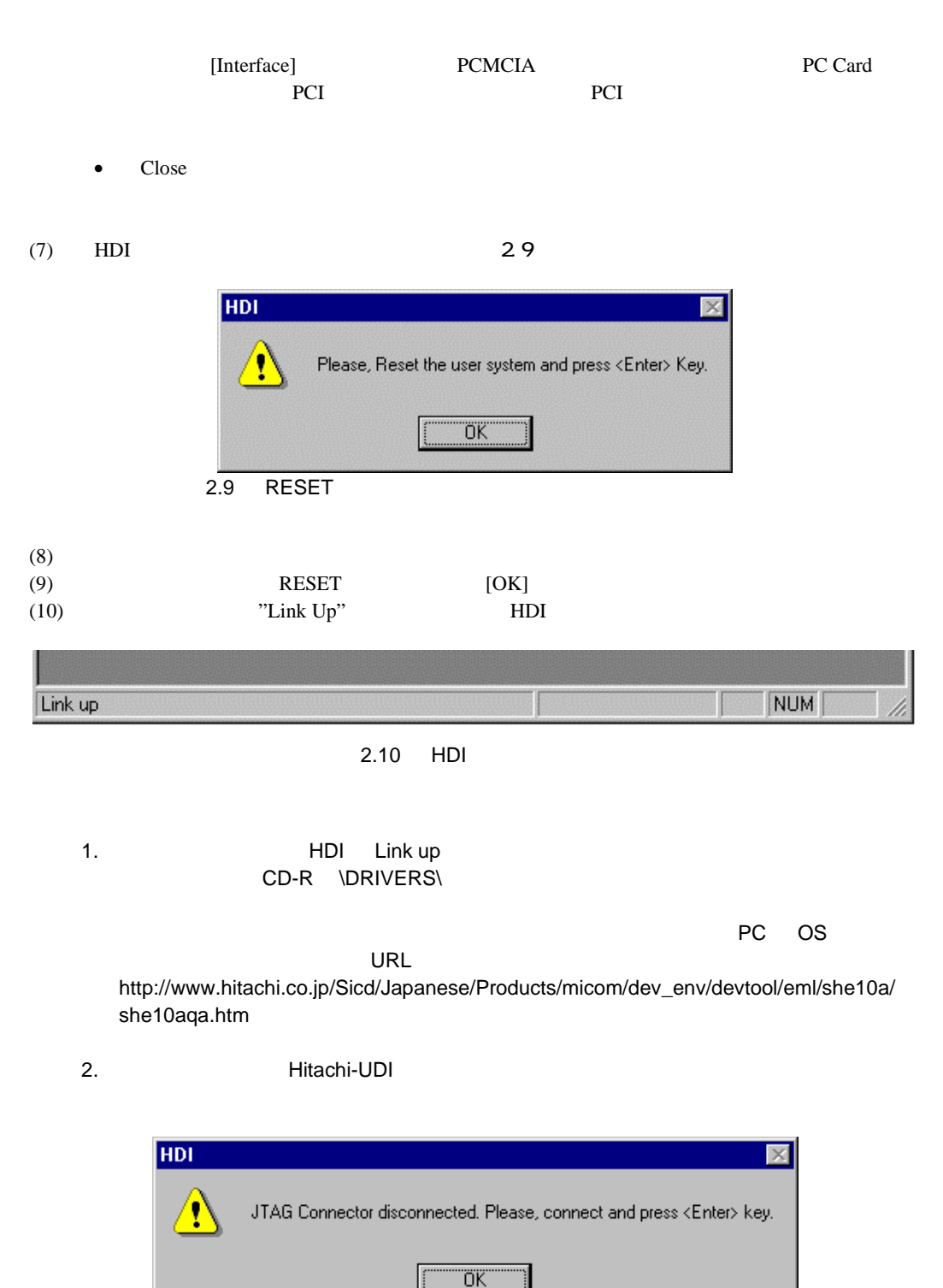

2.11 [JTAG Connector disconnected]
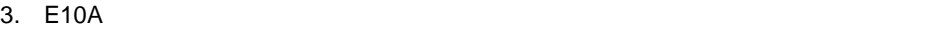

#### (a)  $\Box$ **RESET EXECUTE EXECUTE EXECUTE SET**

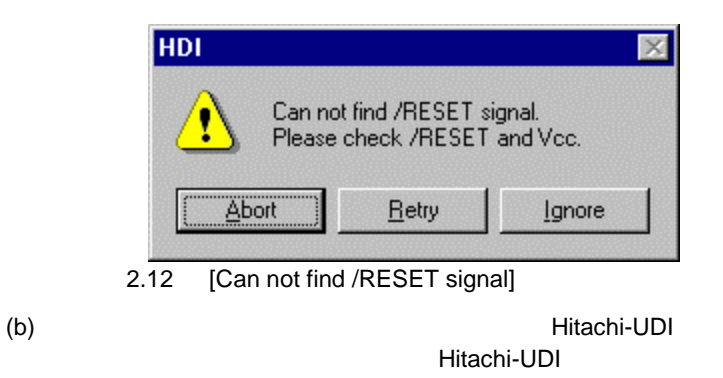

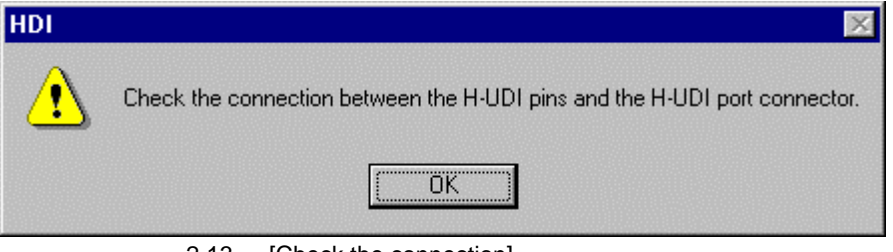

2.13 [Check the connection]

 $\left($  c)

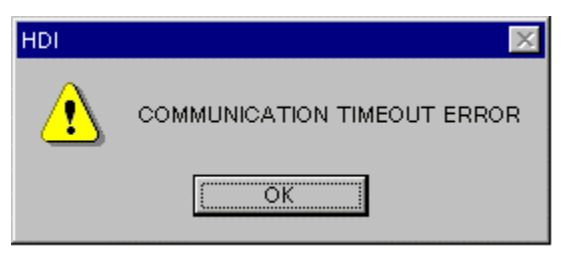

2.14 [COMMUNICATION TIMEOUT ERROR]

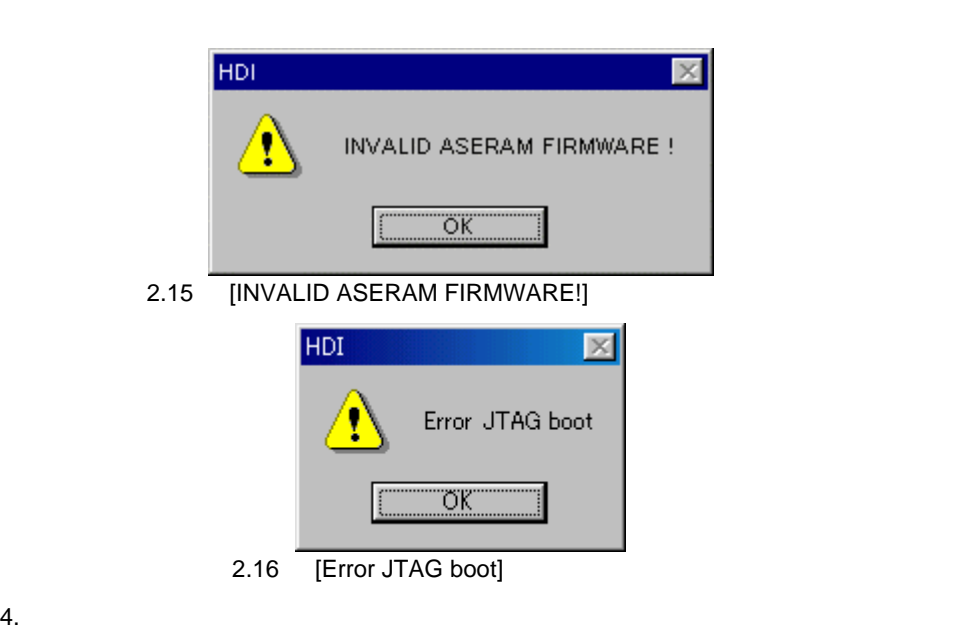

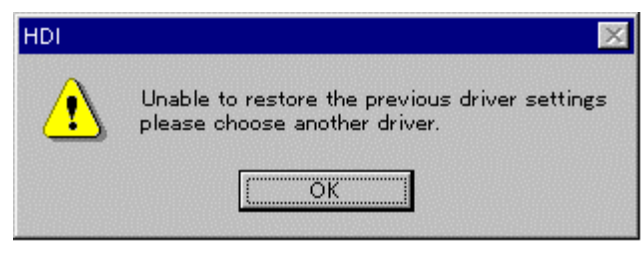

2.17 [Unable to restore the previous driver settings]

[OK] [E10A Driver Details]

 $\sim$  6.5.1 E10A  $\sim$ 

## $2.6$  HDI

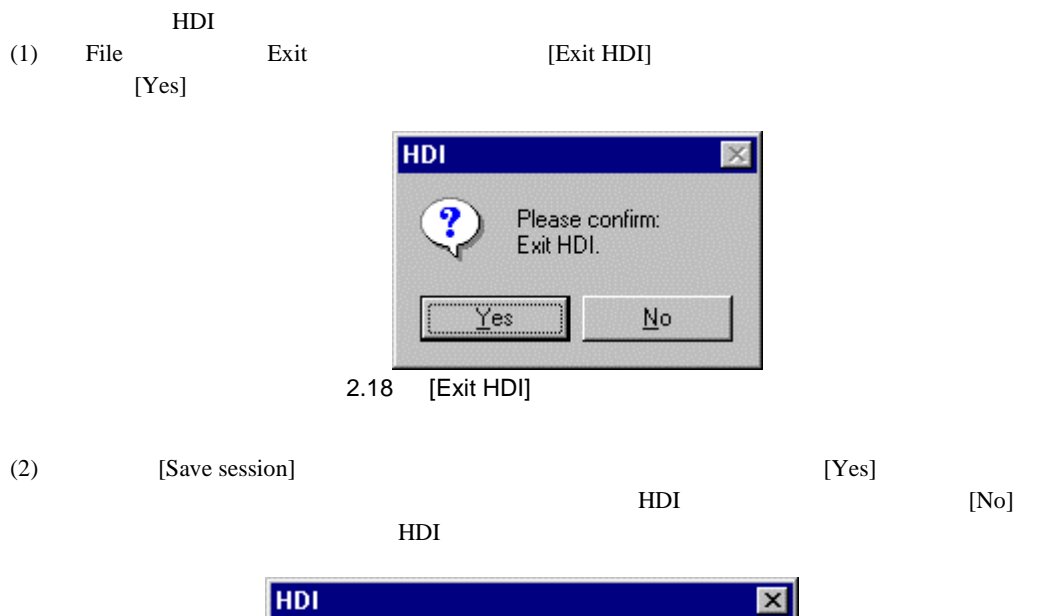

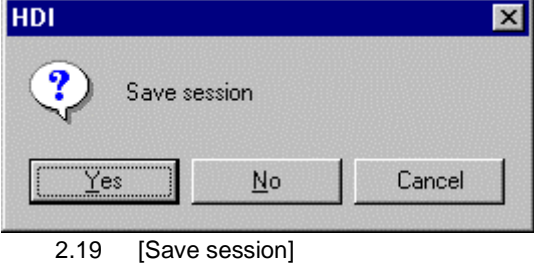

 $(3)$ 

# 2.7 HDI

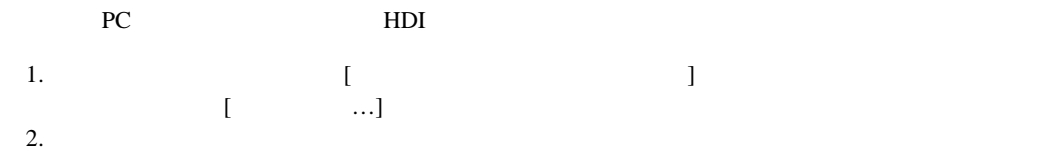

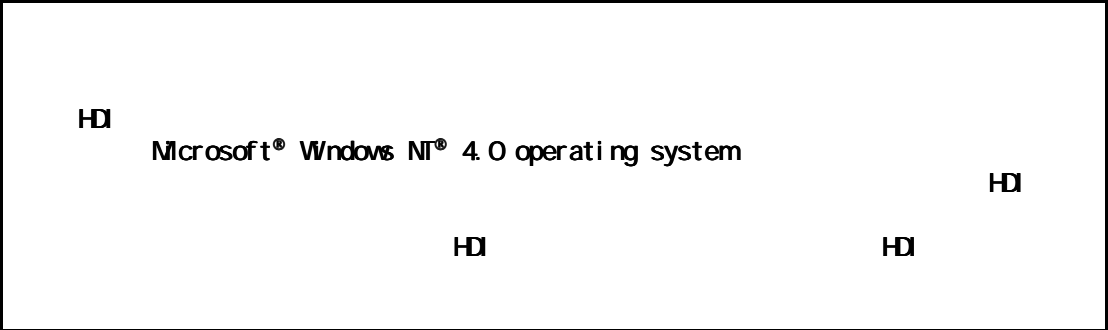

- 2.8 CD-R
- $2.8.1$  CD-R

CD-R HDI *HDI* 

| <b>Dlls</b>    | Microsoft <sup>®</sup>                         | HDI                                                          |
|----------------|------------------------------------------------|--------------------------------------------------------------|
|                |                                                |                                                              |
|                |                                                |                                                              |
|                |                                                |                                                              |
| <b>Drivers</b> | E10A                                           | E10A                                                         |
| Help           | E10A                                           |                                                              |
|                |                                                |                                                              |
| Manual         | E10A                                           | E10A                                                         |
|                |                                                |                                                              |
|                |                                                | <b>PDF</b>                                                   |
| Pdf_read       | Adobe <sup>®</sup> Acrobat <sup>®</sup> Reader | Adobe <sup>®</sup> Acrobat <sup>®</sup> Reader<br><b>PDF</b> |
|                |                                                |                                                              |
|                |                                                |                                                              |

2.2 CD-R

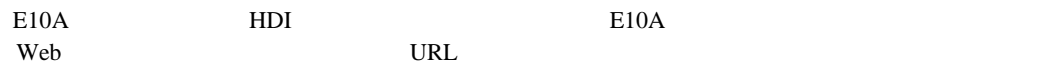

http://www.hitachi.co.jp/Sicd/Japanese/Products/micom/dev\_env/devtool/eml/e10atop.htm

# $3.1$

 $HDI$ 

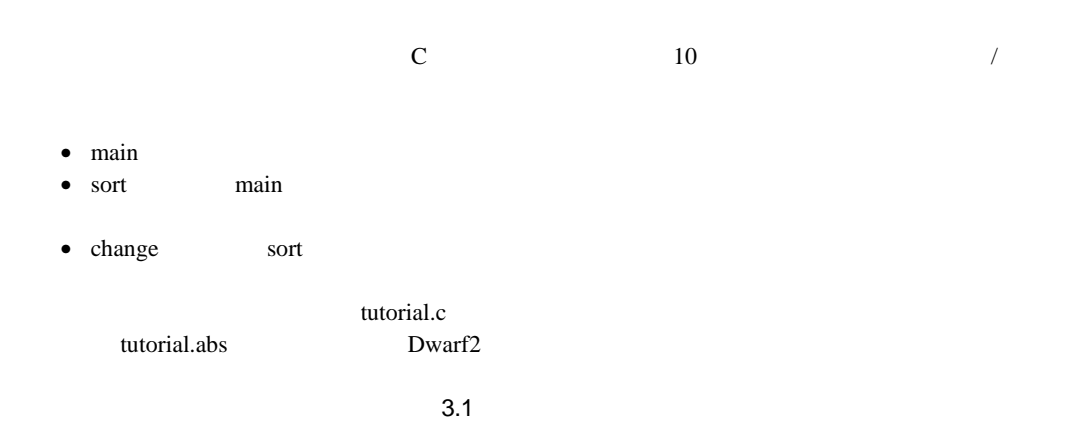

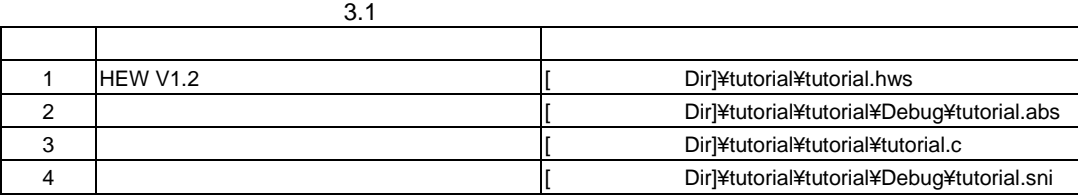

 $\text{CS}3$   $\text{MMU}$ 

### 1. tutorial.abs

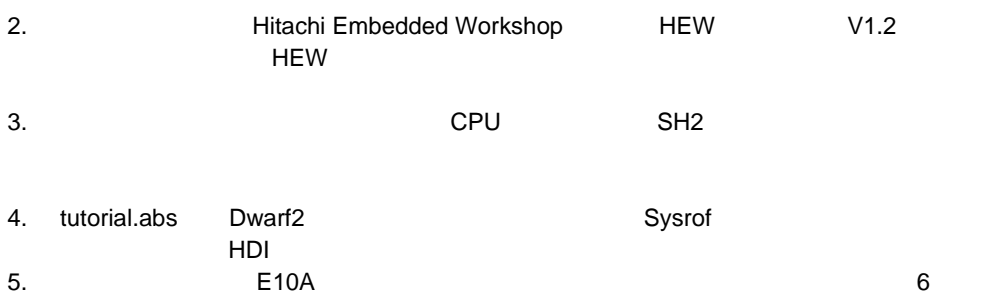

# 3.2 HDI

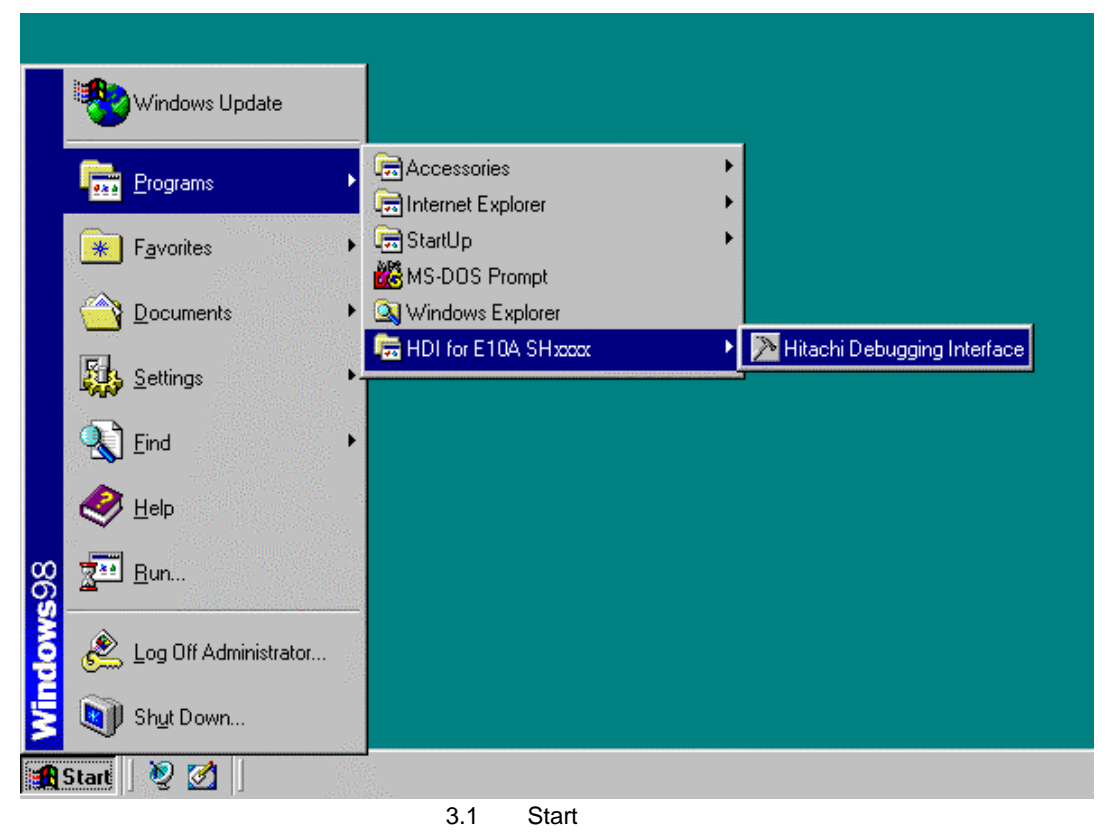

 $HDI$   $2.5$ 

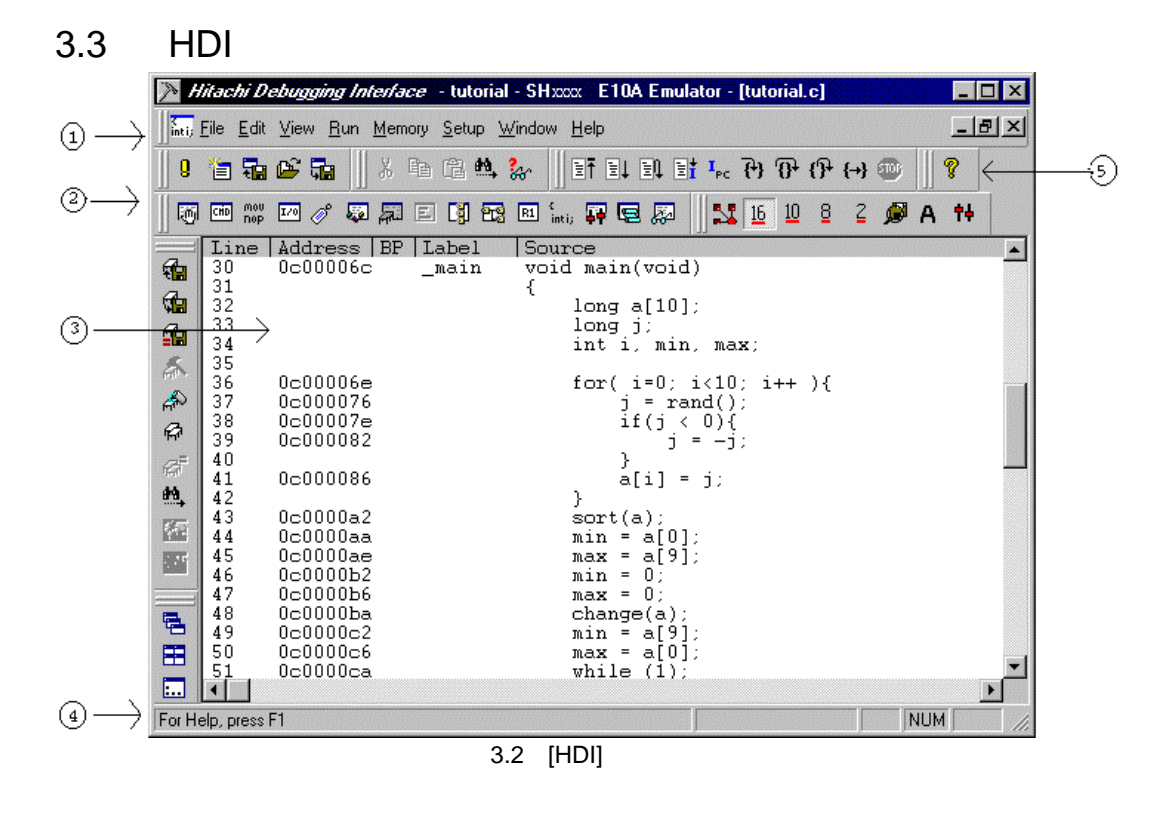

 $\overline{4}$ 

HDI HDI

 $E10A$ 

 $HDI$ 

# 3.4 E10A

 $E10A$ 

• AUD clock AUD

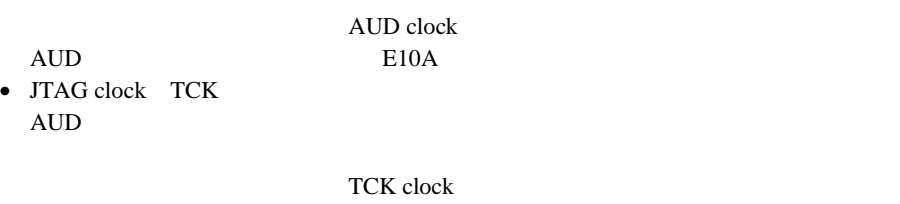

 $6.5.4$  JTAG TCK AUD AUDCK

# 3.5 Configuration

• Setup Setup Configure Platform... Configuration **Configuration**  $\overline{\mathbf{x}}$ General | Loading flash memory | Mode SHxxxx Emulation mode Normal  $\overline{\phantom{a}}$ Step option Disables interrupts during single step execution  $\blacktriangledown$ UBC mode EML ÷ ⊙ Normal ⊙ Physical ○ Virtual ASID D'0 Memory area AUD clock 1/8 CPU clock  $4.125MHz$ JTAG clock  $\overline{\phantom{a}}$ Driver: Change... **OK** Cancel Apply Help

3.3 Configuration

• AUD clock [JTAG clock]

• OK $\overline{\phantom{a}}$ 

### SDRAM/DRAM

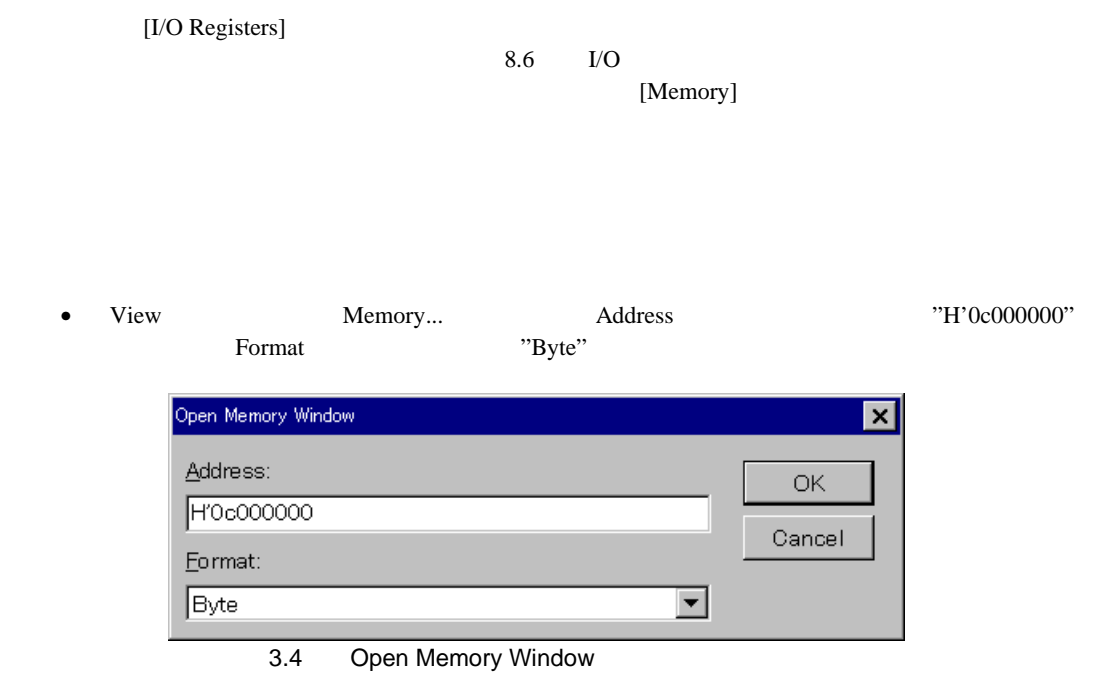

• OK Nemory

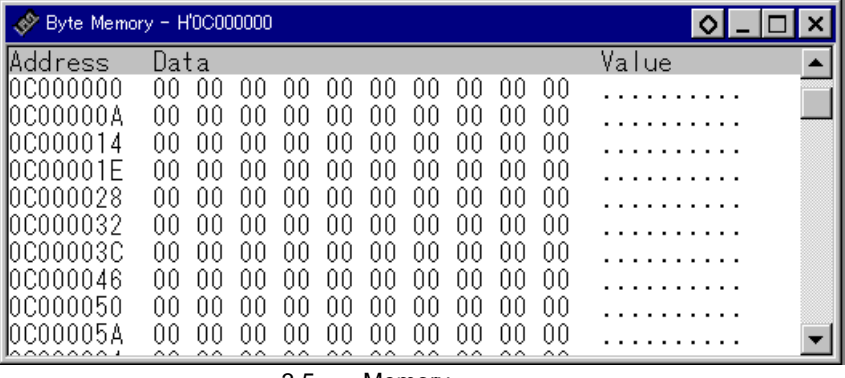

3.5 Memory

• Memory  $\blacksquare$ 

 $3.7.1$ 

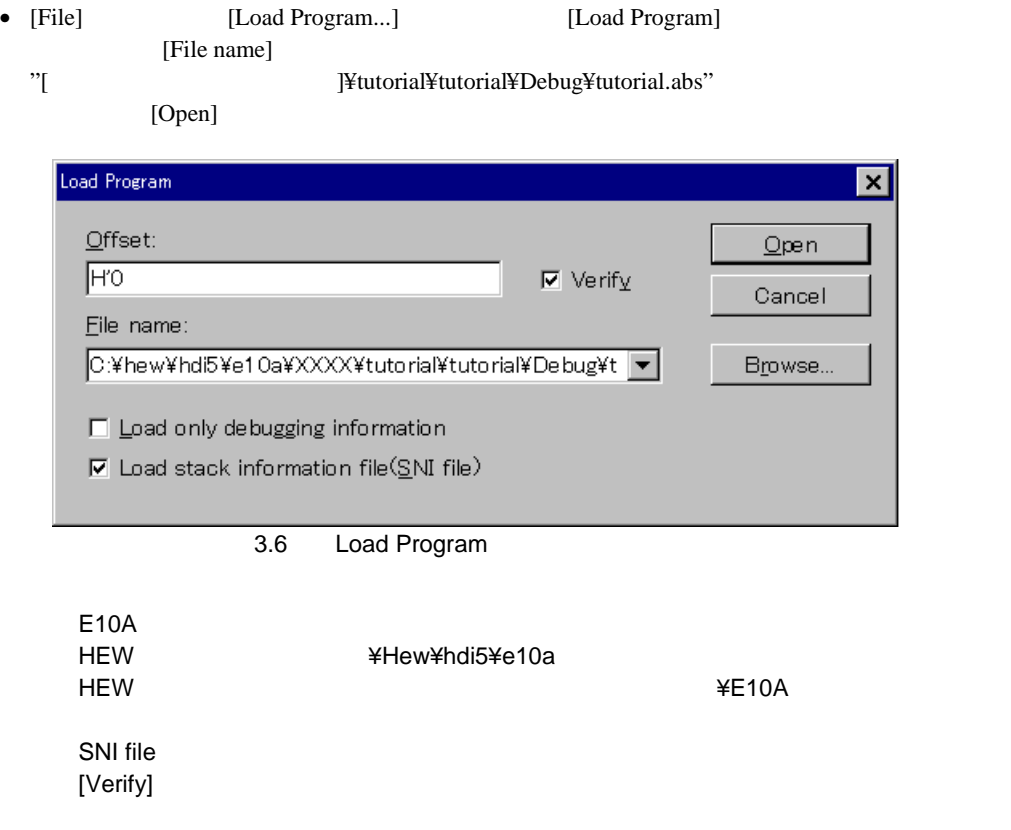

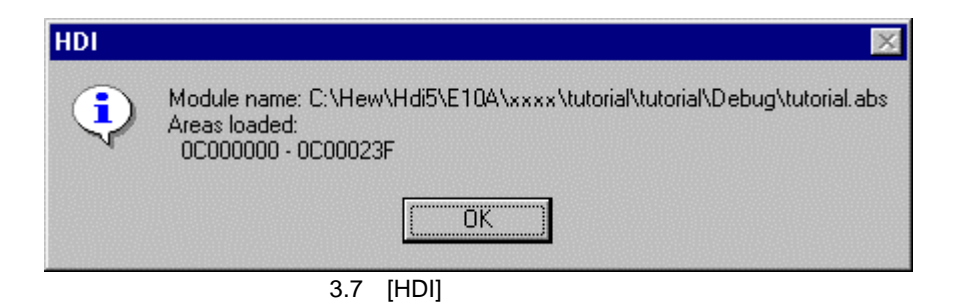

## $3.7.2$

HDI <del>T</del>

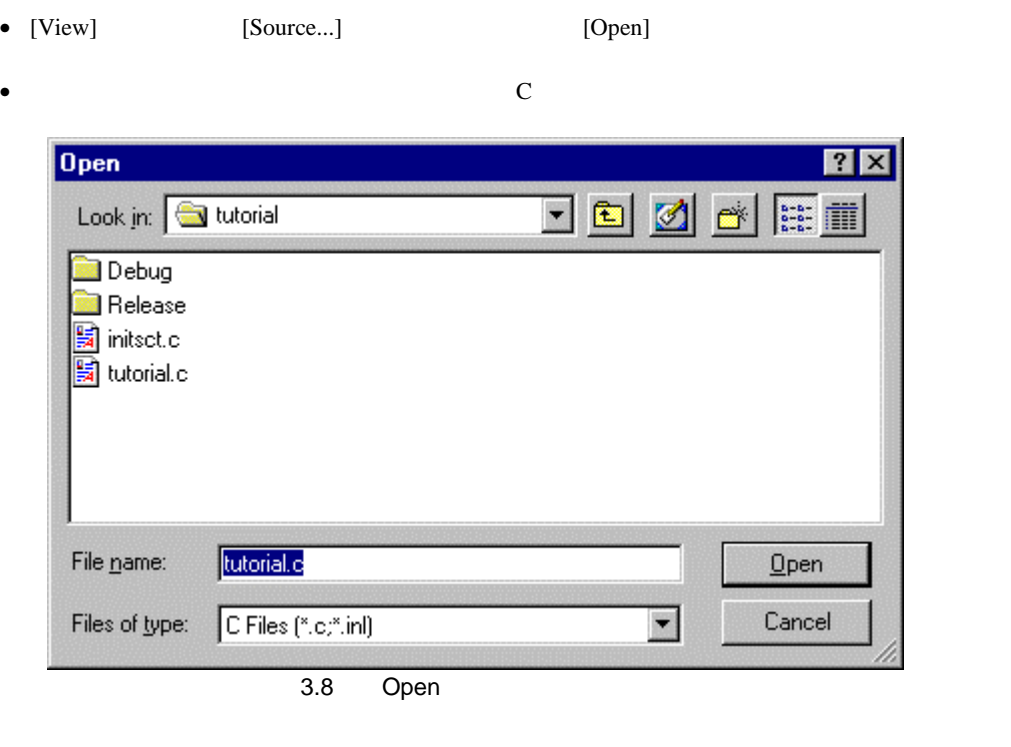

- tutorial.c]を選択し、[Open]ボタンをクリックしてください。[Source]ウィンドウが表示
	-

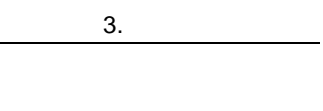

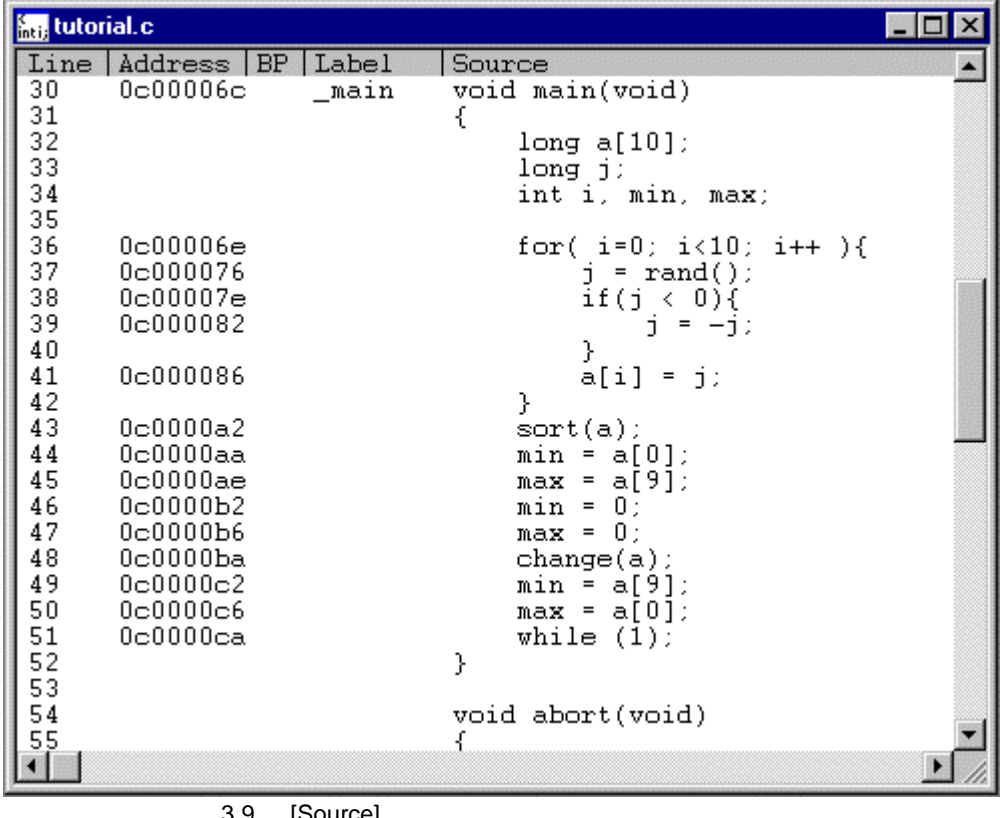

3.9 [Source]

• Setup Customise Font

 $[Source]$ 

 $[Source]$  $\text{sort}$ 

• sort  $BP$ 

 $1$ 

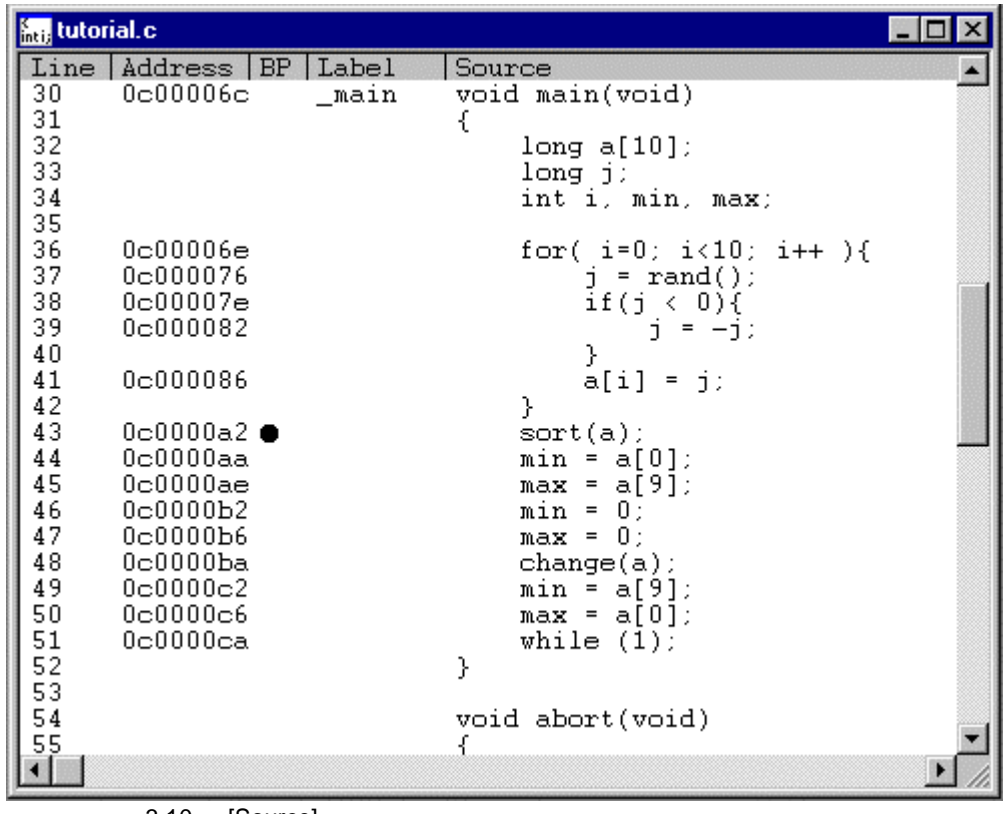

3.10 [Source]

sort 関数を含む行に"• "と表示されます。[BP]カラムを広げると、"• Break"と表示されます。

 $ROM$ 

| View                | Registers | Registers         |
|---------------------|-----------|-------------------|
|                     |           |                   |
| <b>B1</b> Registers |           | $\circ$ $\Box$    |
| Register            | Value     |                   |
| R0                  | 00000000  |                   |
| R1                  | 00000000  |                   |
| $R^2$               | 00000000  |                   |
| R3                  | 00000000  |                   |
| R <sub>4</sub>      | 00000000  |                   |
| R <sub>5</sub>      | 00000000  |                   |
| R6                  | 00000000  |                   |
| R7                  | 00000000  |                   |
| R <sub>8</sub>      | 00000000  |                   |
| R9                  | 00000000  |                   |
| R <sub>10</sub>     | 00000000  |                   |
| R11                 | 00000000  |                   |
| R <sub>12</sub>     | 00000000  |                   |
| R13                 | 00000000  |                   |
| R14                 | 00000000  |                   |
| R15                 | 00000000  |                   |
| PC                  | A0000000  |                   |
| $+$ SR              | $-P1B---$ | $------IIIII---F$ |
| <b>GBR</b>          | 00000000  |                   |
|                     |           |                   |

3.11 Registers

• The PC Registers Registers PC H'0c00006c OK

• PC $\,$ 

3. チュートリアル

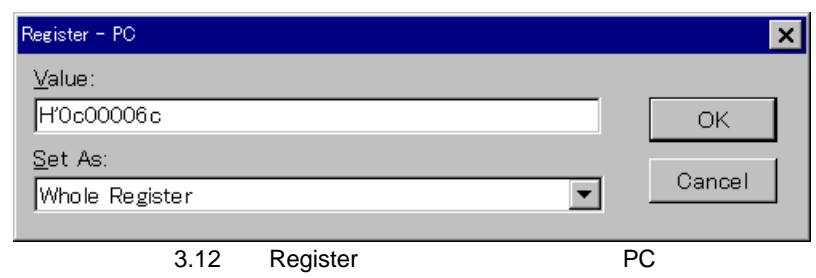

H'0c000c00

•  $\mathbb{S}P$ 

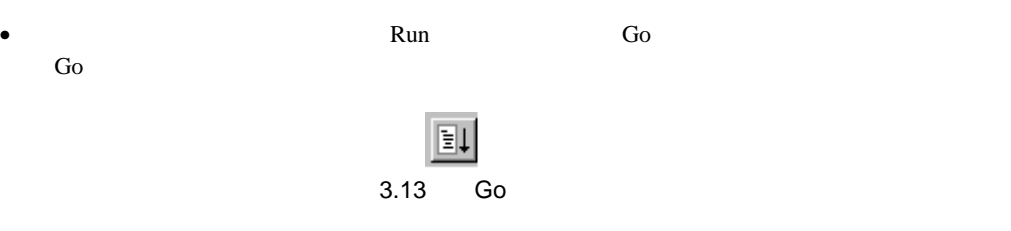

POINT

P.

[Source] Break = BREAK

|                                                                                                    | <b>Max</b> tutorial.c<br>$\times$                                                                  |  |               |                                                                                                    |  |
|----------------------------------------------------------------------------------------------------|----------------------------------------------------------------------------------------------------|--|---------------|----------------------------------------------------------------------------------------------------|--|
| Line<br>30                                                                                                    | Address BP<br>0c00006c                                                                             |  | Label<br>main | Source<br>void main(void)                                                                                                    |  |
| 31<br>$\begin{array}{c} 3\overline{2} \\ 3\overline{3} \end{array}$<br>$\begin{array}{c} 34 \\ 35 \end{array}$ |                                                                                                    |  |               | €<br>long a[10];<br>$long_j$ :<br>int i, min, max;                                                                                                |  |
| 36<br>37<br>38<br>39<br>40                                                                                     | 0c00006e<br>0c000076<br>0c00007e<br>0c000082                                                       |  |               | for( i=0; i<10; i++ ){<br>$=$ rand();<br>٦<br>if(j < 0){<br>i<br>$= -1.$<br>}                                                                     |  |
| 41<br>42                                                                                                    | 0c000086                                                                                           |  |               | a[i] = j;<br>Υ                                                                                                    |  |
| 43                                                                                                    | $0c0000a2$ $\bullet$                                                                               |  |               | $sort(a)$ ;                                                                                                    |  |
| 44<br>45<br>46<br>47<br>48<br>49<br>50<br>51                                                                   | $0c0000a$ a<br>$0c0000a$ e<br>0c0000b2<br>0c0000b6<br>0c0000ba<br>0c0000c2<br>0c0000c6<br>0c0000ca |  |               | $min = a[0];$<br>$max = a[9]$ ;<br>$min = 0$ ;<br>0:<br>$\equiv$<br>max<br>$change(a)$ ;<br>$min = a[9]$ ;<br>$max = a[0];$<br>while $(1)$ ;<br>} |  |
| $\frac{5}{5}$<br>53<br>54<br>55                                                                                |                                                                                                    |  |               | void abort(void)<br>ſ                                                                                                    |  |

3.14 [Source]

System Status

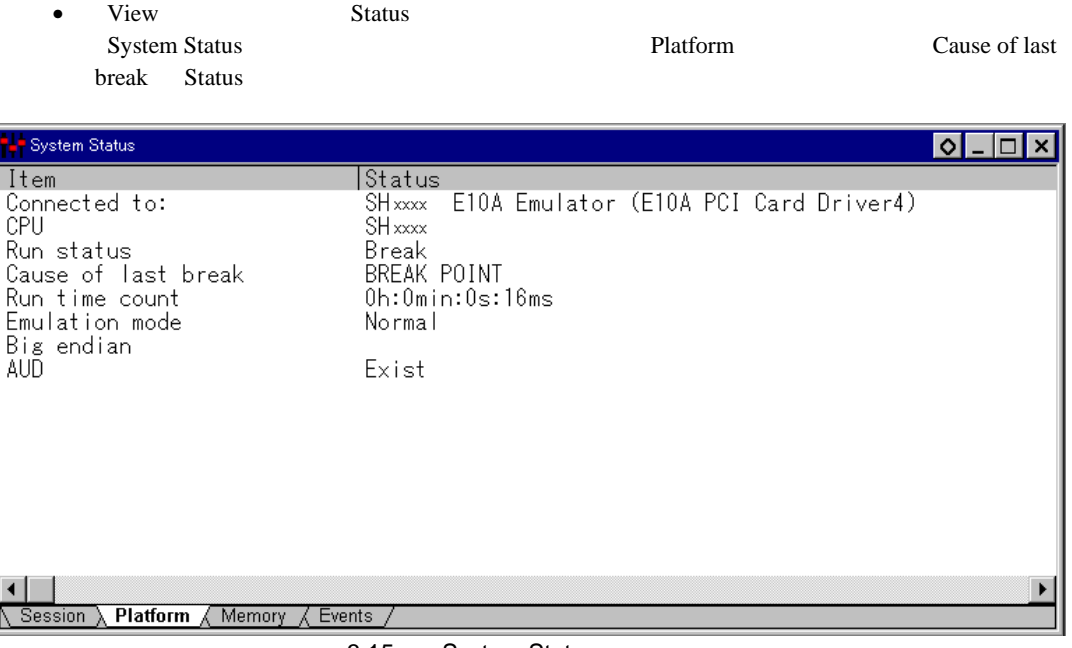

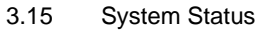

Breakpoints

• View Breakpoints

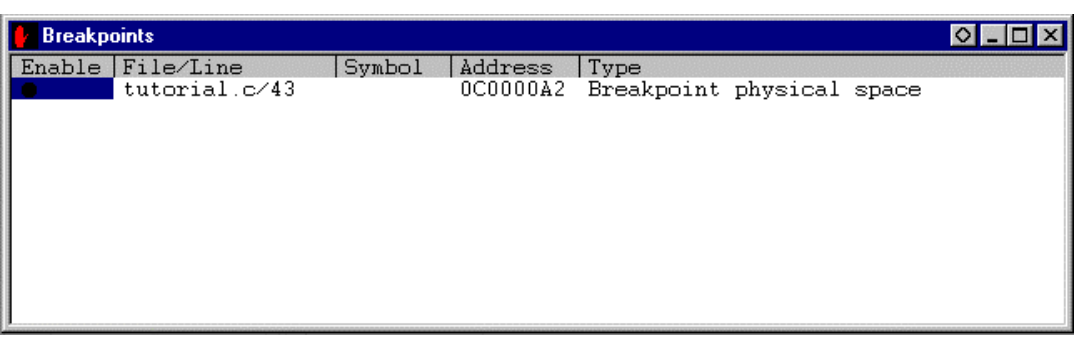

### 3.16 Breakpoints

**Breakpoints** 

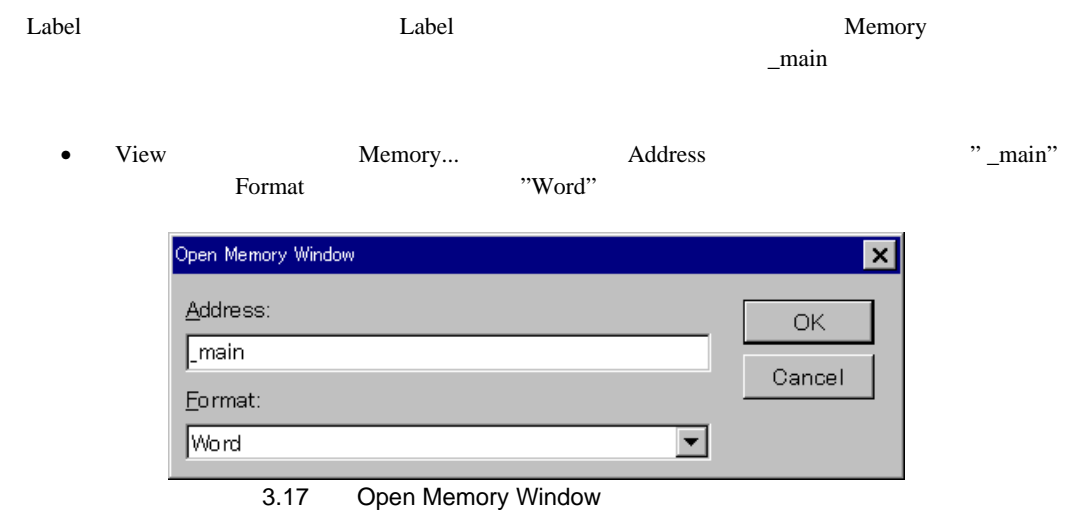

• OK Nemory

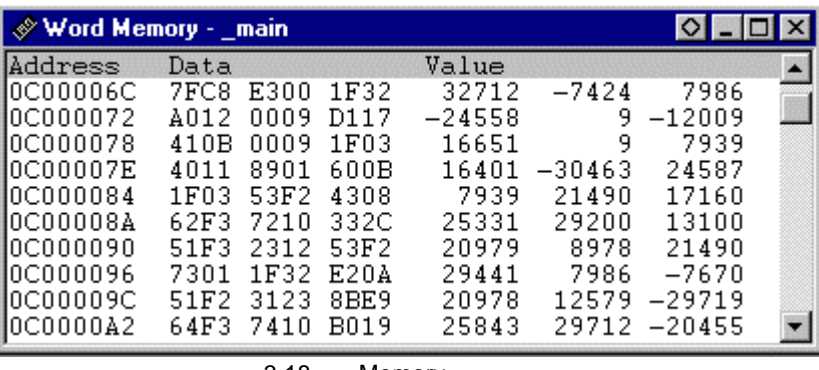

3.18 Memory

 $\log$  a  $\log$ • [Source] a a nature a contract a contract a contract a contract a set of  $\alpha$ • The state of  $\blacksquare$  is contained by  $\blacksquare$  is contained by  $\blacksquare$  is the state of  $\blacksquare$ Watch...

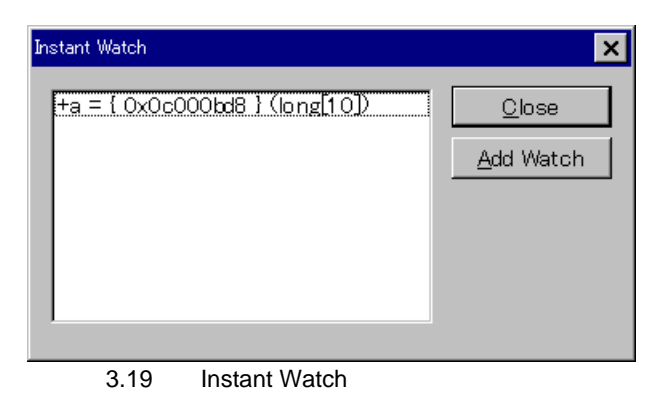

• Add Watch **Watch** 

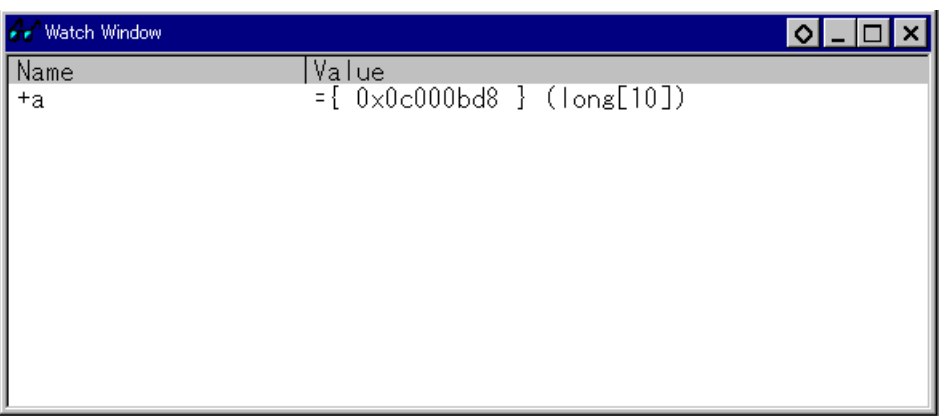

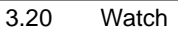

 $3.$ 

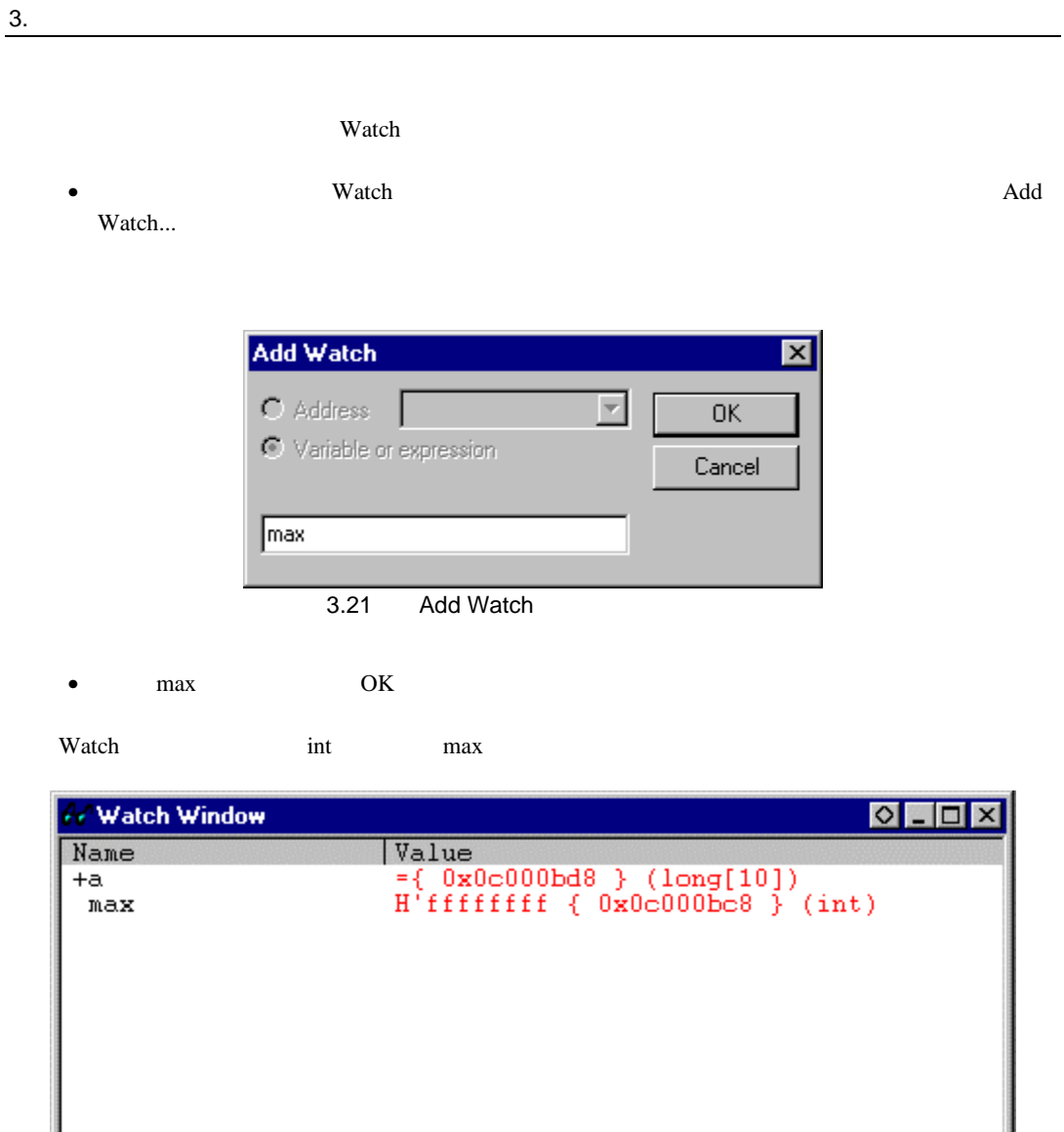

3.22 Watch

watch a contract of the service of the service of the service of the service of the service of the service of the service of the service of the service of the service of the service of the service of the service of the ser

| ⊶ Watch Window                                                         | I⇔I – I⊡I                                                                                                    |
|------------------------------------------------------------------------|----------------------------------------------------------------------------------------------------|
| Name<br>-a<br>01<br>21<br>3.<br>4.<br>51<br>61<br>7<br>8<br>[9]<br>max | Value<br>$0x0c000bd8$ } (long[10])<br>0x0c000bd8<br>H'000036c9<br>(long)<br>H'00002c8c<br>0x0c000bdc<br>(long)<br>H'00006422<br>0x0c000be0<br>(long)<br>H'00000f16<br>0x0c000be4<br>(long)<br>H'00004e5a<br>0x0c000be8<br>(long)<br>H'00005ed3<br>0x0c000bec<br>(long)<br>H'00002f82<br>0x0c000bf0<br>$($ long $)$<br>H'00000200<br>0x0c000bf4<br>(long)<br>H'00006fbf<br>0x0c000bf8<br>(long)<br>H'000047b3<br>0x0c000bfc<br>(long)<br>H'ffffffff<br>0x0c000bc8<br>(int) |

3.23 Watch

 $HDI$ 

 $3.$ 

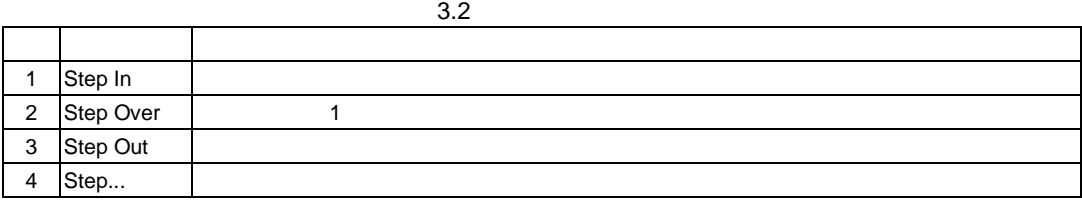

### 3.14.1 Step In

Step In

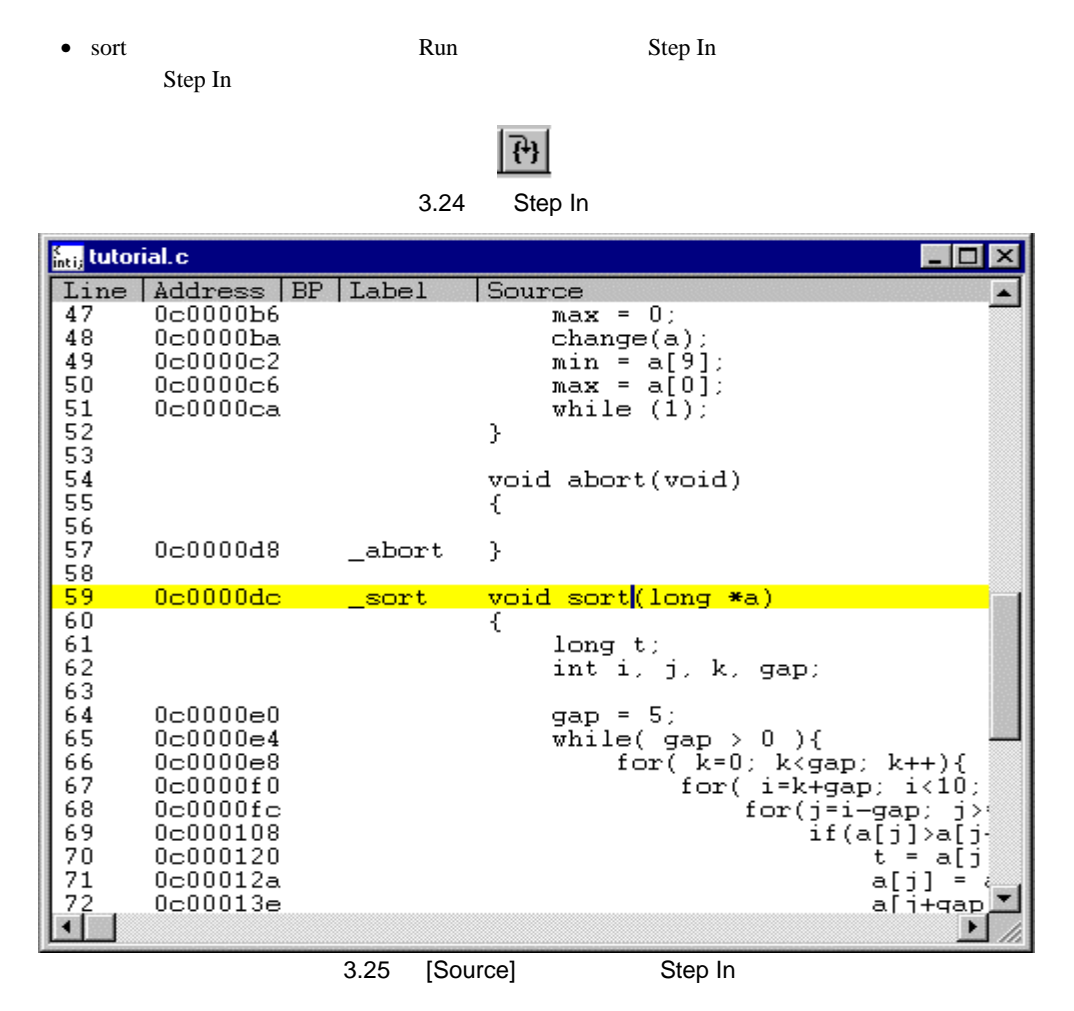

• [Source] sort

44

# 3.14.2 Step Out

Step Out  $\sum_{i=1}^N$ 

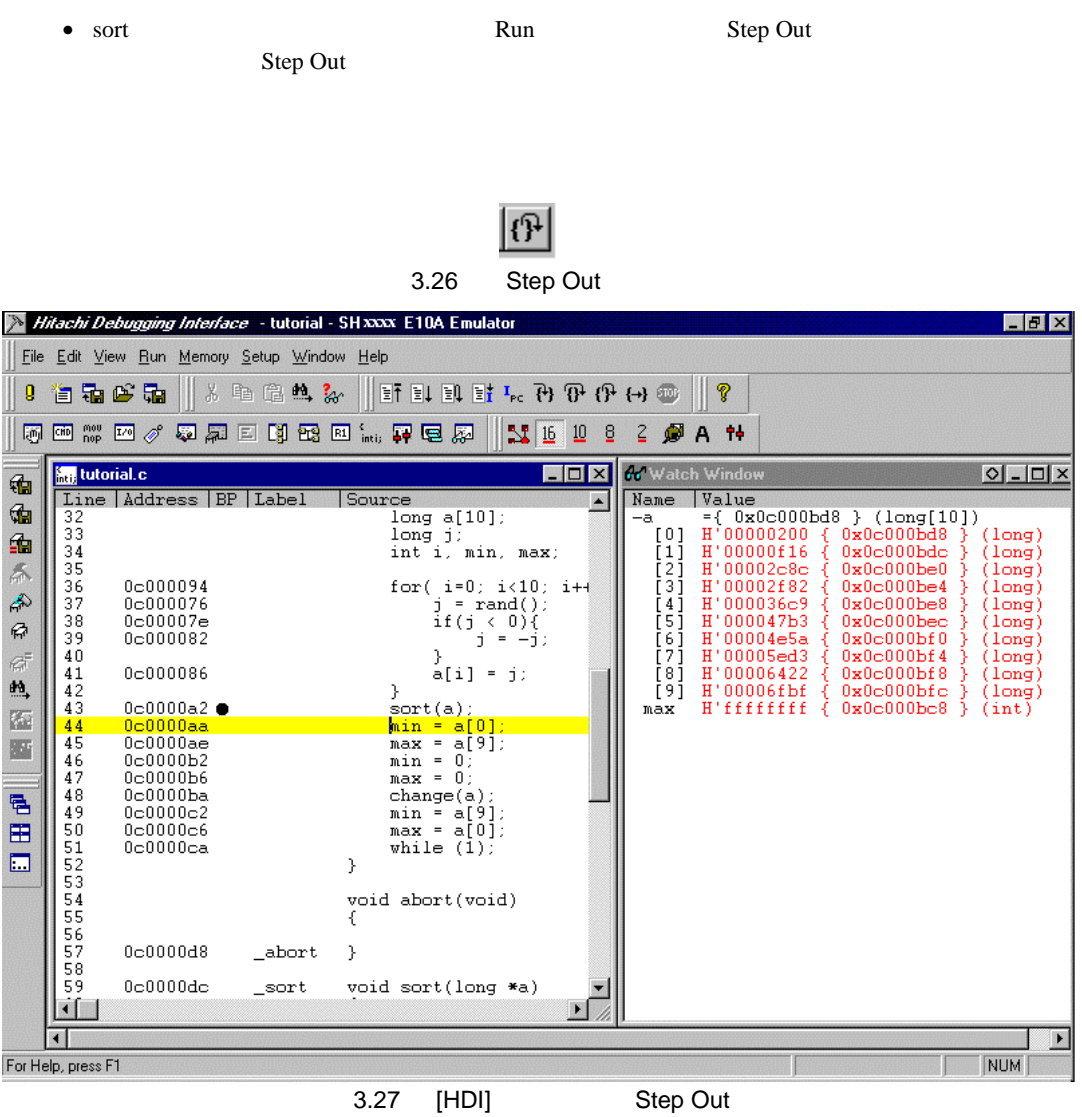

• Watch  $a$ 

• Step In 2

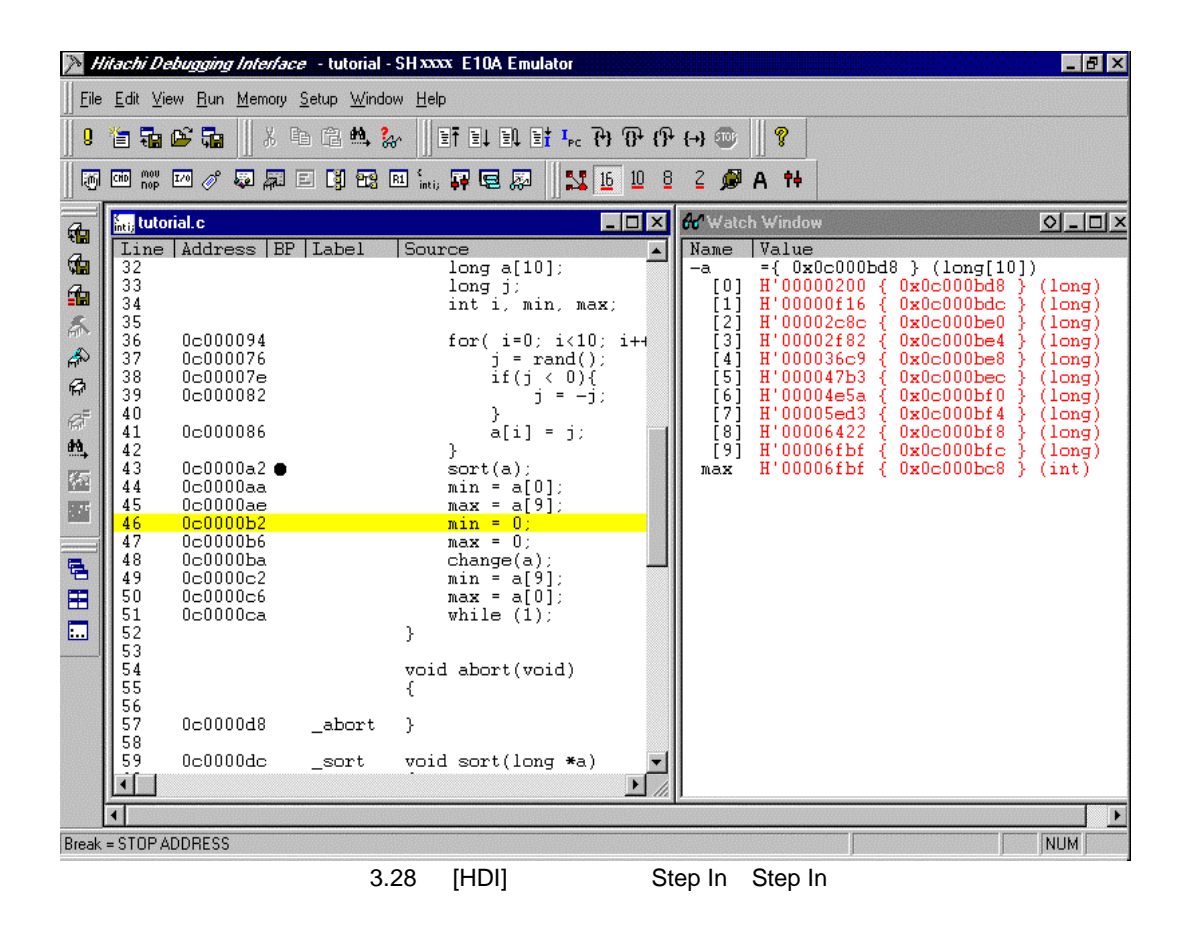

• Watch max  $\blacksquare$ 

# 3.14.3 Step Over

Step Over]コマンドは関数コールを 1 ステップとして実行して、メインプログラムの次のステー

• Step Over change 2 Hitachi Debugging Interface - tutorial - SH XXXX E10A Emulator **Here** is a series of the series of the series of the series of the series of the series of the series of the series of the series of the series of the series of the series of the series of the series of the series of the

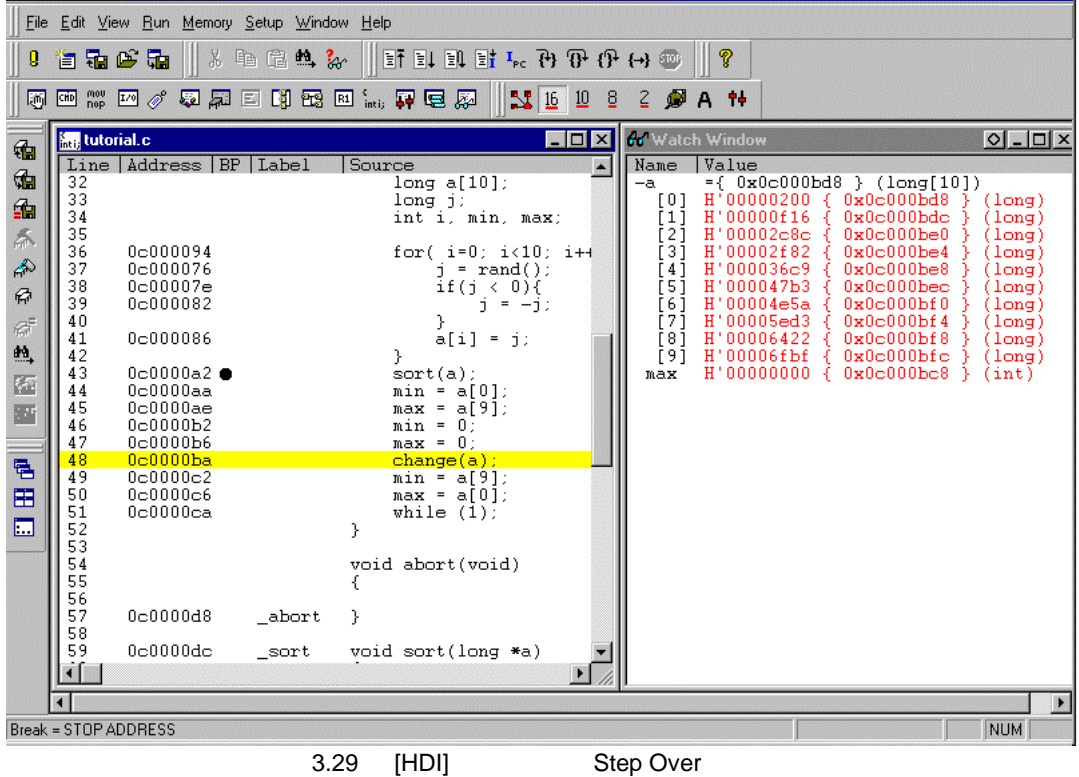

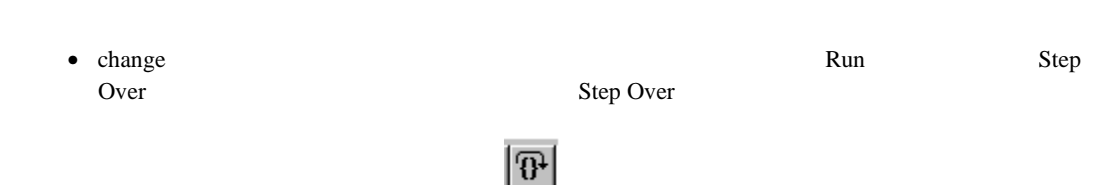

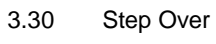

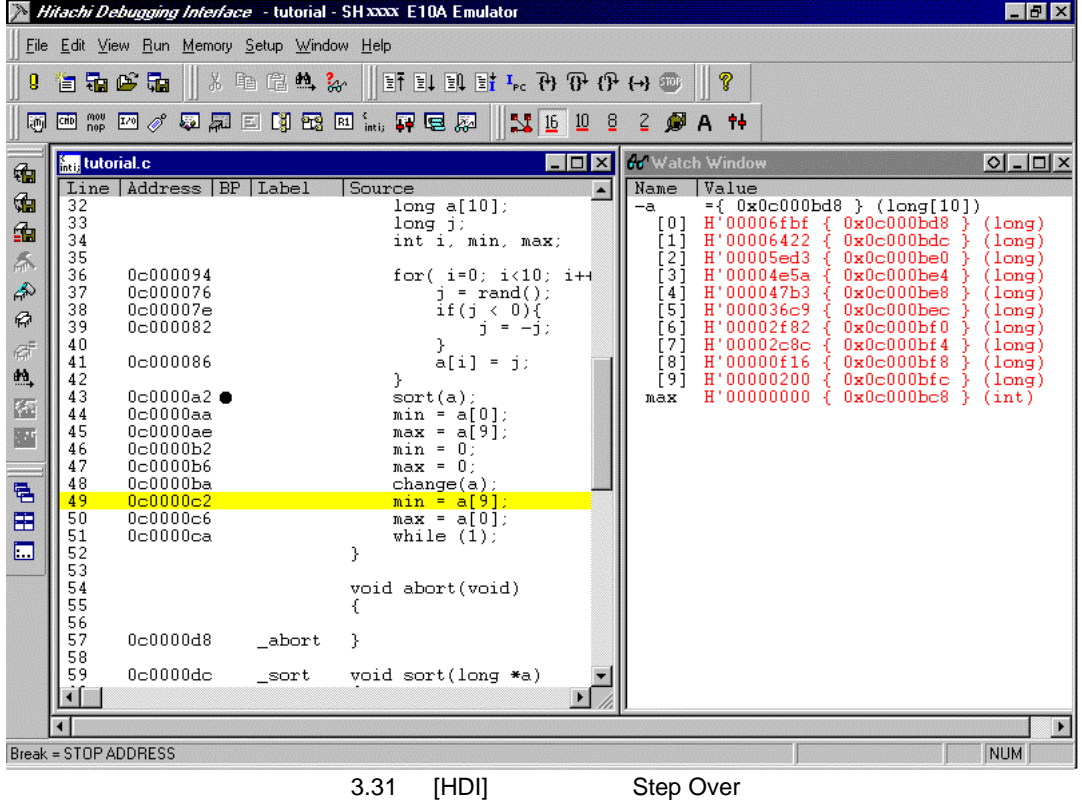

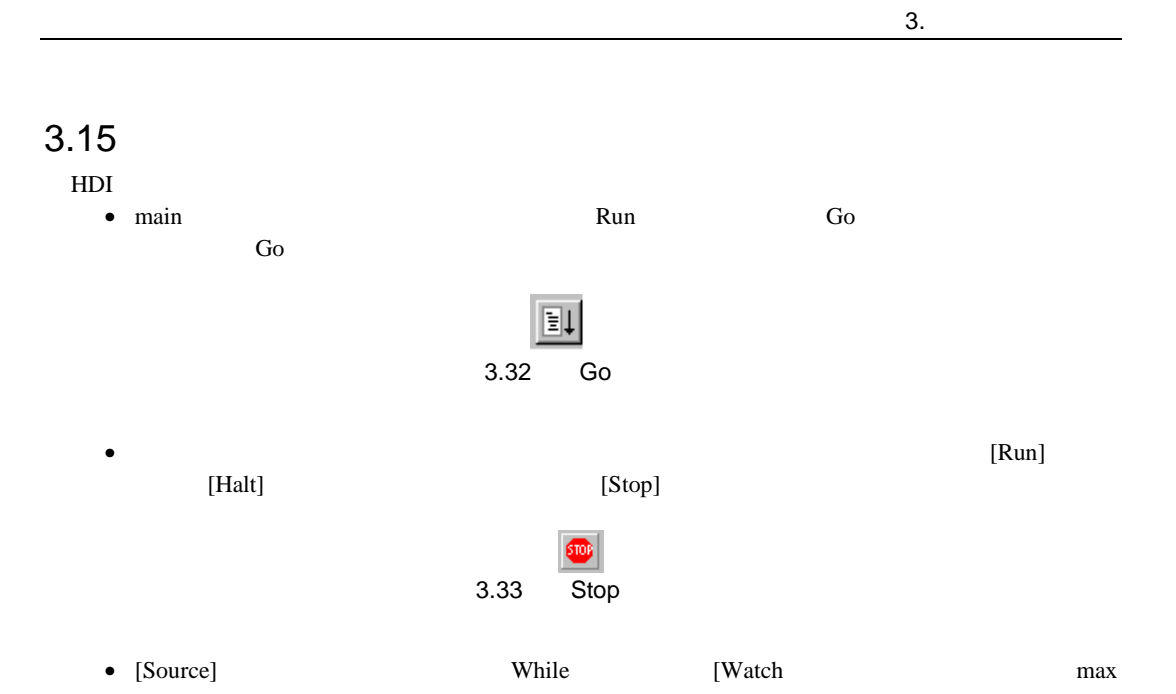

Locals **Contract of the Contract of the Contract of the Contract of the Contract of the Contract of the Contract of the Contract of the Contract of the Contract of the Contract of the Contract of the Contract of the Contra** 

 $5$  a, j, i, min, max

• View Locals Locals Locals Locals

Locals **Locals** 

#### Locals

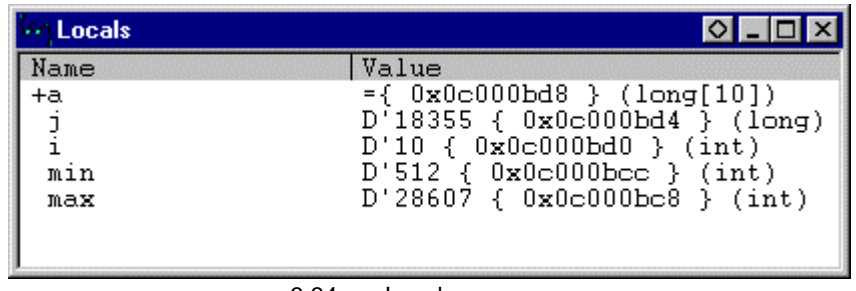

3.34 Locals

- Locals a a contract a contract a contract a contract a contract a contract a contract a contract a contract a contract a contract a contract a contract a contract a contract a contract a contract a contract a contract a
- sort a  $\blacksquare$

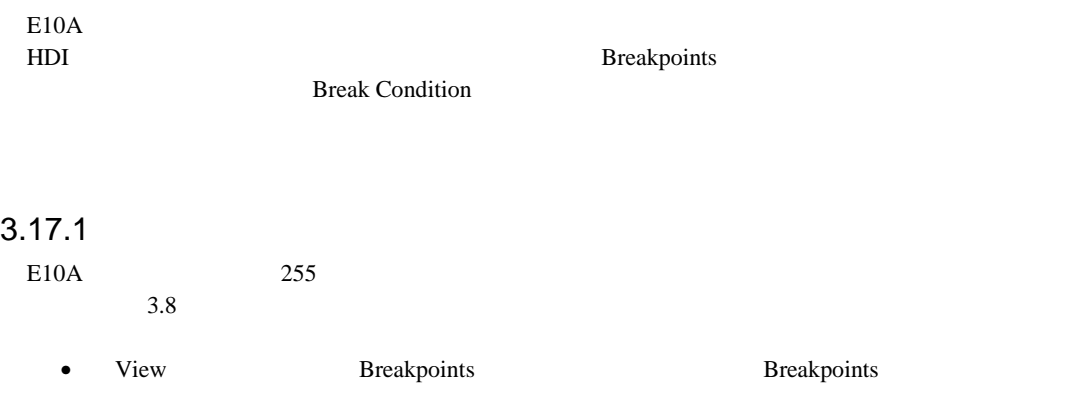

• Breakpoints [Delete All]

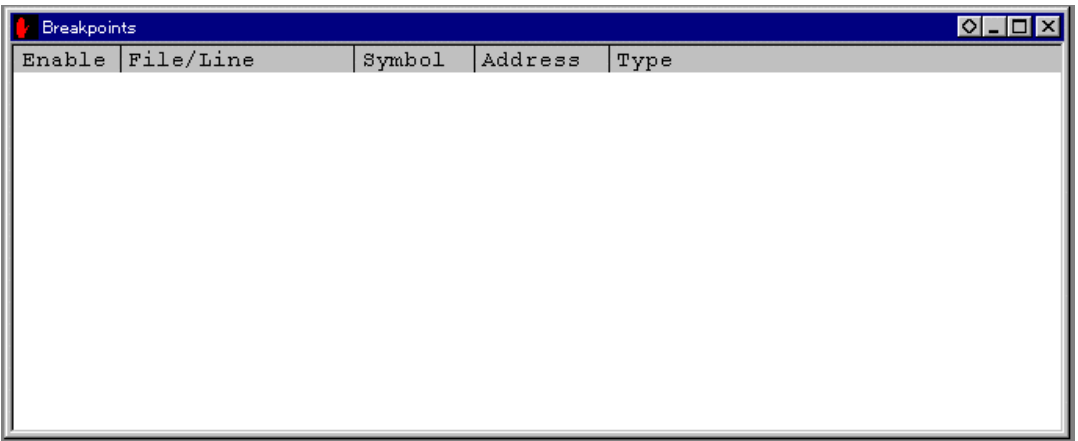

3.35 Breakpoints

Breakpoints Add

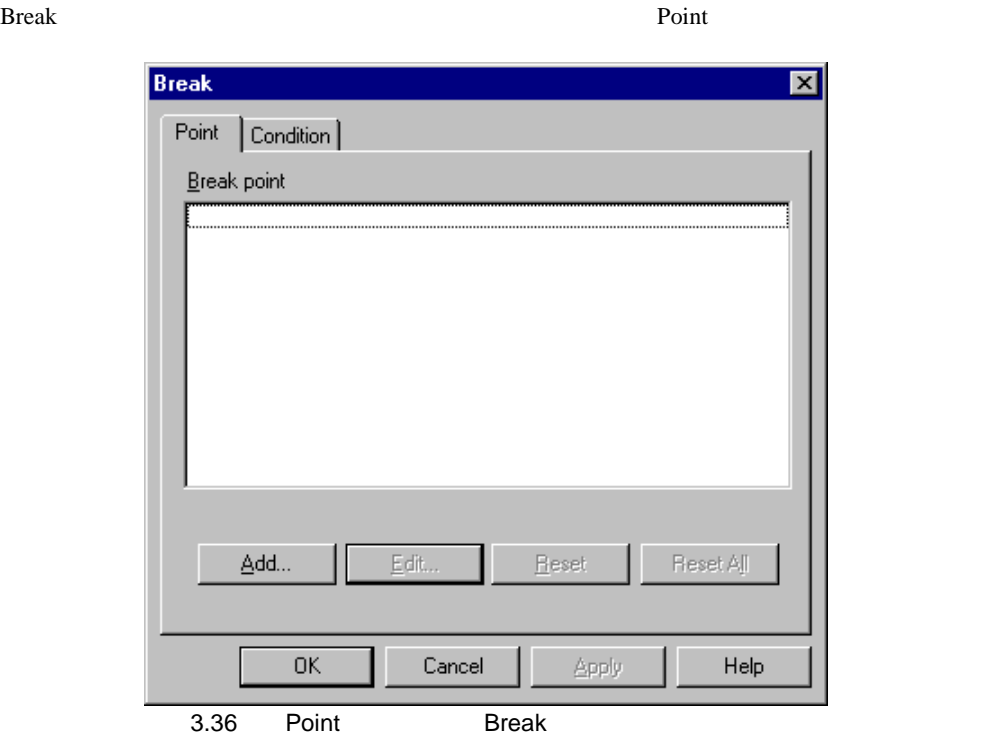

- 
- Add...]ボタンをクリックします。 Breakpoint]ダイアログボックスが表示されます。
- Value  $H'0c0000c2$

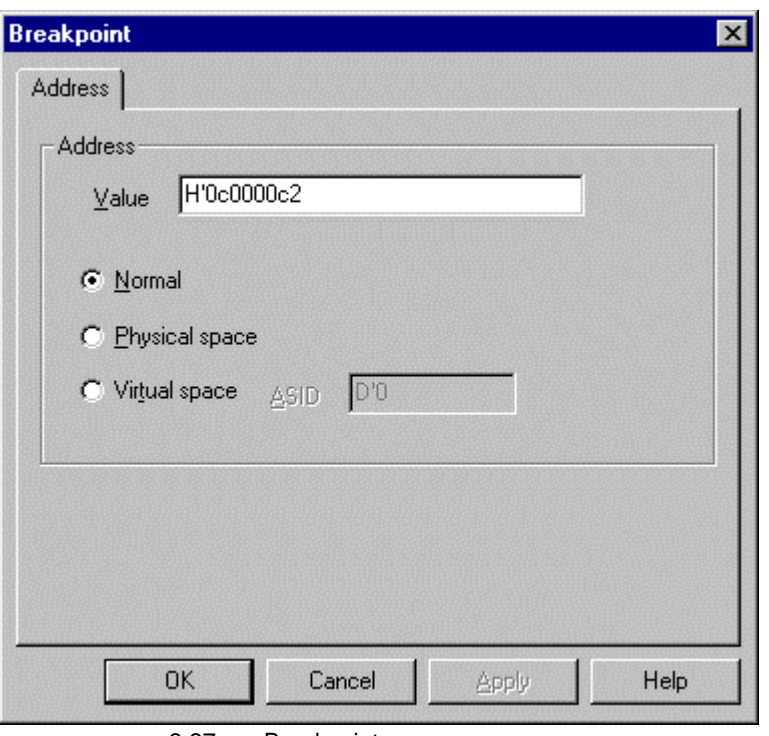

3.37 Breakpoint

• OK

**Break** Breakpoint

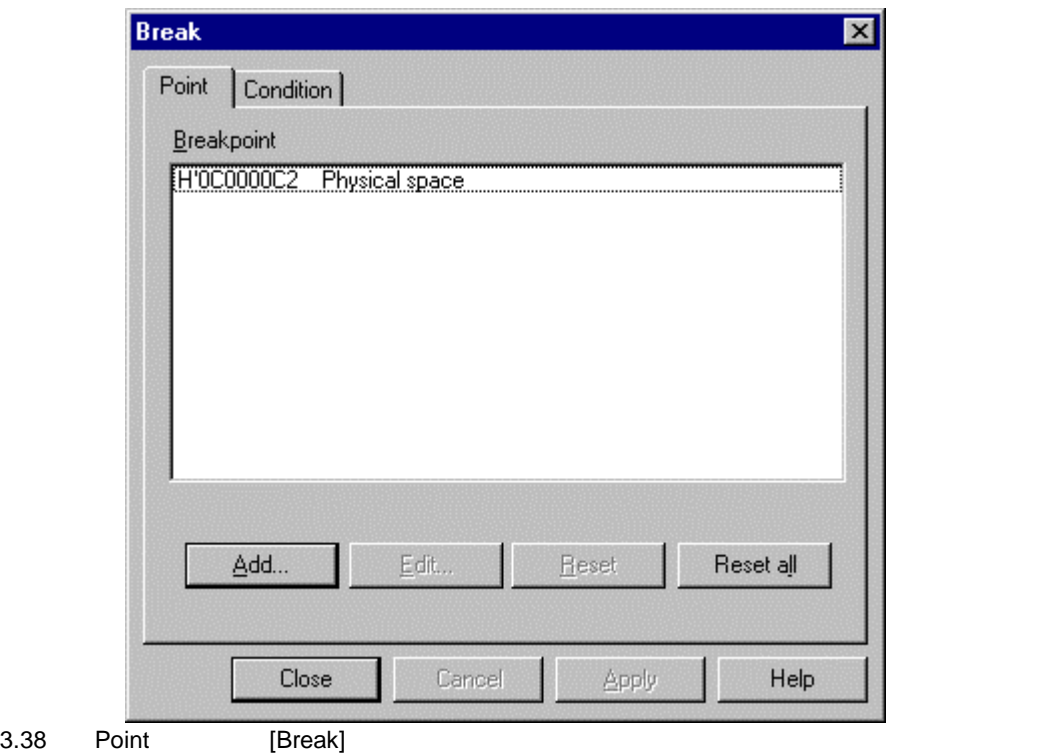

•  $\epsilon$  Close  $\epsilon$  OK

#### Breakpoints

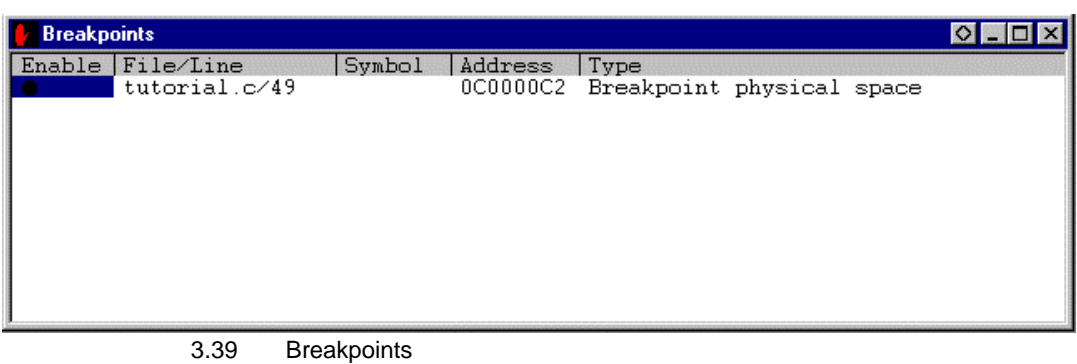

- 
- Breakpoints<br>• 3.9 •  $3.9$ PC=H'0c00006c R15=H'0c000c00 Registers Go

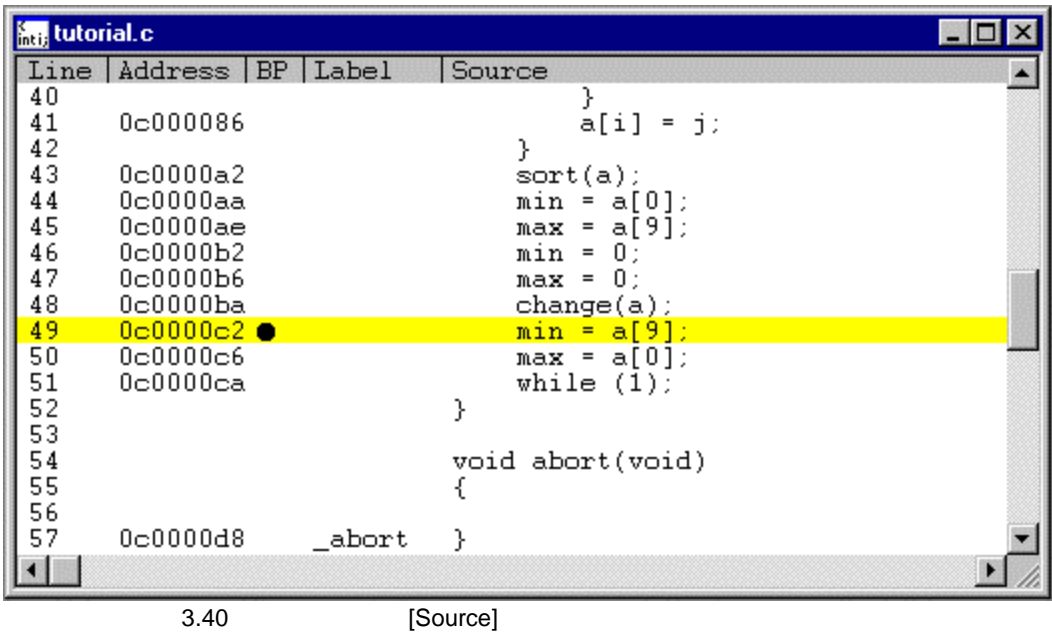
### System Status

| Status<br>Item<br>SHxxx E10A Emulator (E10A PCI Card Driver4)<br>Connected to:<br>CPU<br><b>SH</b> xxxx<br>Run status<br>Break<br>BREAK POINT<br>Cause of last break<br>$0h:0m$ in: $0s:16ms$<br>Run time count<br>Emulation mode<br>Normal<br>Big endian<br>AUD<br>Exist | System Status |  | $\circ$ |
|----------------------------------------------------------------------------------------------------|---------------|--|---------|
|                                                                                                    |               |  |         |
| Session & Platform & Memory &<br>Events                                                                                                    |               |  |         |

3.41 System Status

Break Condition 1

• [View] [Breakpoint Window] [Breakpoints] • [Breakpoints]<br>[Delete] [Delete] • [Breakpoints] (Add]

**Breakpoints**  $0-10x$ Enable File/Line symbol Address Type Add... Edit Enabled Delete Delete AJI Go to Source

3.42 Breakpoints

[Break] [Break] [Condition] [Condition] Break 図 Point Condition Break Condition 1 Empty<br>2 Empty<br>3 Empty  $\underline{\mathsf{E}}\mathsf{d}\mathsf{it}...$ Beset Reset All **OK** Cancel Apply Help 3.43 Condition Break

> Break Condition 3 Break Condition 1

- Break Condition
- 

• Edit...<br>
• Break Condition 1

3.

• Address Don't Care<br>• Address

• Address and the Address to the Address and  $\lambda$ 

H'0c0000b2

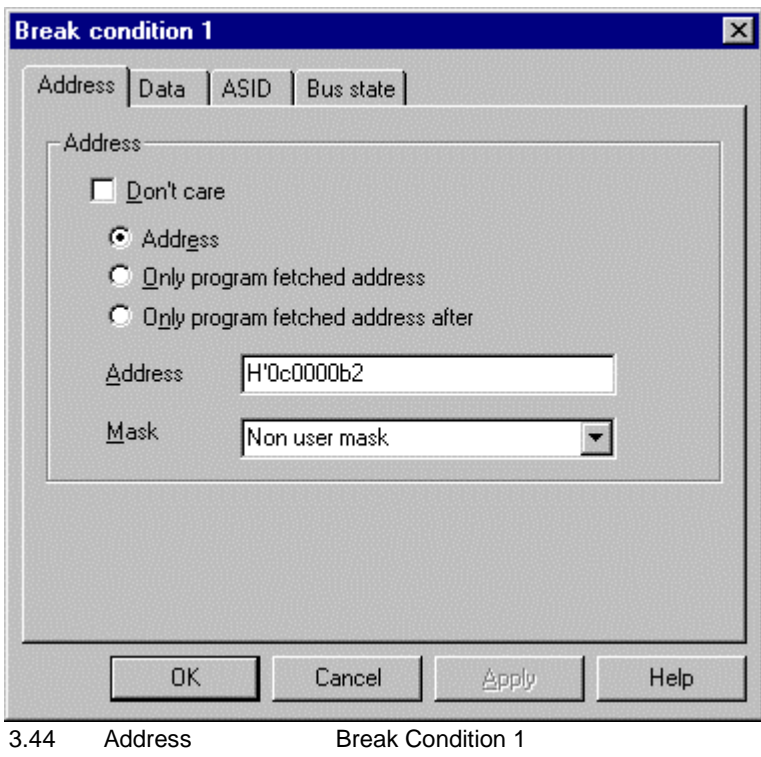

- Bus State Bus State
	-
- Read/Write Read

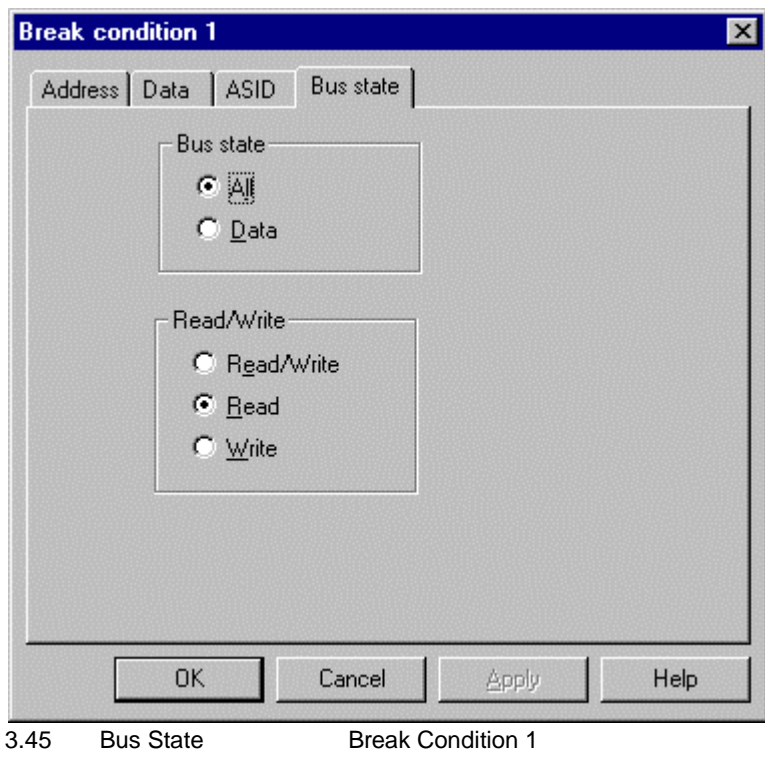

- OK
- Break Break Condition 1 "Empty" "Enable"

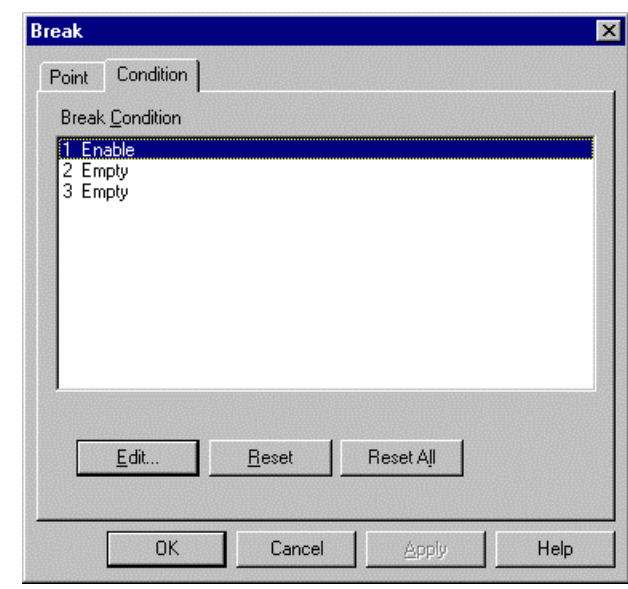

3.46 Break **Break** 

• OK

**Breakpoints** 

Breakpoints Type "Break Condition 1" Break Condition 1

H'0c0000b2

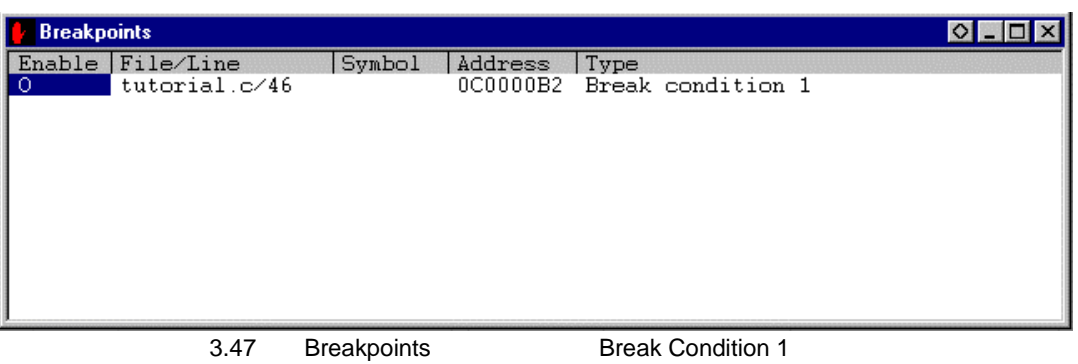

- $\bullet$  Breakpoints
- $3.9$

PC=H'0c00006c R15=H'0c000c00 Registers Go

### Break Condition1

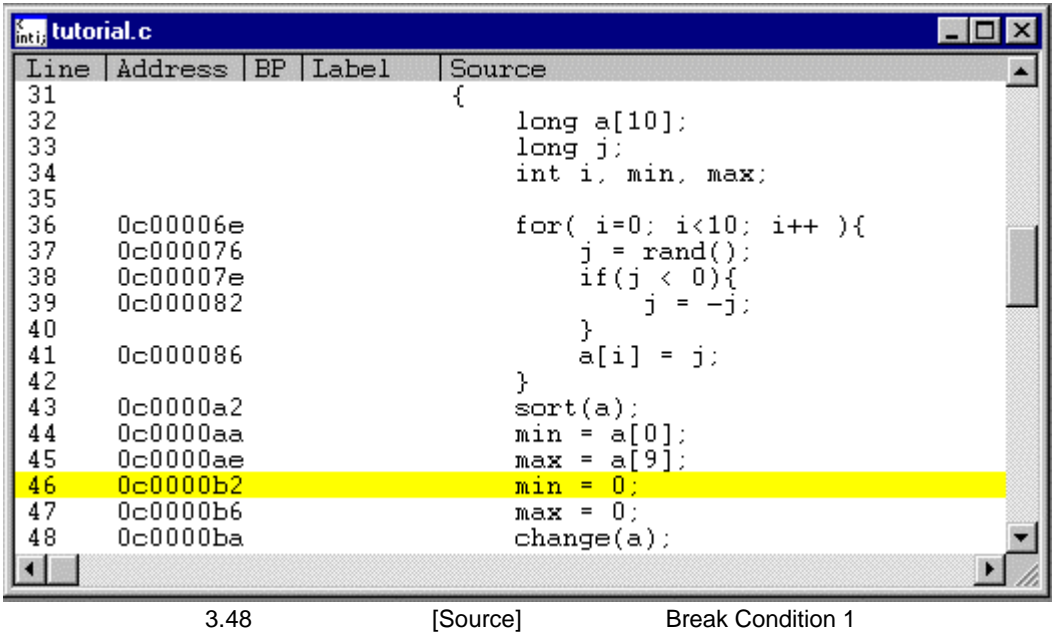

System Status

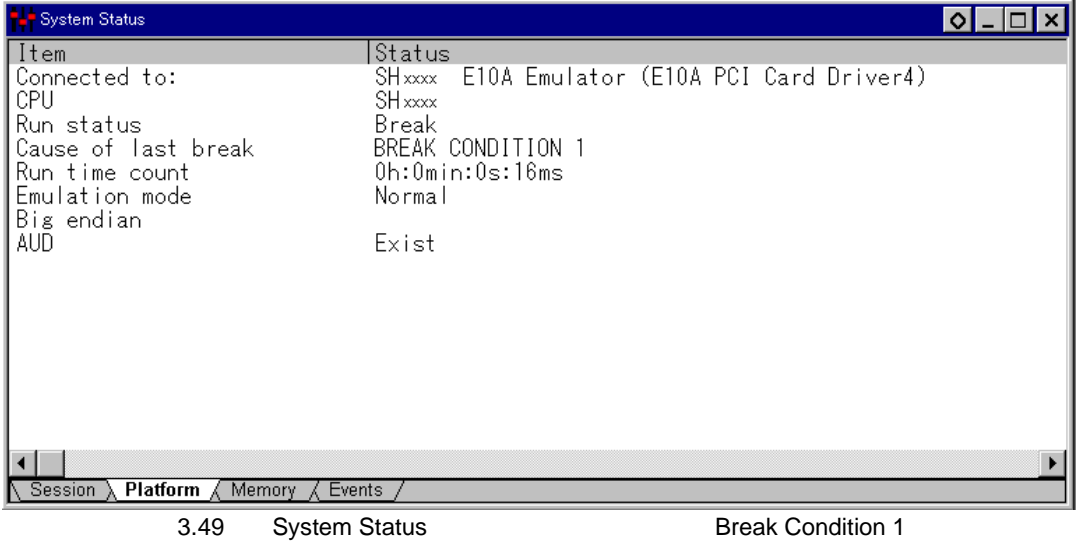

## 3.18.1

 $E10A$  $3.3$ 

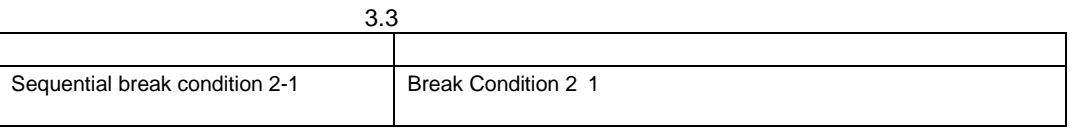

Sequential break condition 2-1 .<br>Configuration

- 
- Setup Configure Platform...
- Configuration
- 

• Emulation mode Sequential break condition 2-1

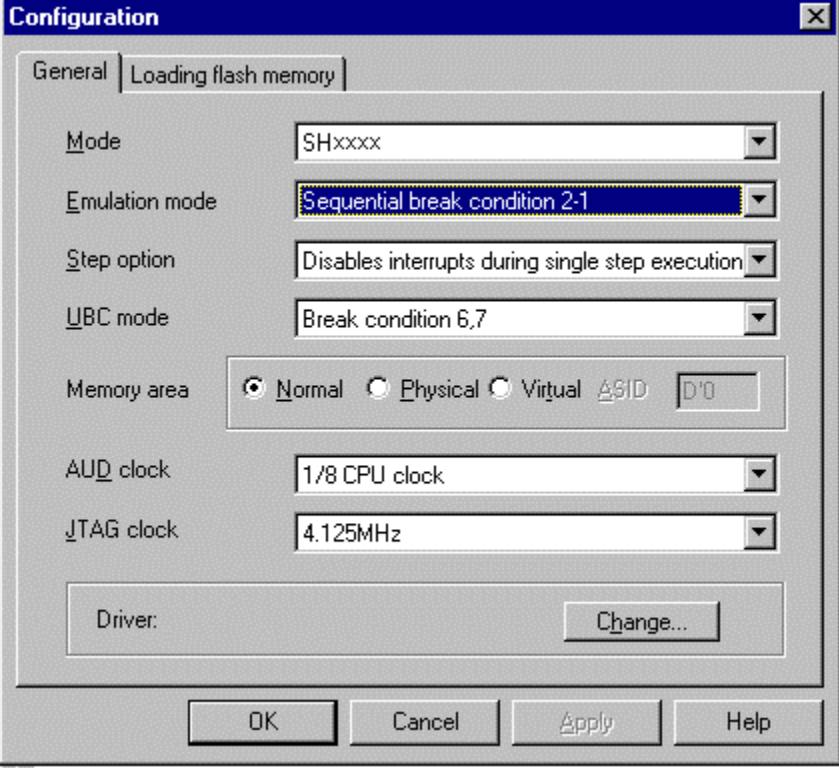

3.50 Configuration

- OK Configuration
- 1. Break condition H'0c0000c6
- 2. Break condition H'0c0000b2
- Break condition **Breakpoints**

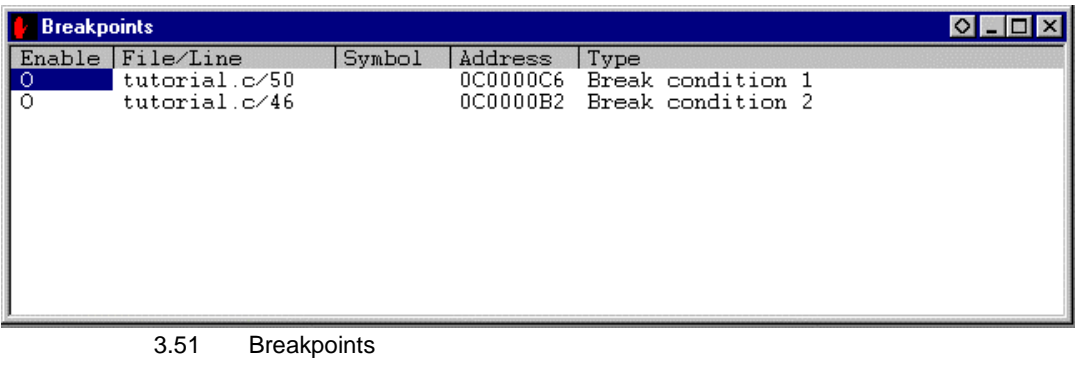

- $\bullet$  Breakpoints
- $3.9$

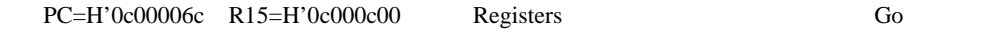

Break Condition1

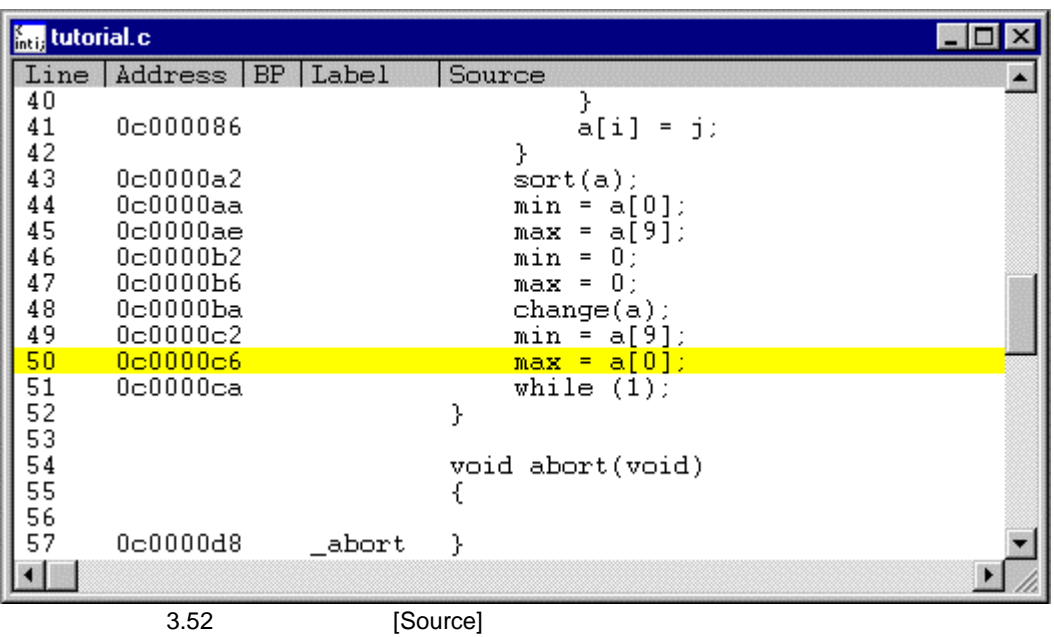

### System Status

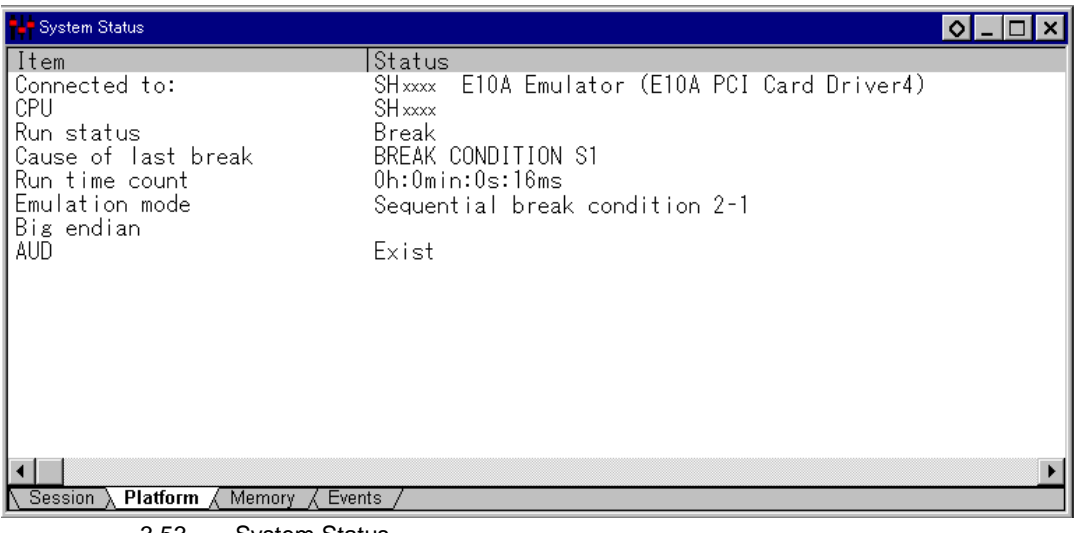

3.53 System Status

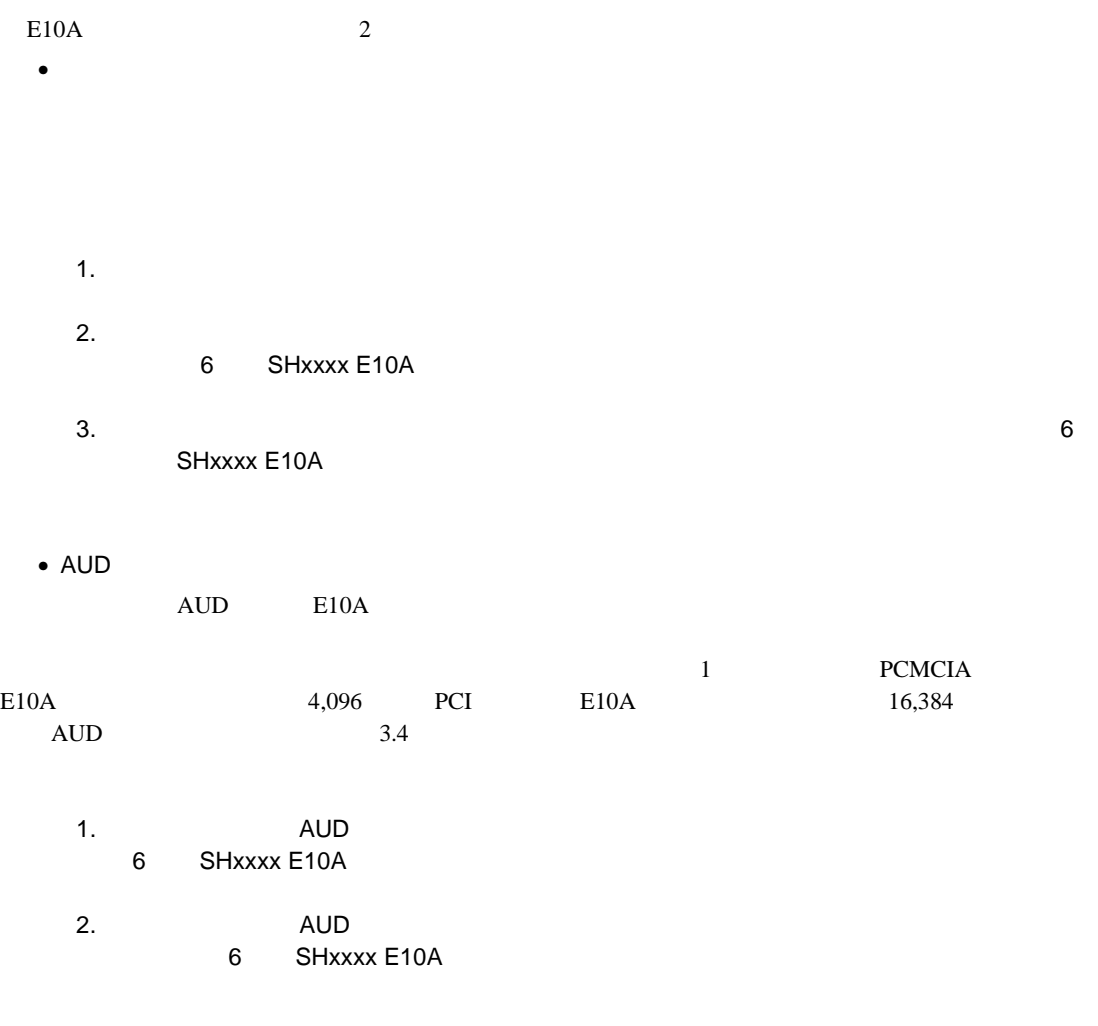

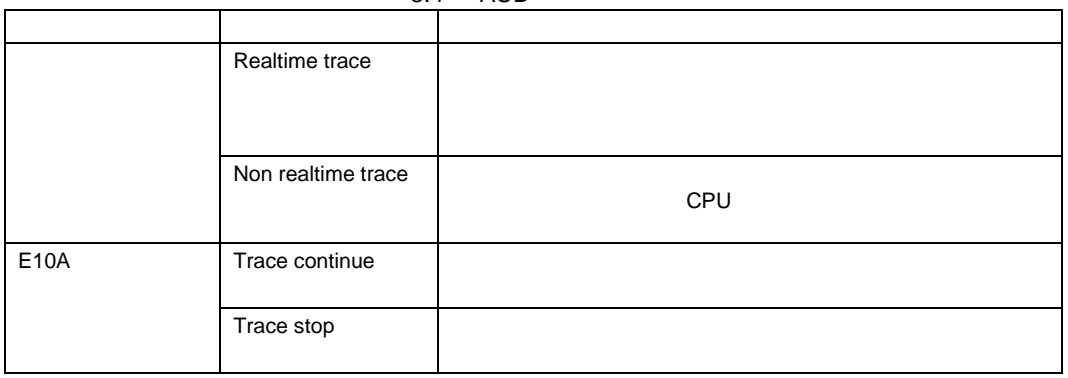

3.4 AUD

## $3.19.1$

### $\mathbf{A}$ UD  $\mathbf{A}$

- [View] [Trace]
- [Trace] [Acquisition] [Trace Acquisition] • [Trace type] [Internal trace]

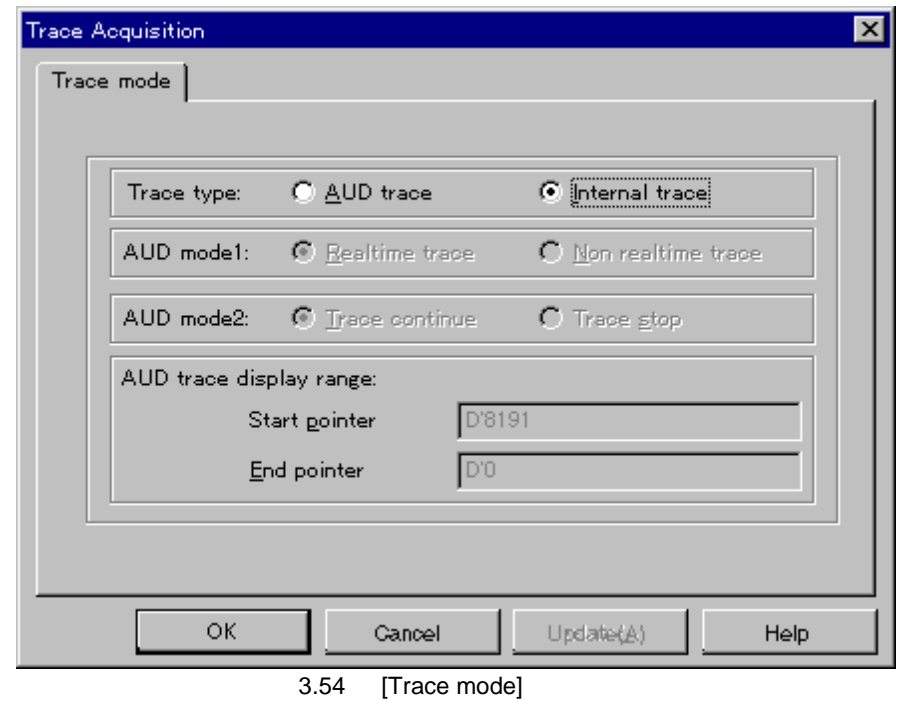

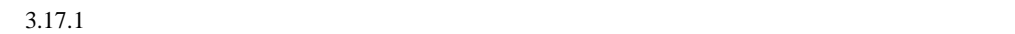

 $3.17.1$ <br>[Trace]

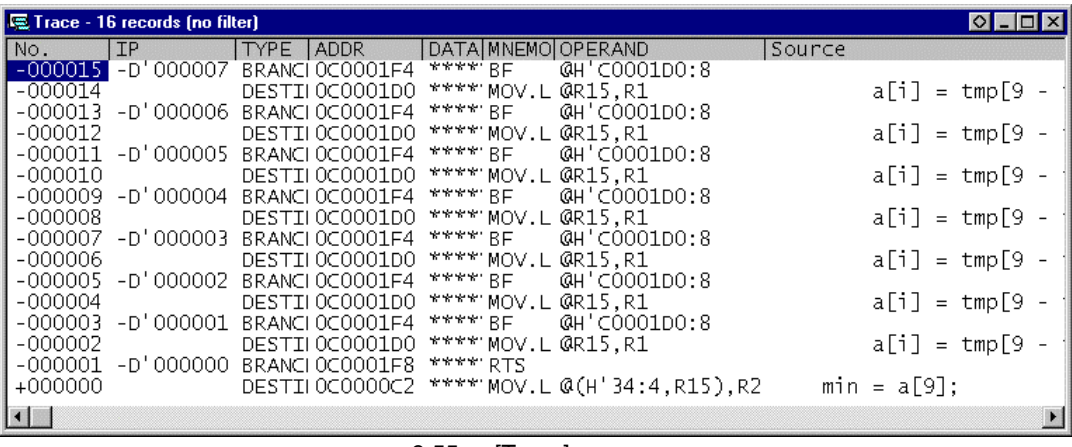

 $\bullet$ 

3.55 [Trace]

### 3.19.2 AUD

 $AUD$  E10A

 $\rm AUD$ 

- [View] [Trace]
- $[Trace]$ [Acquisition] [Trace Acquisition]
- [Trace type] [AUD trace]

**Trace Acquisition**  $\vert x \vert$ Trace mode | Trace type: C AUD trace C Internal trace AUD mode1: ⊙ Realtime trace C Non realtime trace AUD mode2: € Trace continue  $C$  Trace stop AUD trace display range:  $\sqrt{D'8191}$ Start gointer End pointer  $\boxed{0.0}$ ОK Gancel Update(A) Help 3.56 [Trace mode]  $\begin{bmatrix} 1 \end{bmatrix}$   $3.4$ 

 $\begin{bmatrix} \text{Trace} \end{bmatrix}$  [Trace]

SH7751 E10A

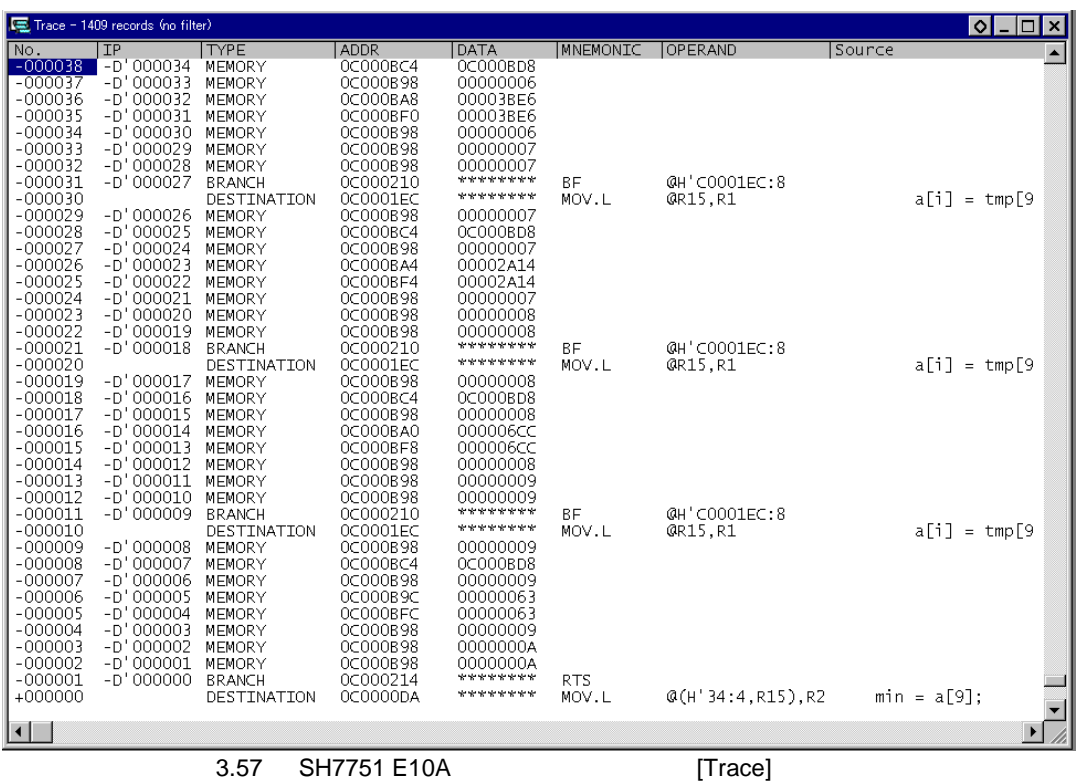

# $3.19.3$  VP\_MAP

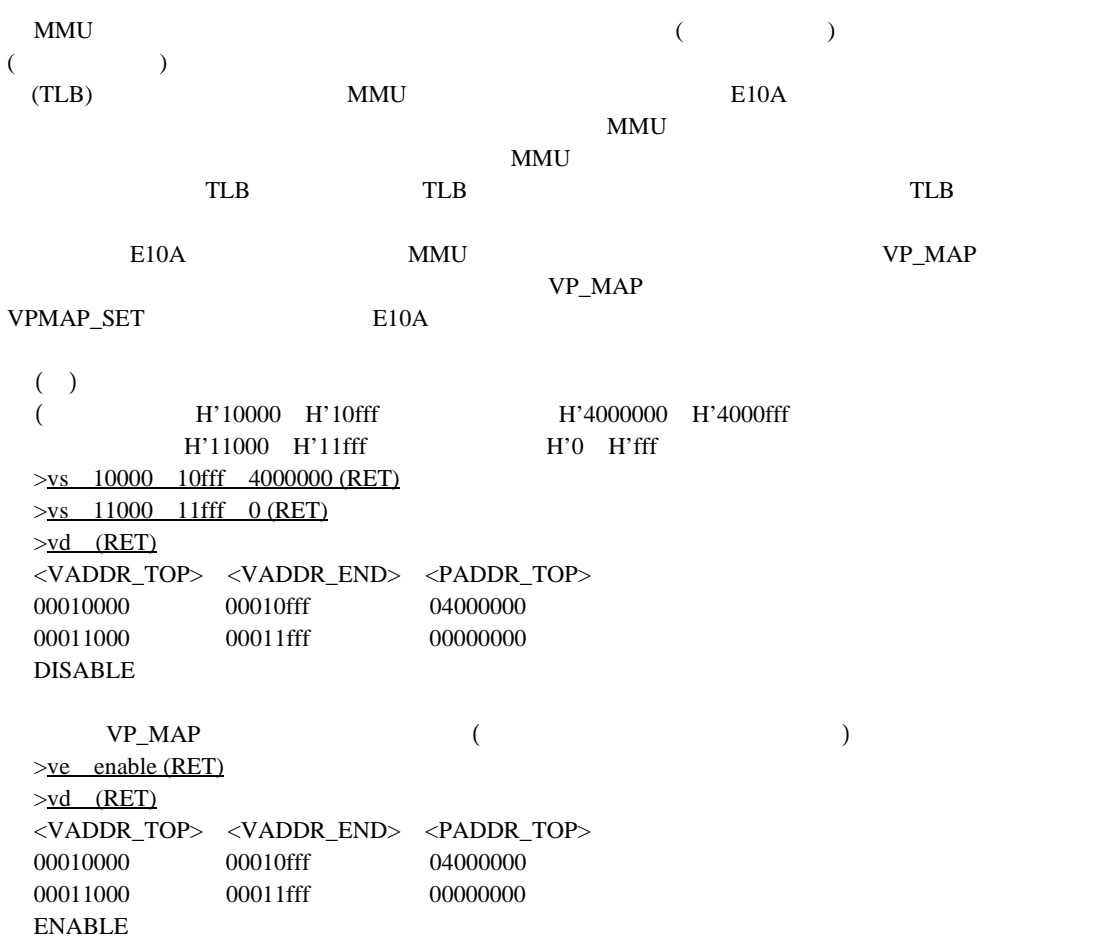

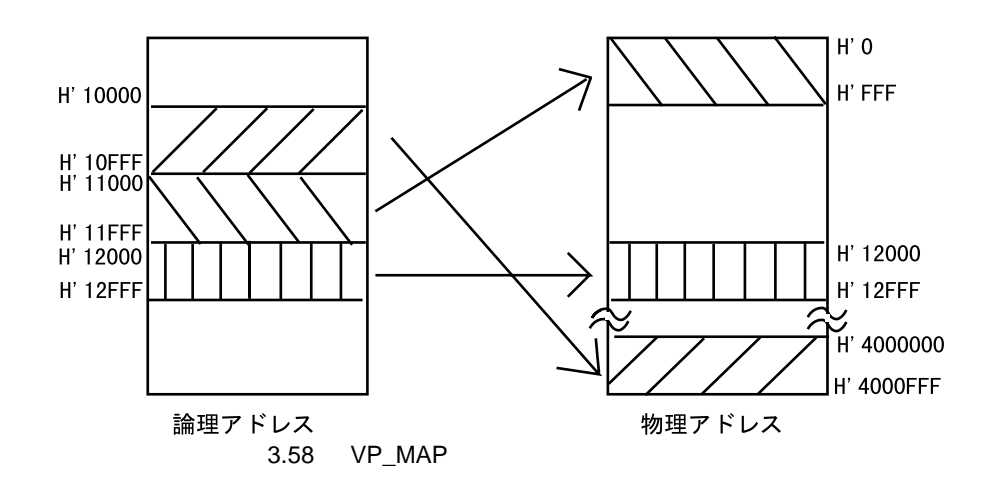

[Configuration] memory area

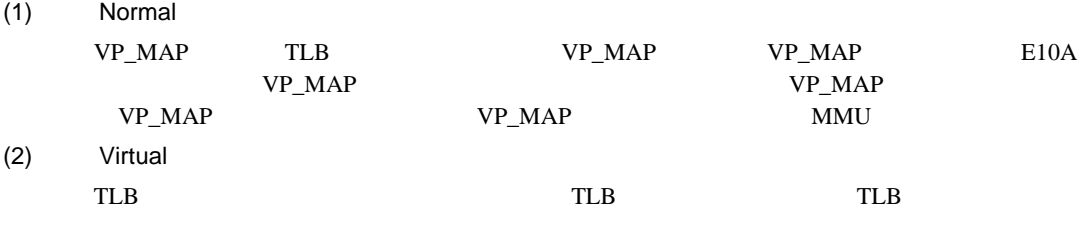

(3) Physical

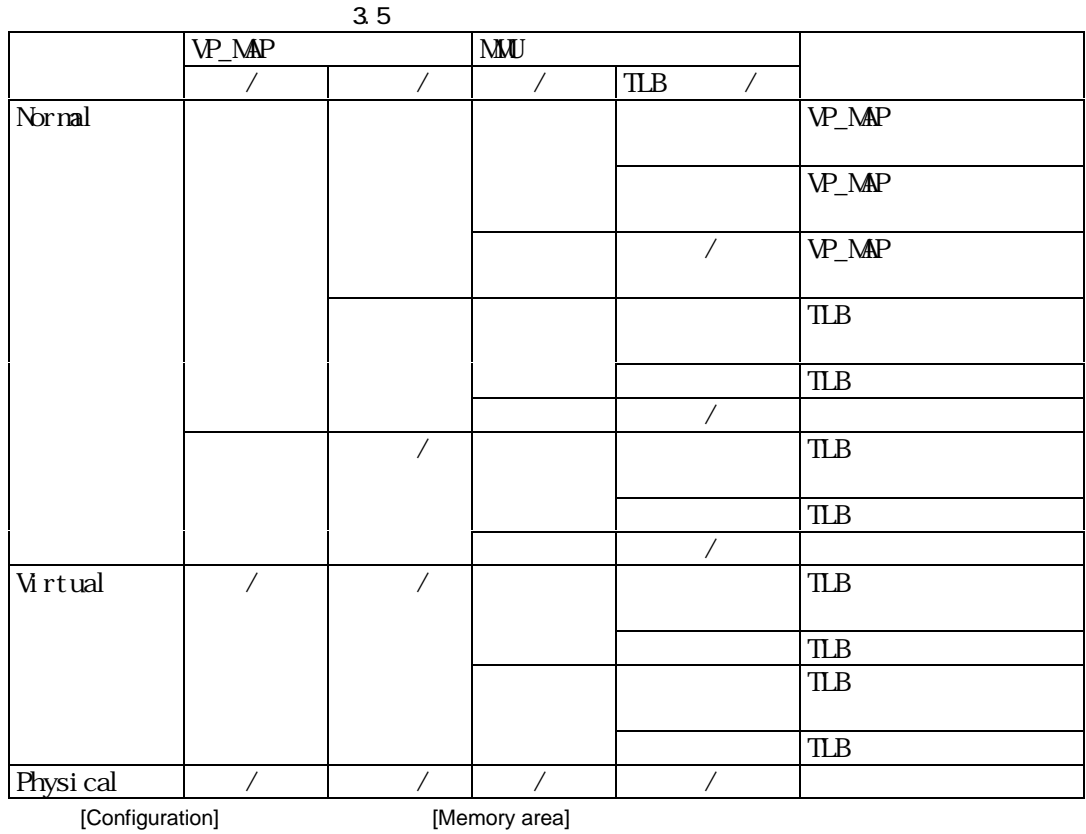

 $E10A$  PC

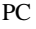

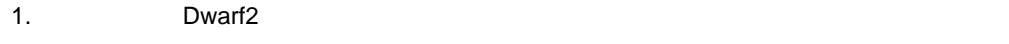

 $2.$ 

• sort BP

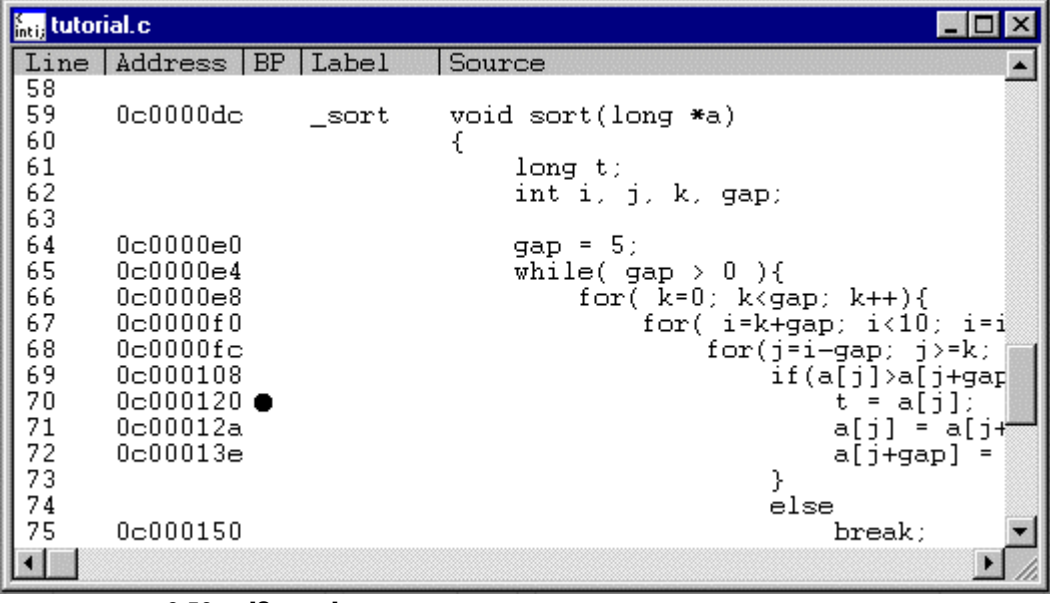

3.59 [Source]

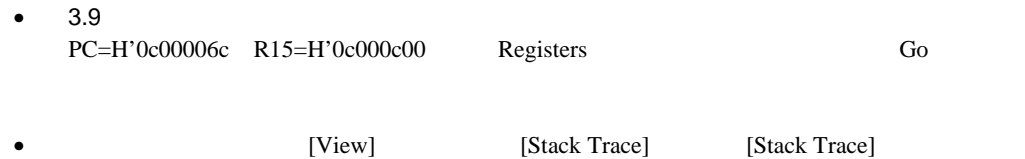

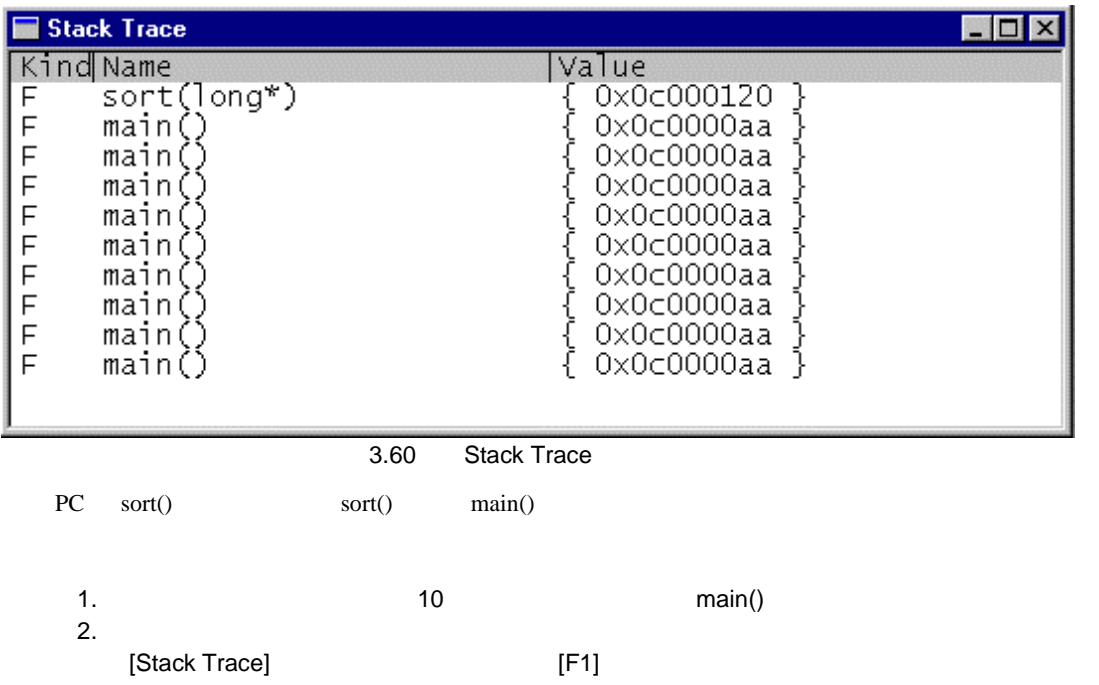

 $E10A$ 

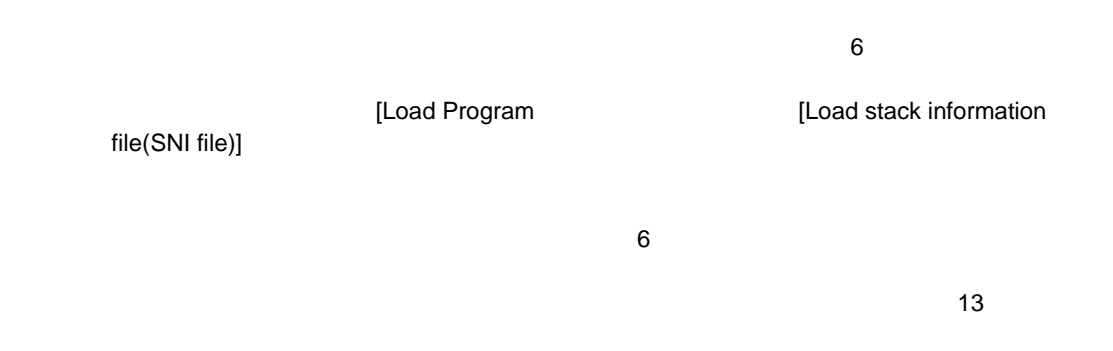

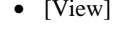

• [View] [Profile-List] [Profile-List]

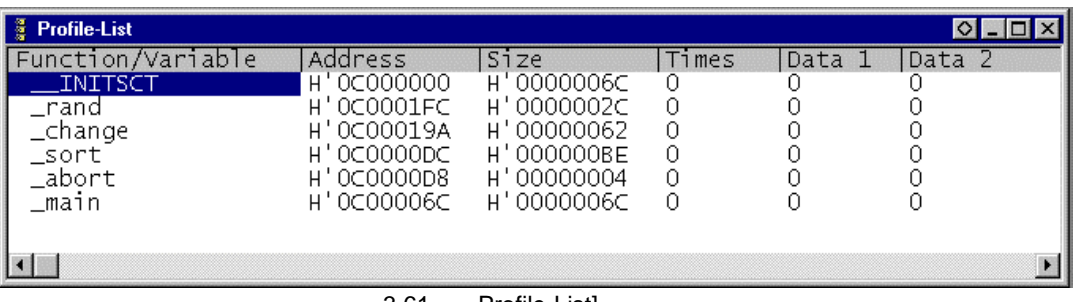

3.61 Profile-List]

• The state of the state  $[Profile-List]$ 

[Enable Profiler]

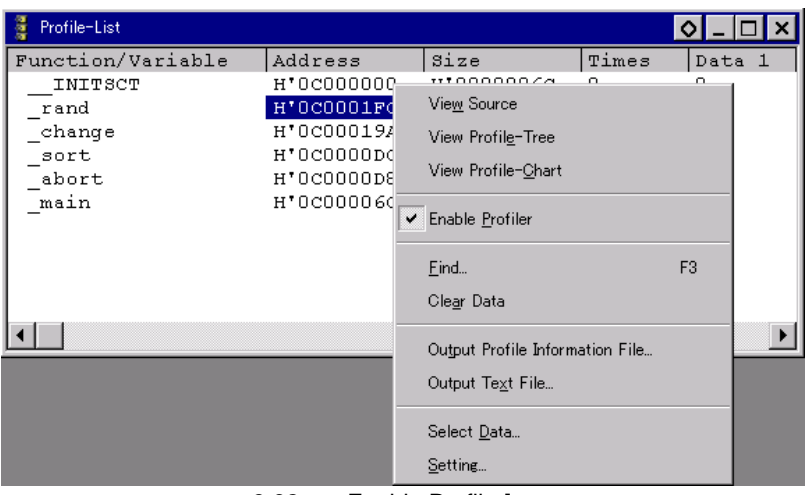

3.62 Enable Profiler]

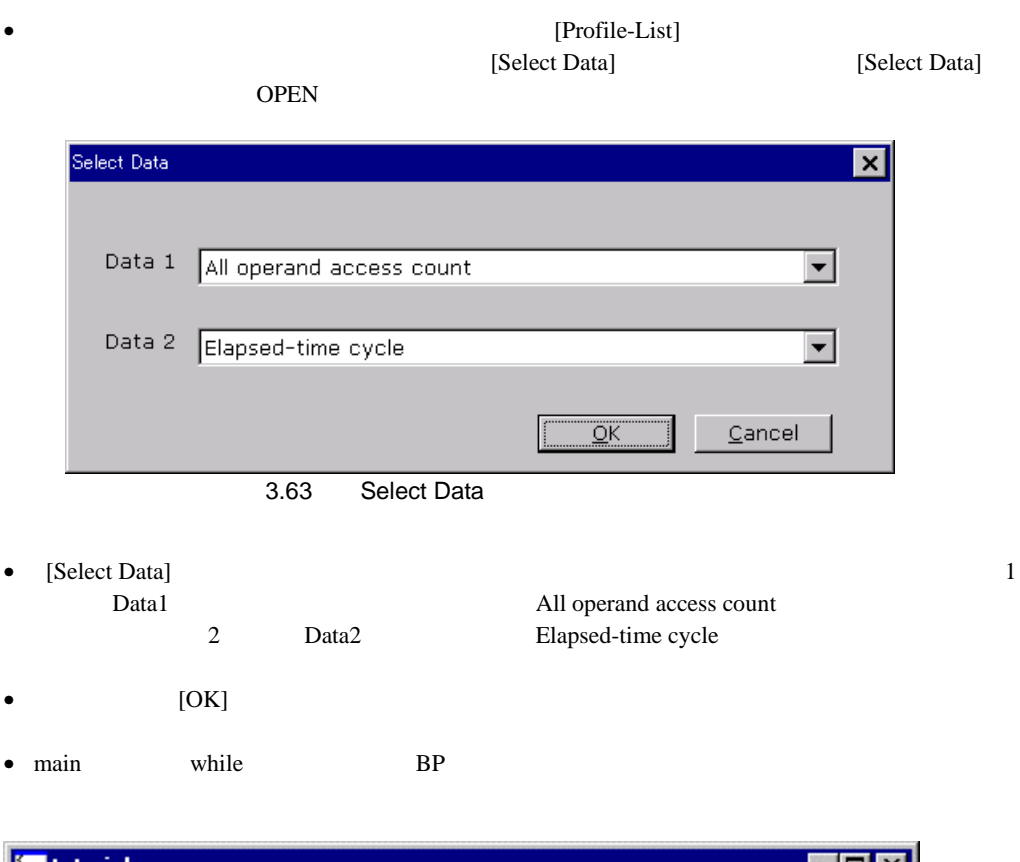

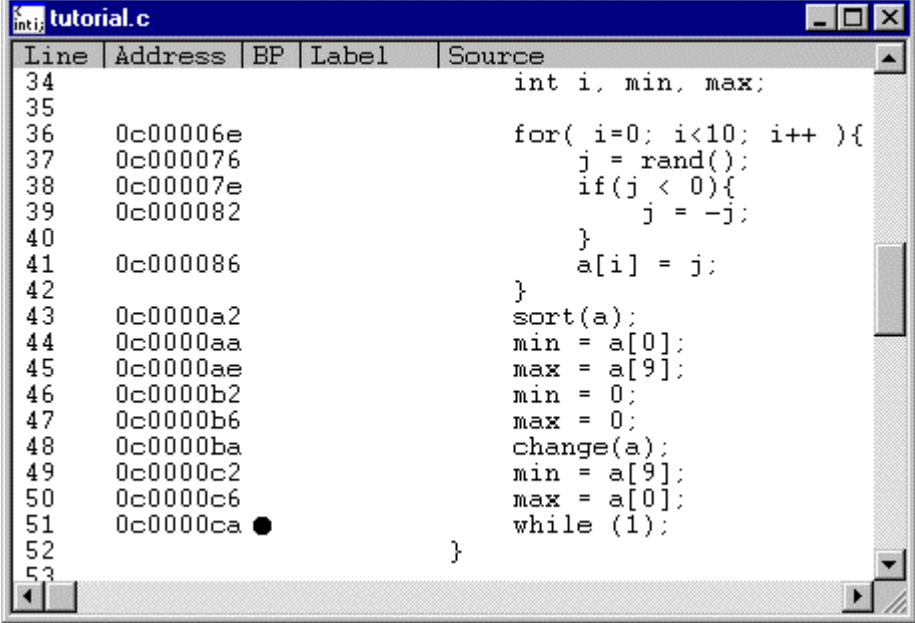

3.64 [Source]

•  $3.9$ PC=H'0c00006c R15=H'0c000c00 Registers Go

### • The Profile-List]

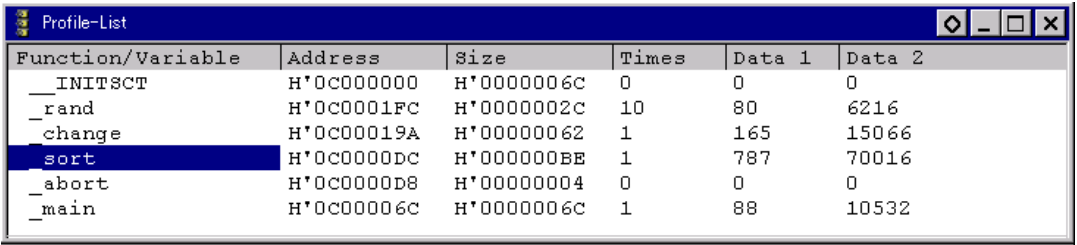

- 3.65 Profile-List
- [Profile-Tree] [Profile-Chart]
	-

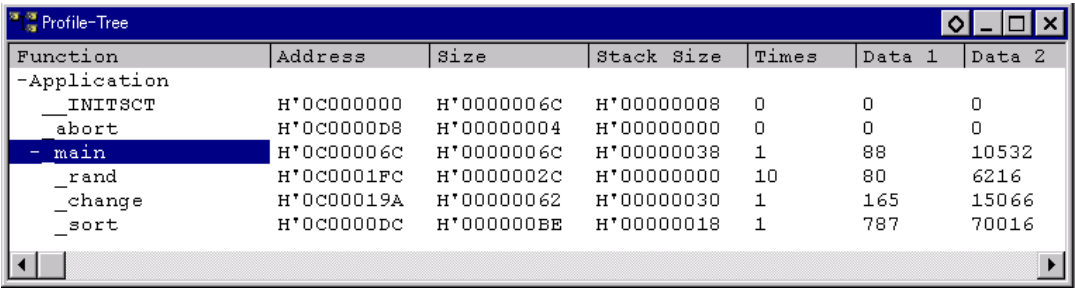

3.66 Profile-Tree

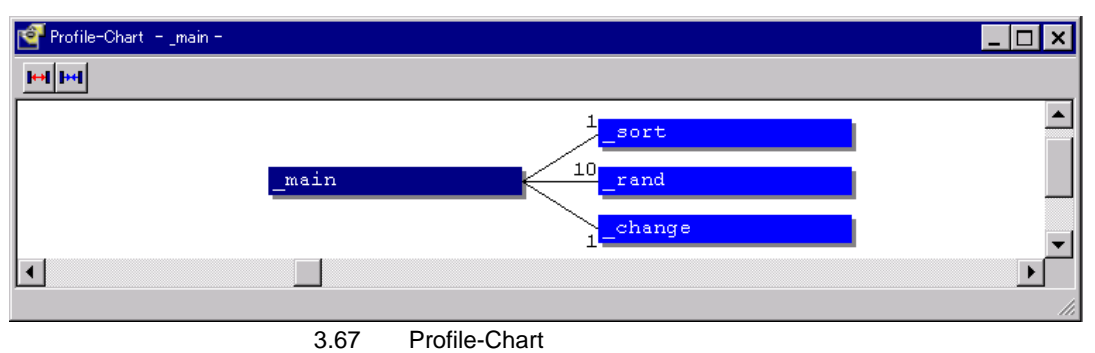

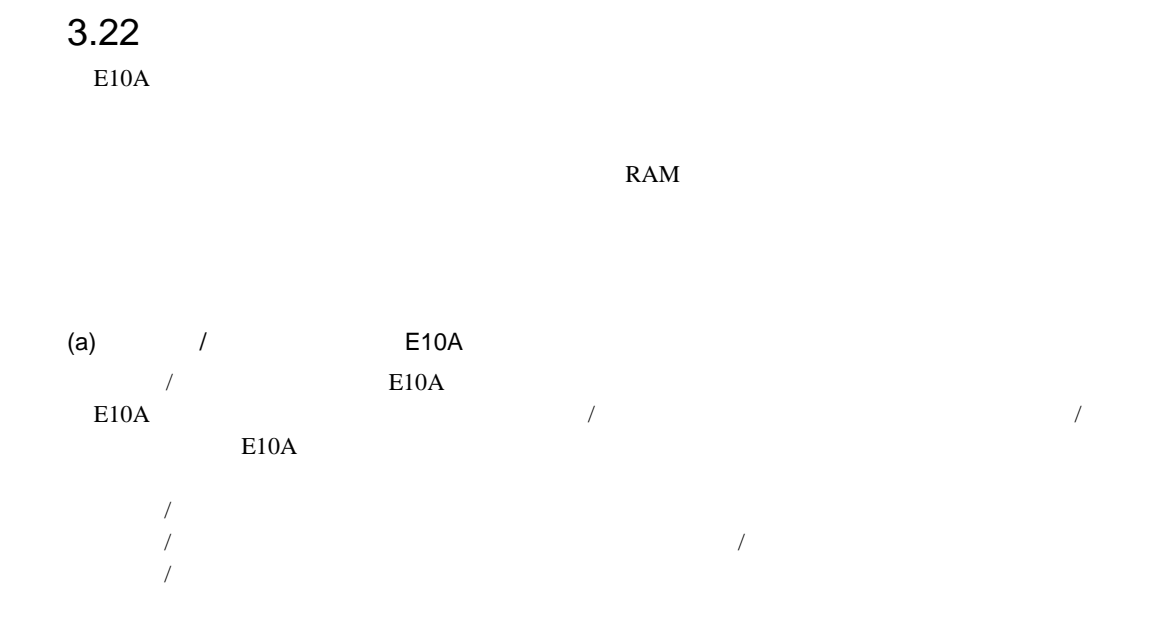

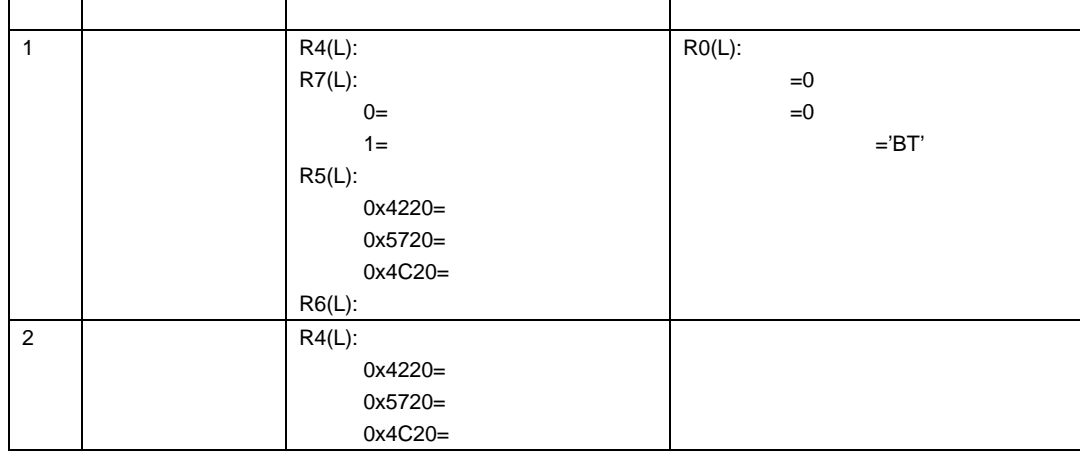

 $\boxed{ }$   $\boxed{ }$   $\boxed{ }$   $\boxed{ }$   $\boxed{ }$   $\boxed{ }$ 

ライトデータは、R6 レジスタにアクセスサイズ分設定されます。

 $R6$ 

### $(b)$

## [Configuration] [Loading flash memory]

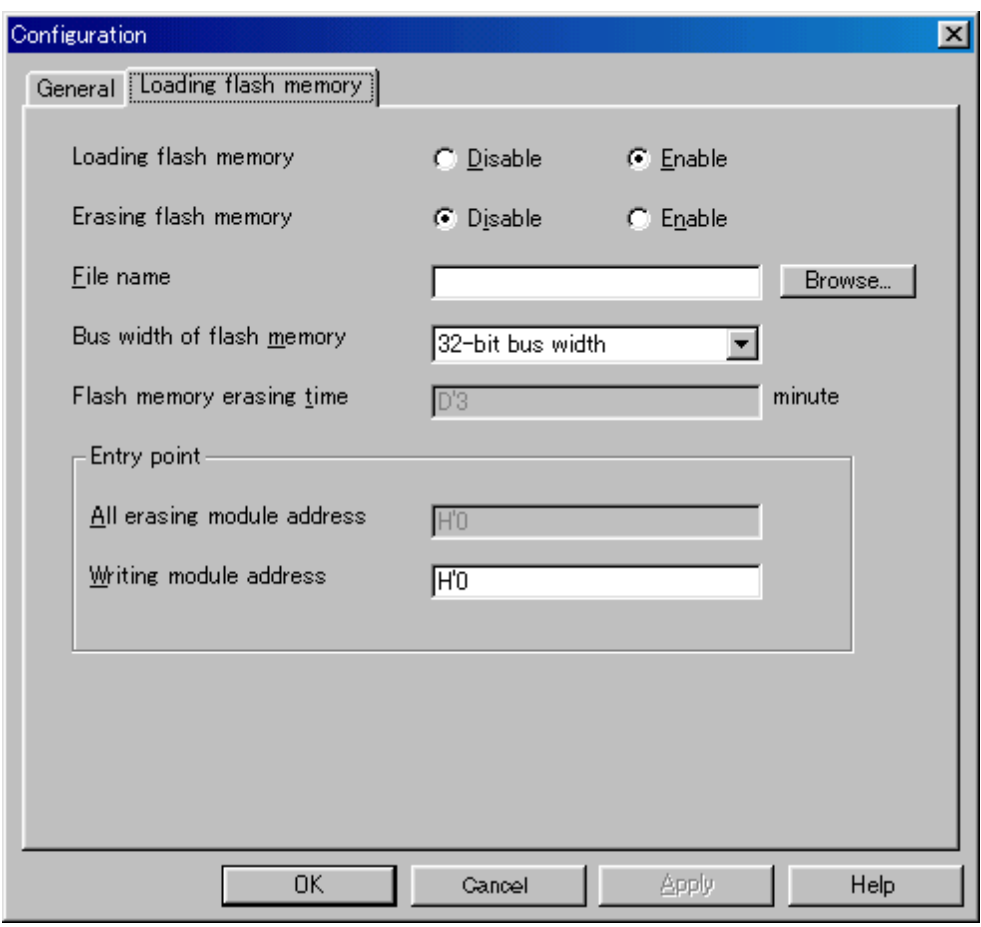

## 3.68 [Loading flash memory]

[Loading flash memory]

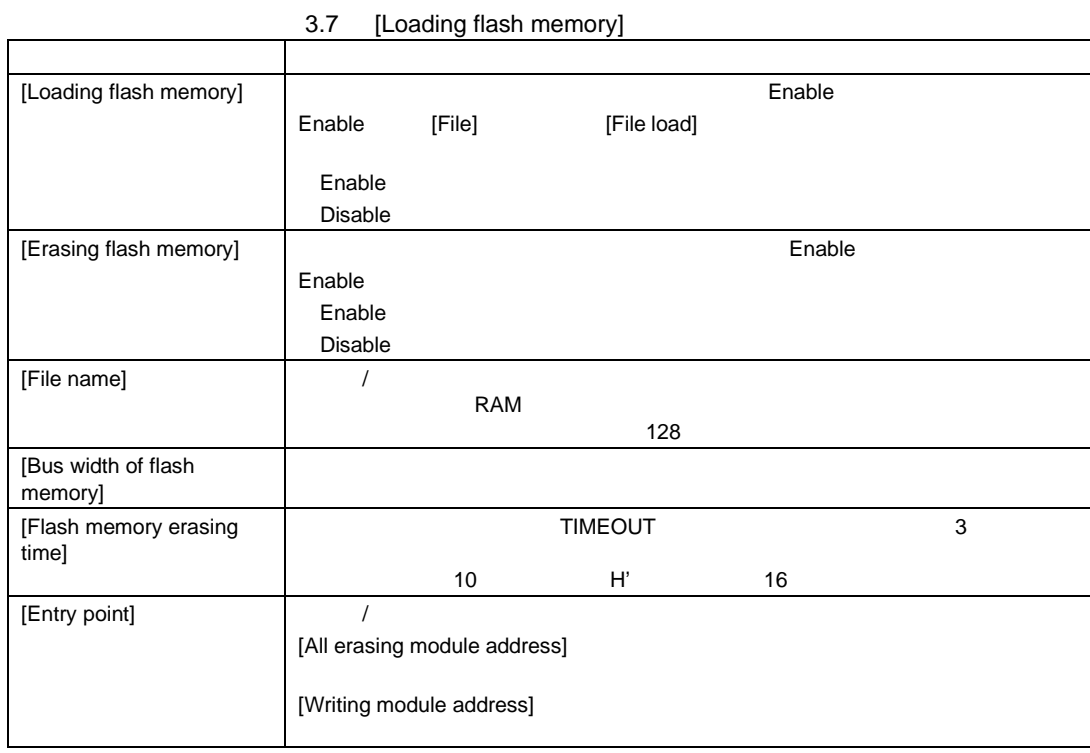

D'0 D'65535 TIMEOUT

 $\left( c \right)$ 

RAM

 $[Stop]$ 

 $\text{MMU}$ 

 $(d)$ 

SH7751 CPU HS7751STC01H ()Intel G28F640J5-150 **¥Fmtool** フォルダにサンプルを提供しています。このサンプルを提供しています。このサンプルを提供しています。このサンプルを提供しています。このサンプルを提供しています。このサンプルを提供しています。このサンプルを提供しています。このサンプルを提供しています。このサンプルを提供しています。このサンプルを提供します。このサンプルを提供します。このサンプルを提供して  $SH7751$  CPU

**SH7751 E10A** 

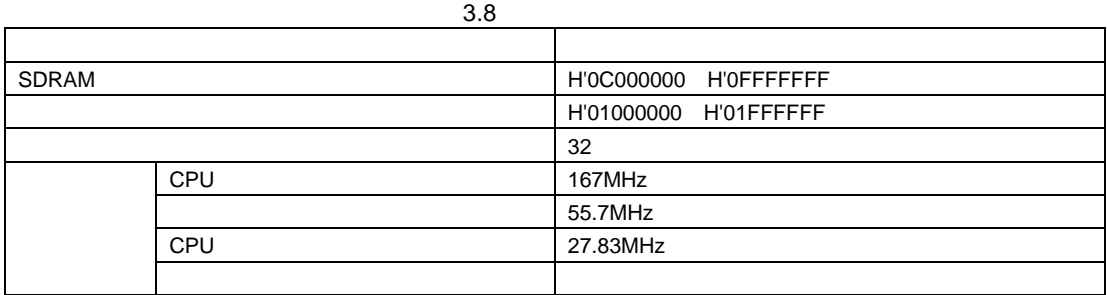

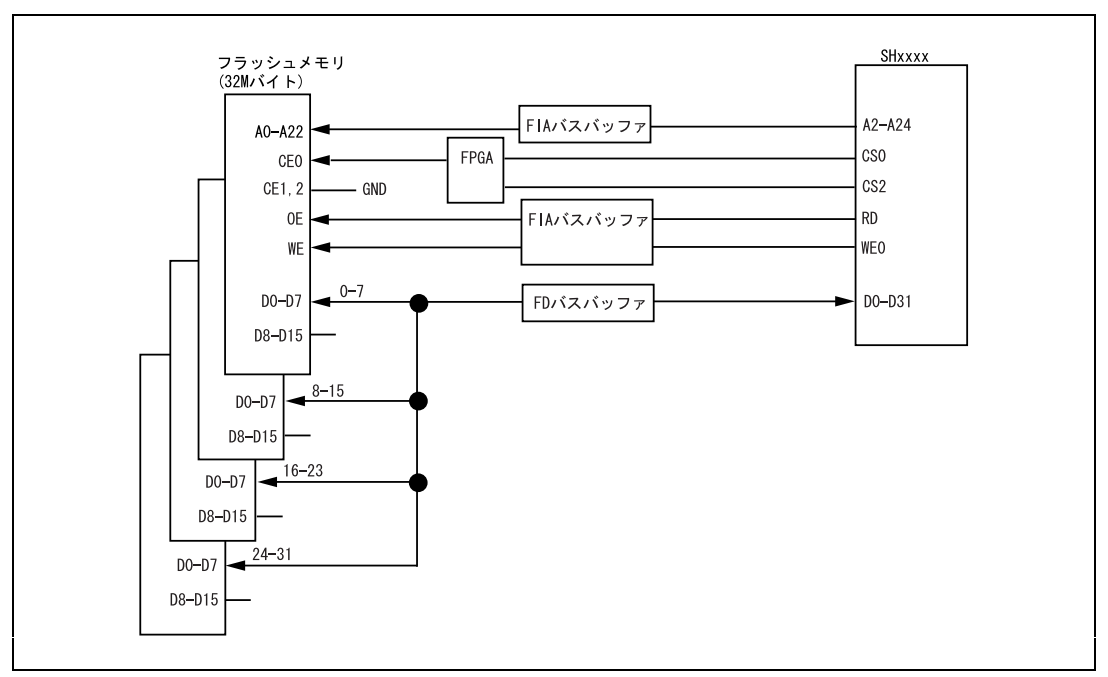

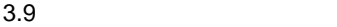

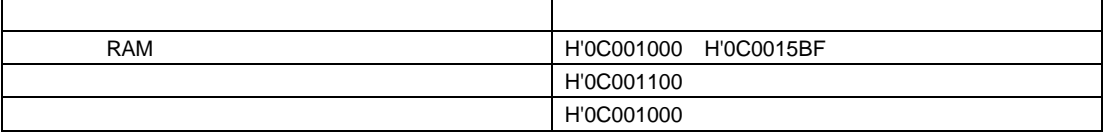

(i) SDRAM<br>(ii) [Configuration]

[Loading flash memory]

3.

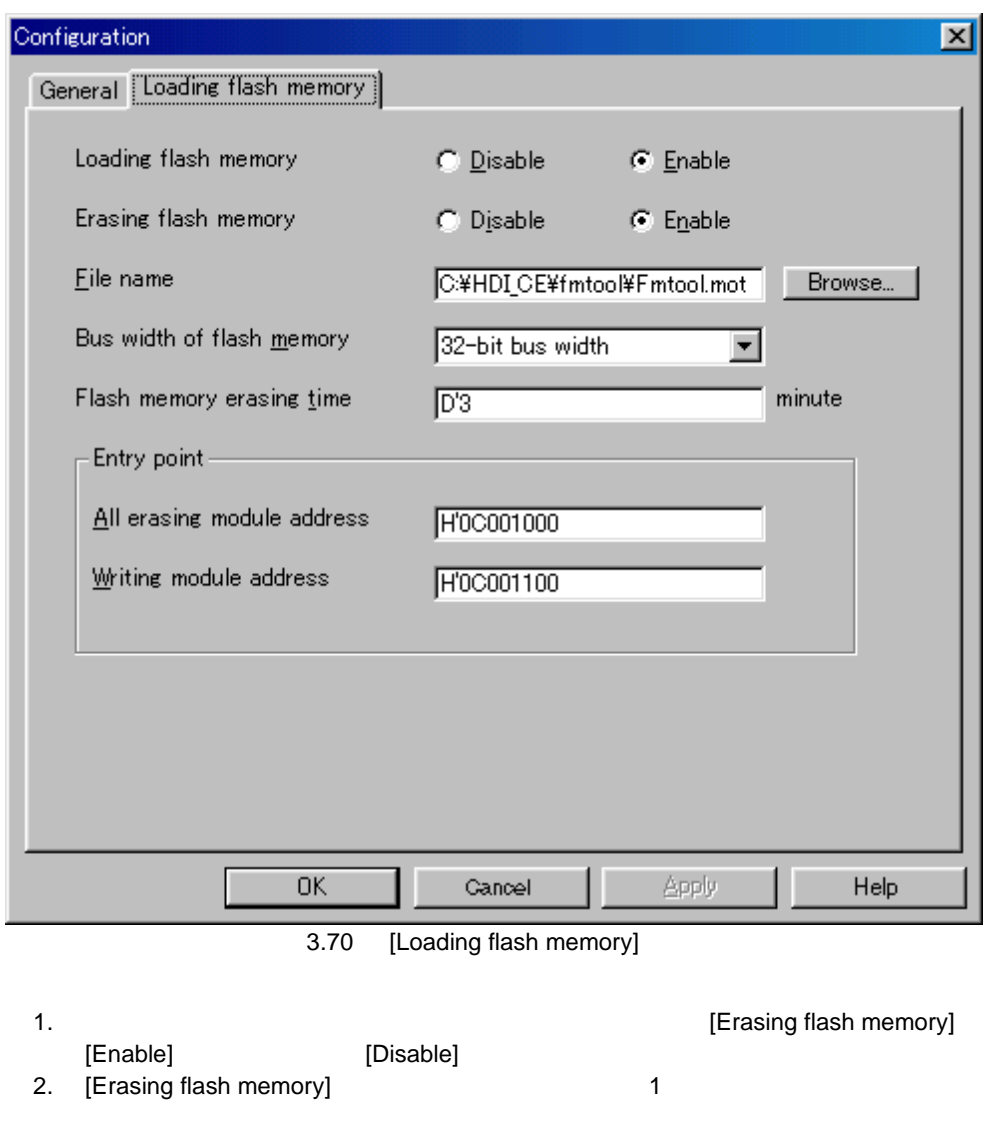

(iii) [File] [Load Program...]

## 3.  $\overline{\phantom{a}}$

# $3.23$

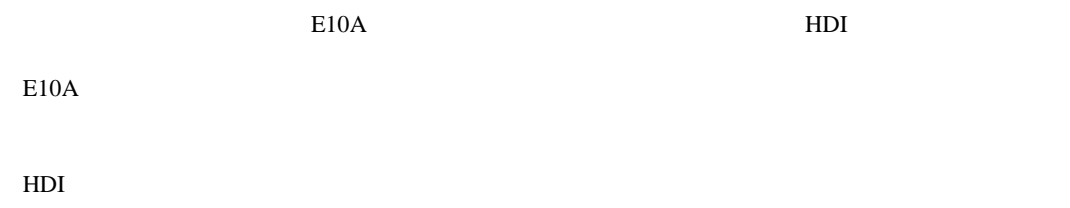

# 4.1 HDI

 $HDI$  and the state of the state  $\sim$  4.1

### E10A エミュアル」とは、 E10A エミュアル」とは、 E10A エミュアル」の関連コマンドについては、 E10A

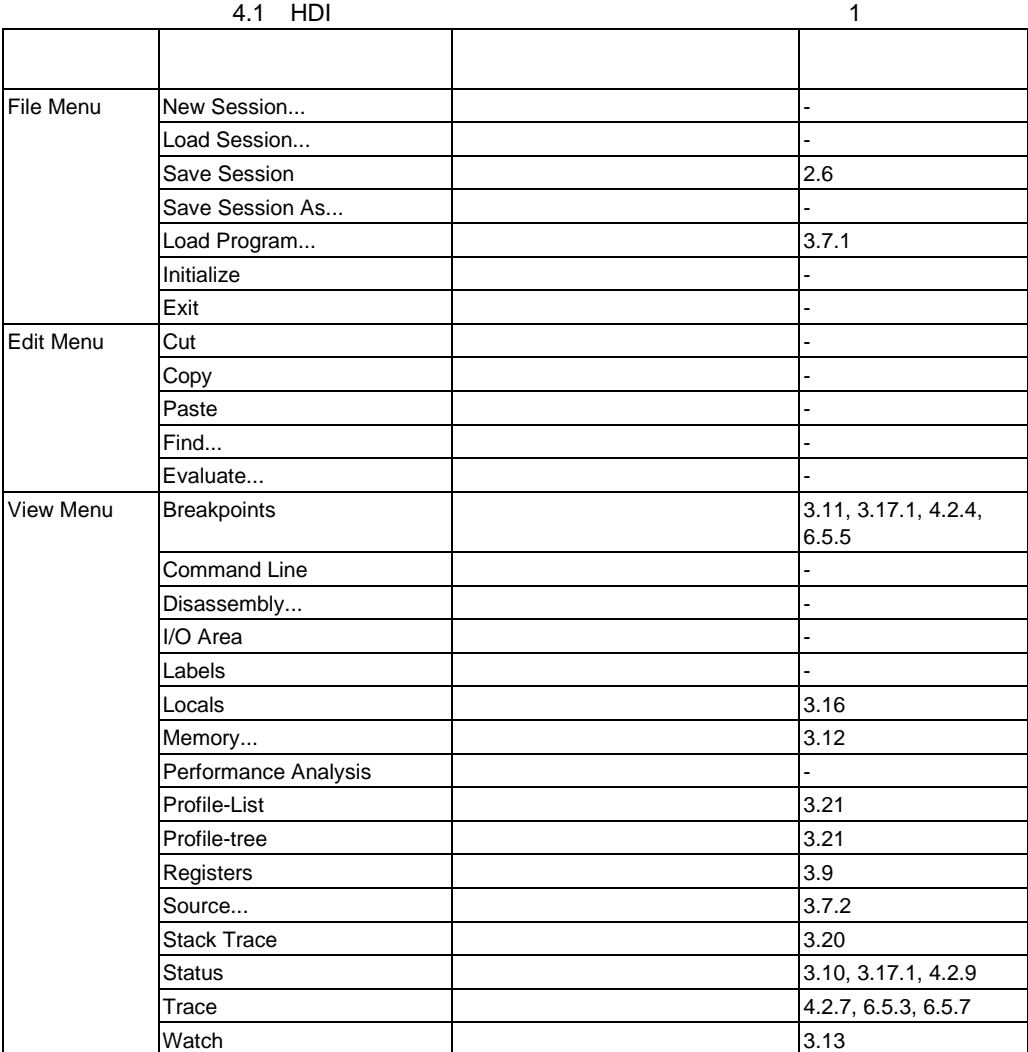

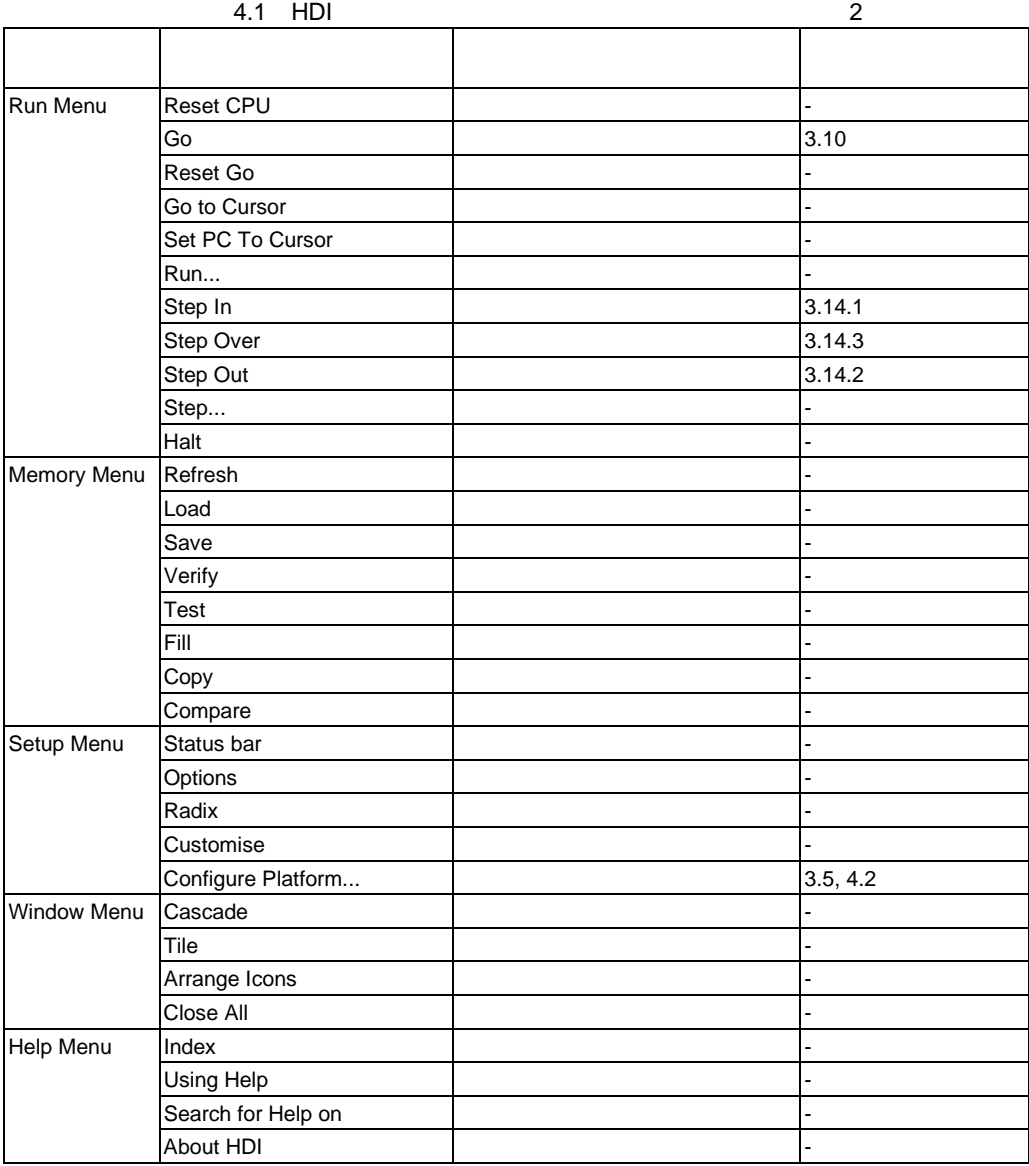

### 4.  $\blacksquare$

## $4.2$

 $4.2.1$ 

### $E10A$  6 SHxxxx  $E10A$

# 4.2.1 Configuration

 $E10A$ 

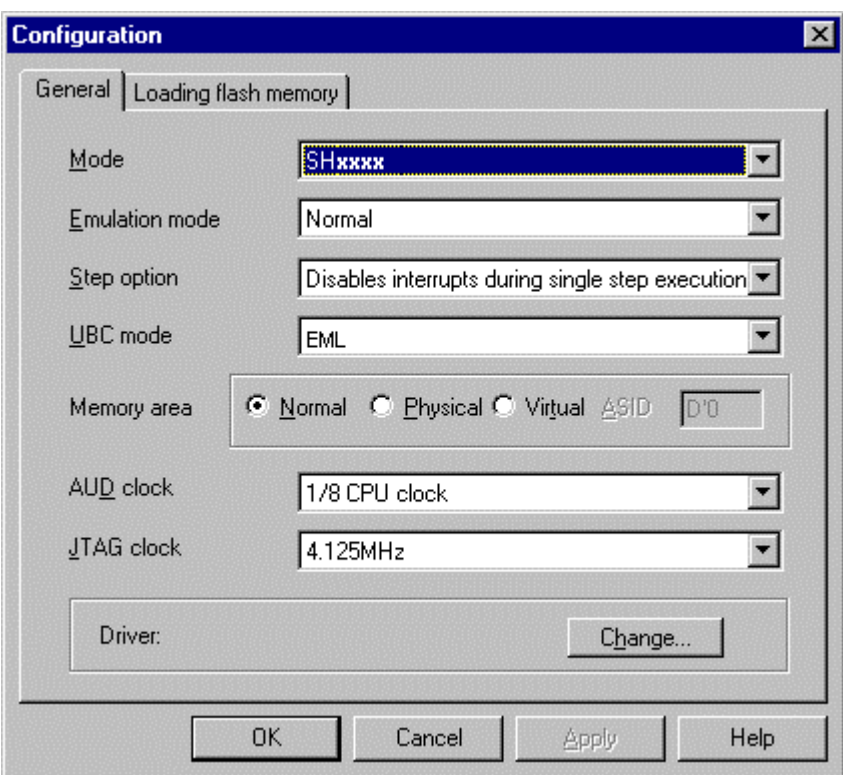

4.1 Configuration

## Configuration

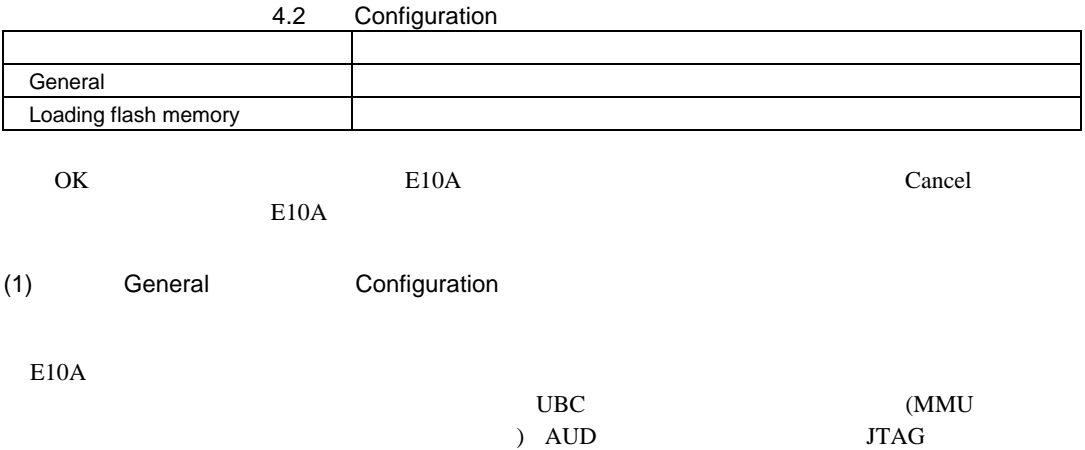

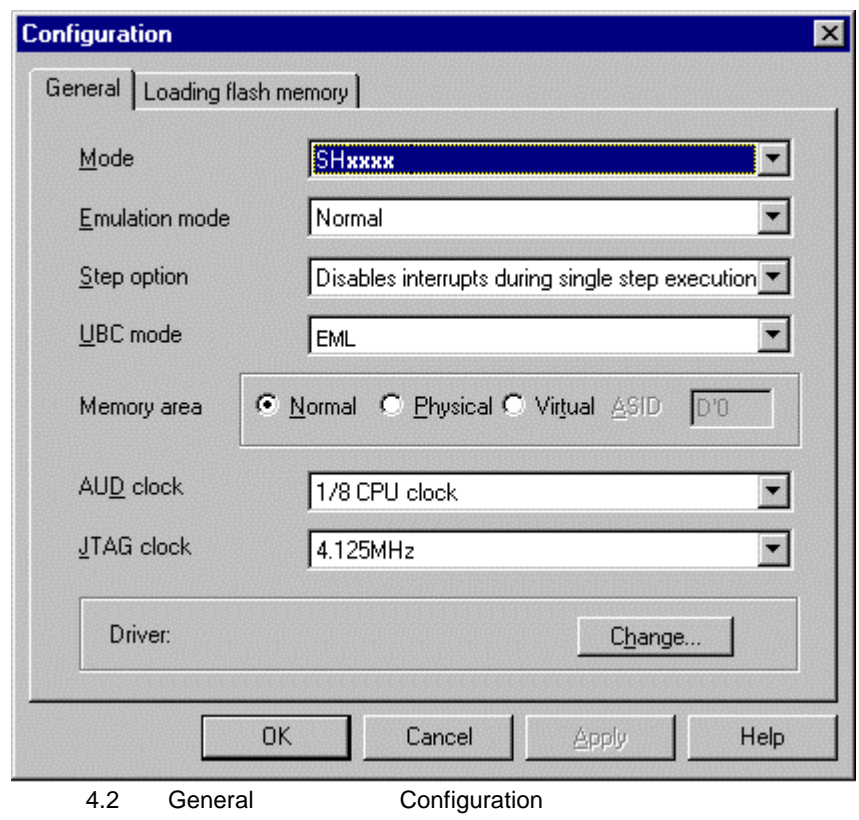

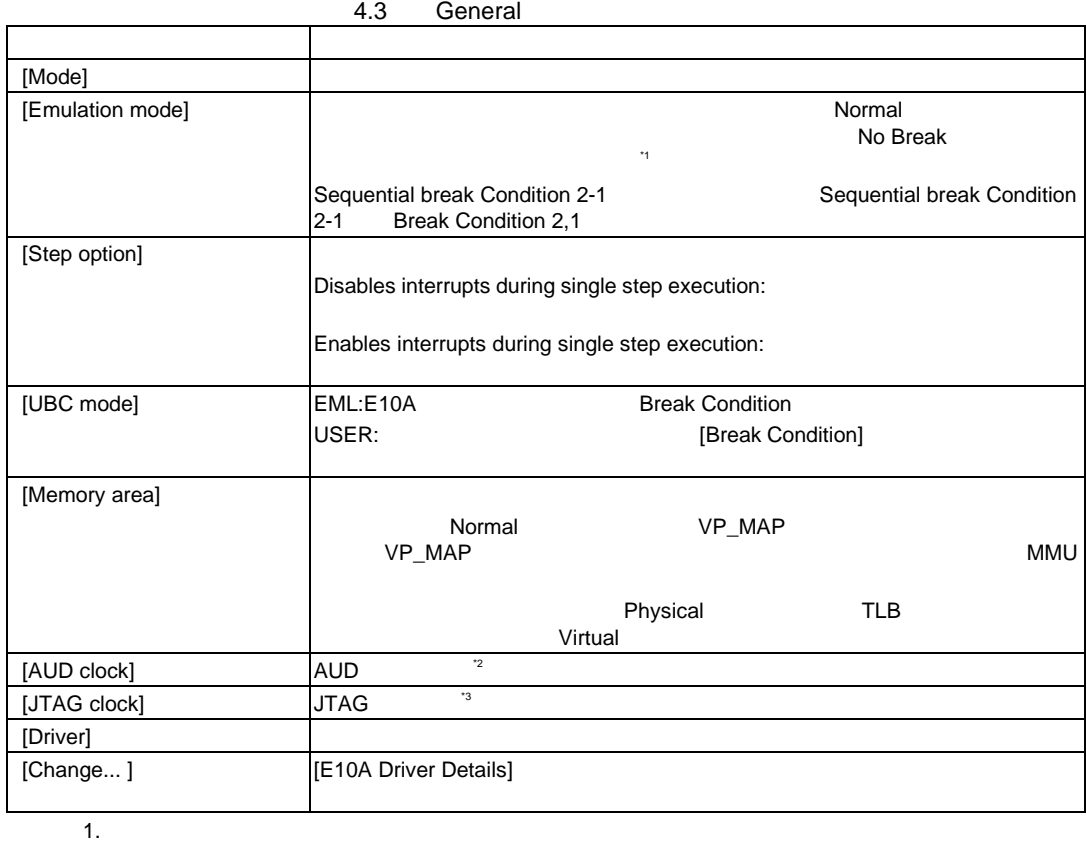

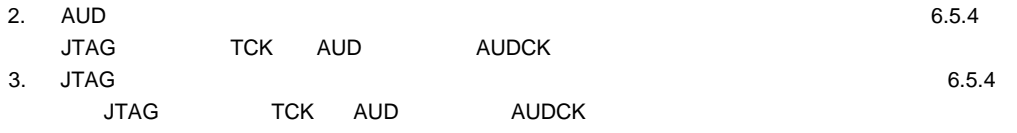
Change..

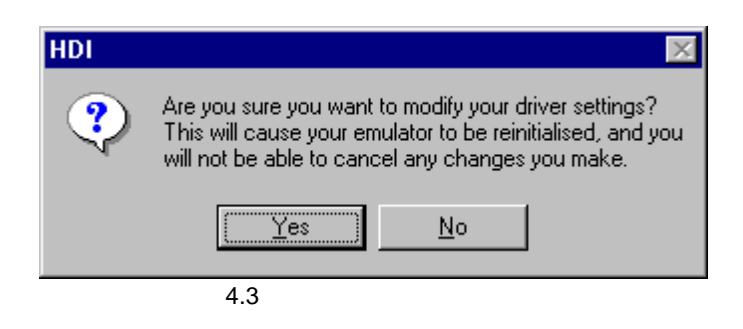

**Yes** E10A Driver Details No Configuration

GO\_OPTION

4.  $\blacksquare$ 

### (2) E10A Driver Details

[Configuration] [General] [Change] [Change] [E10A Driver Details]

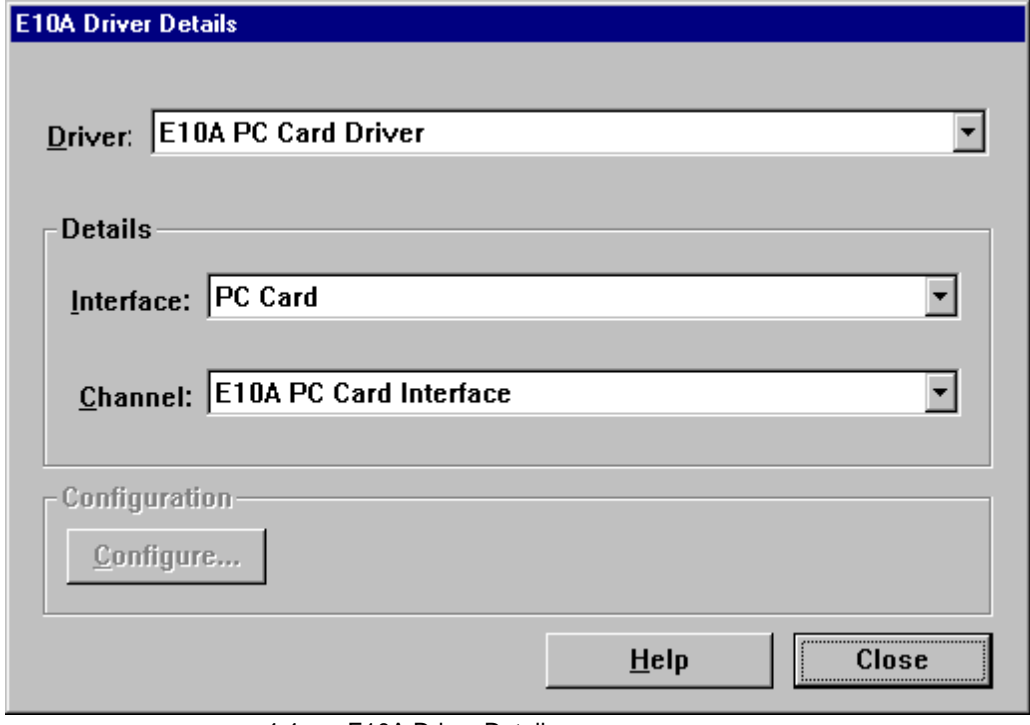

4.4 E10A Driver Details

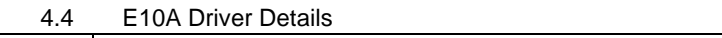

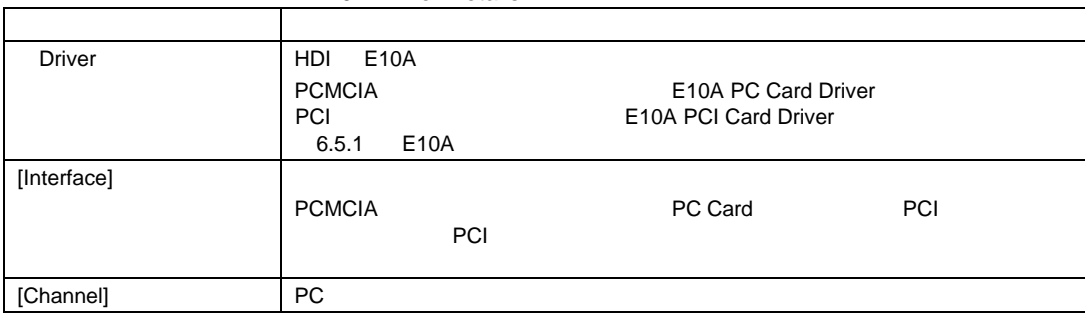

## (3) Loading flash memory Configuration

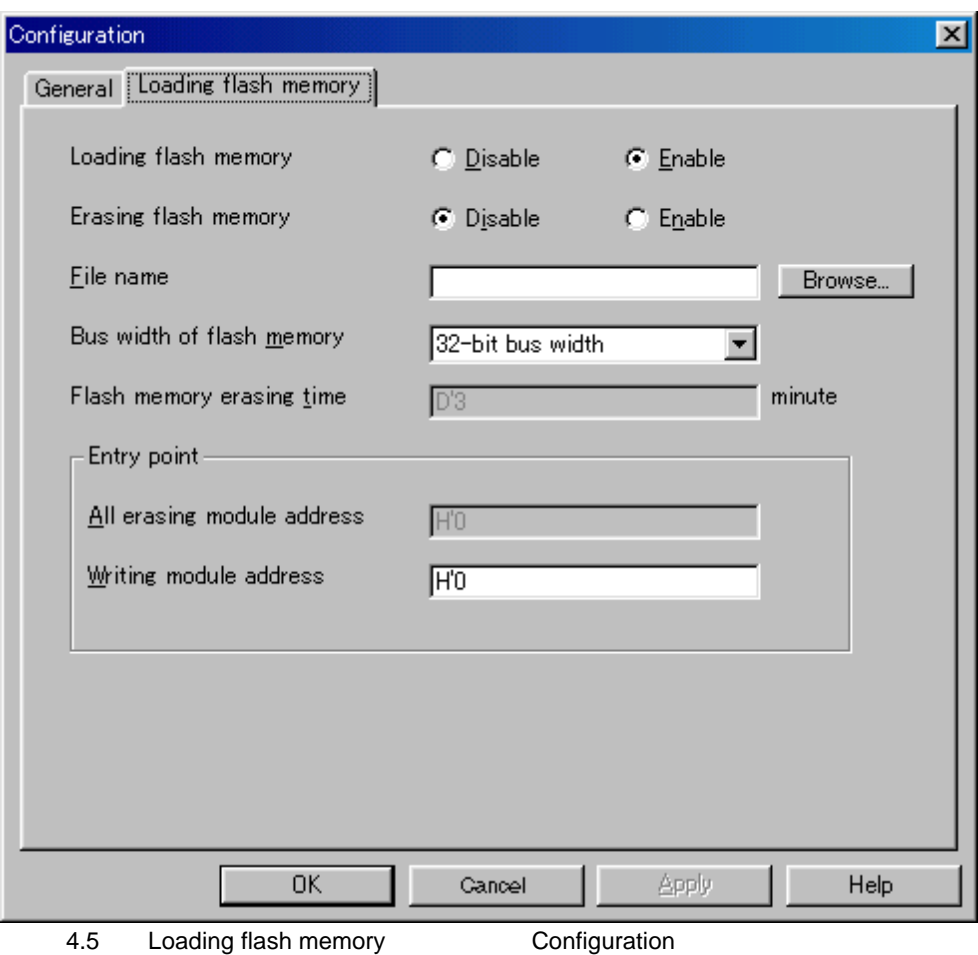

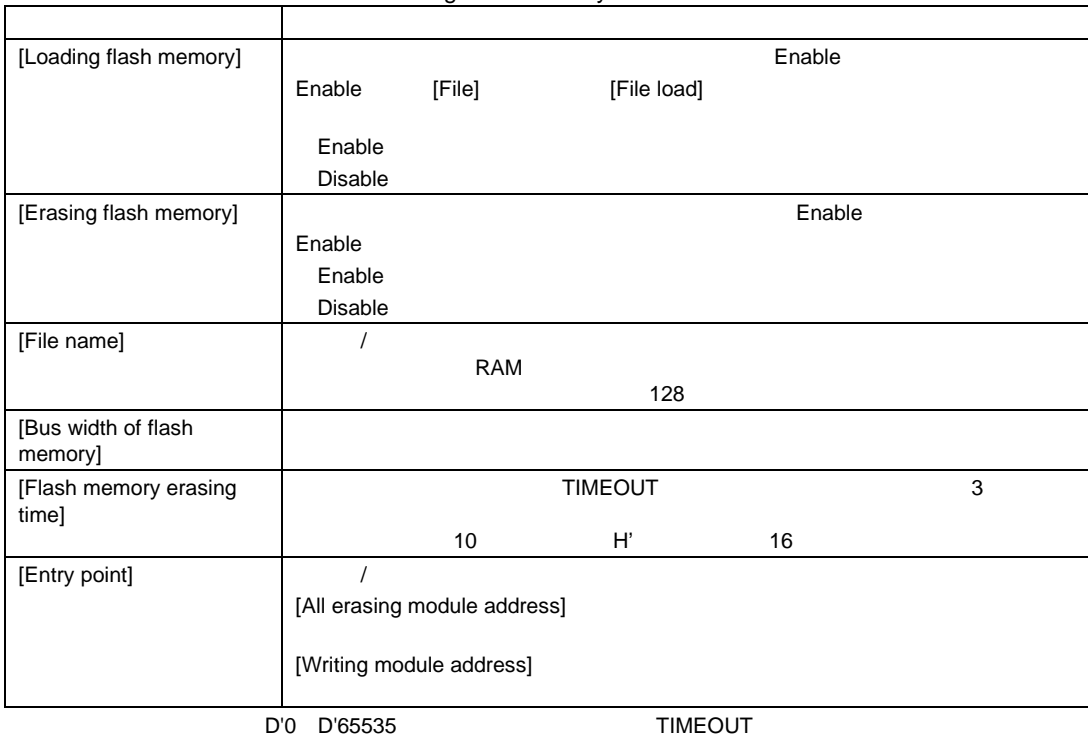

4.5 Loading flash memory

RAM

 $[Stop]$ 

 $MMU$ 

# 4.2.2 Breakpoints

4.6 Breakpoints

### **Breakpoints**

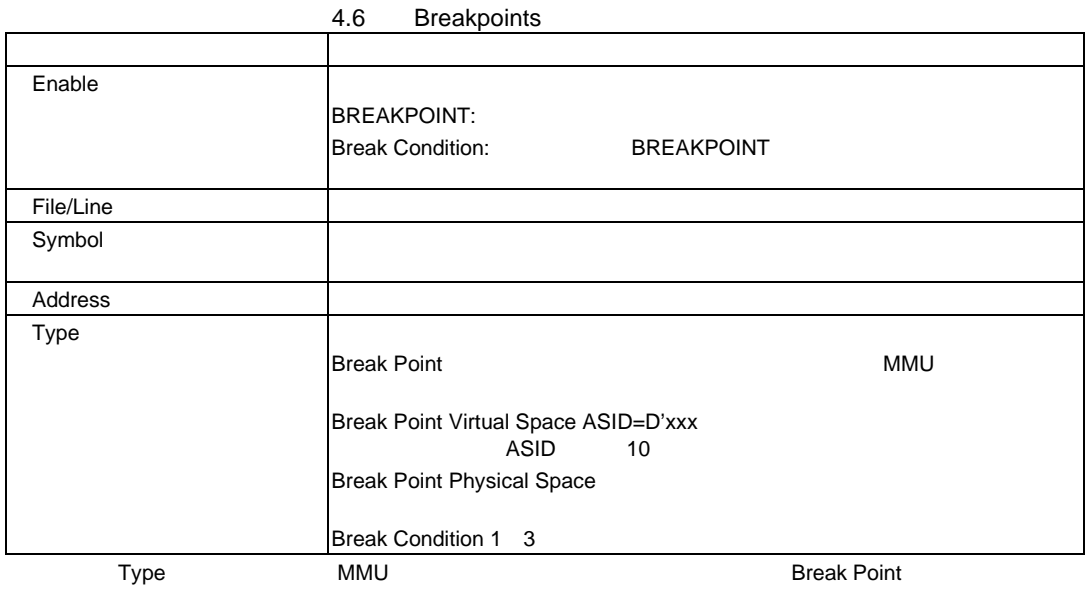

| <b>T.I</b><br><b>Prodisponito</b> |              |  |
|-----------------------------------|--------------|--|
|                                   |              |  |
| Add                               | <b>Break</b> |  |
| Edit                              |              |  |
| Disable                           |              |  |
| Enable                            |              |  |
| Delete                            |              |  |
| Del All                           |              |  |
| Go to Source                      | [Source]     |  |

4.7 Breakpoints

## 4.2.3 Break

Break and the state of the state of the state of the state of the state of the state of the state of the state of the state of the state of the state of the state of the state of the state of the state of the state of the

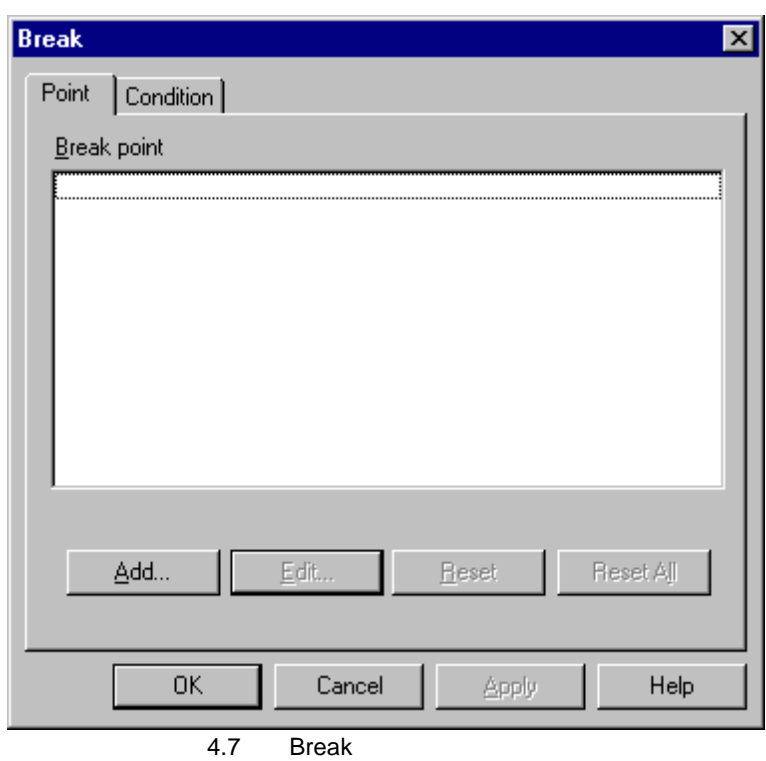

Break and the state of the state of the state of the state of the state of the state of the state of the state of the state of the state of the state of the state of the state of the state of the state of the state of the

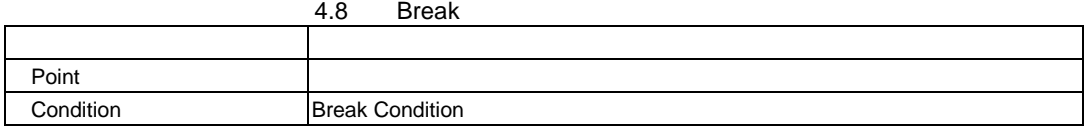

Break]ダイアログボックスは、[OK]ボタン(製品によっては[Close]ボタンの場合もあり

(1) Point Break

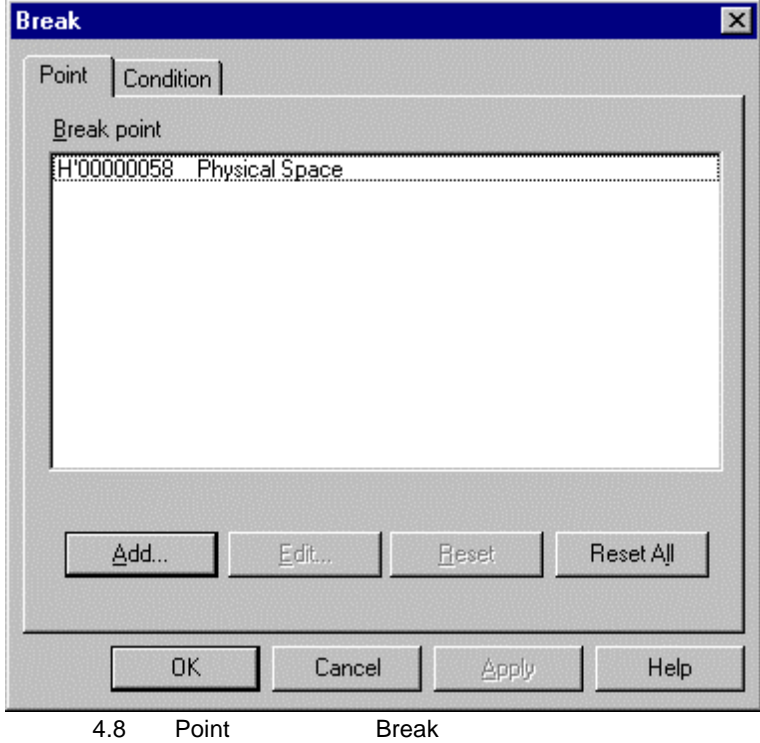

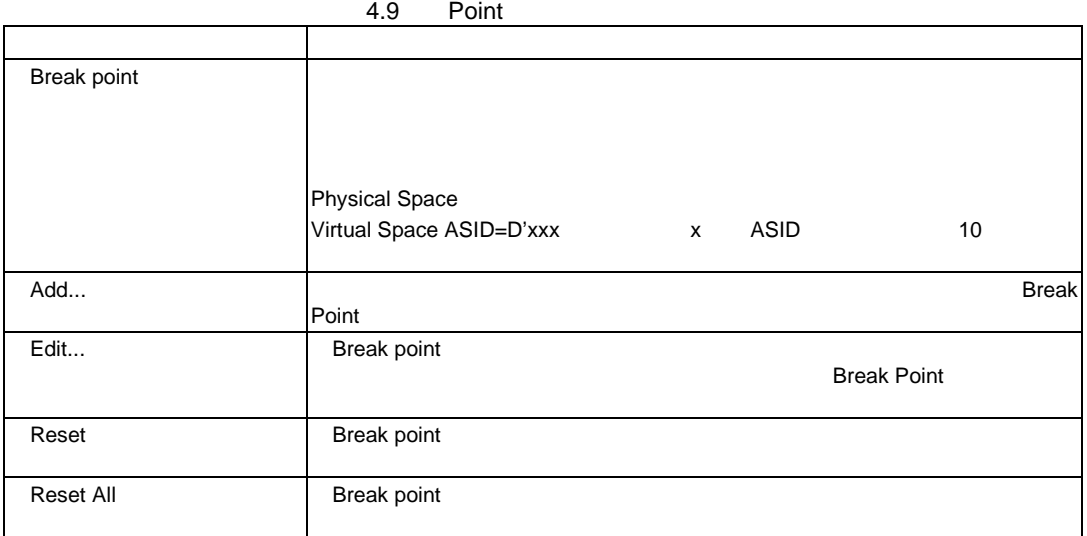

**BREAKPOINT** BREAKPOINT\_CLEAR BREAKPOINT\_ENABLE BREAKPOINT\_DISPLAY

## (2) Condition Break

Break Condition **Break Condition Break Condition** 

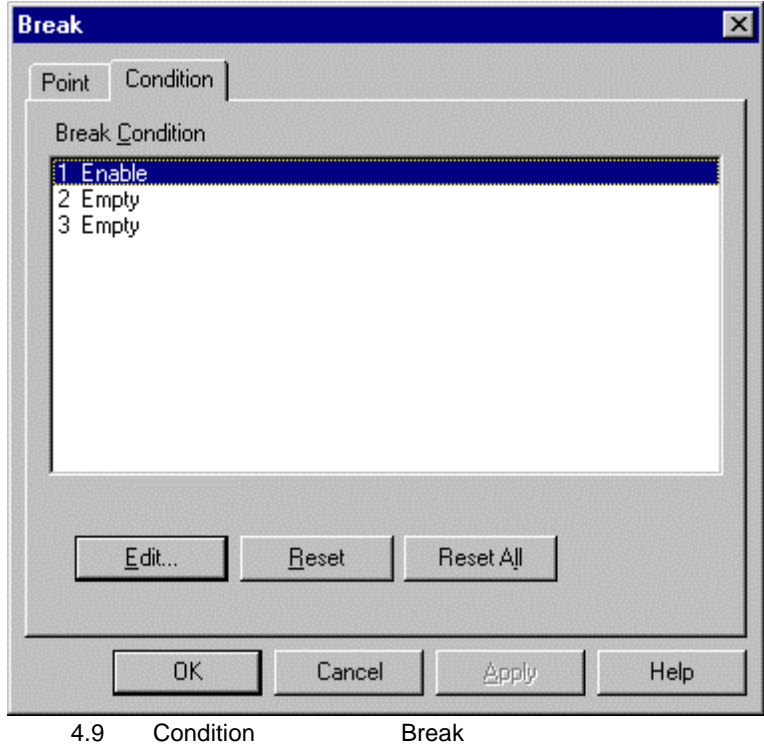

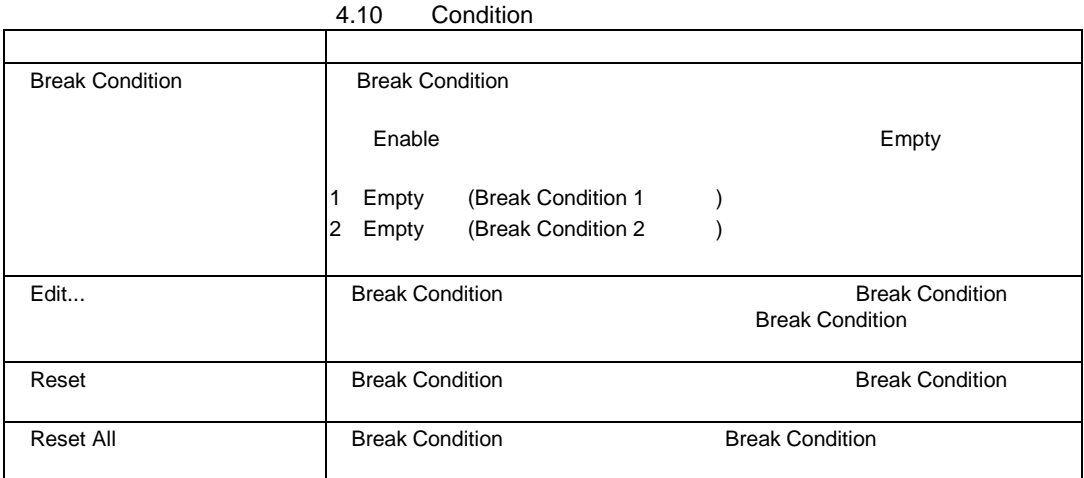

BREAKCONDITION\_CLEAR BREAKCONDITION \_DISPLAY BREAKCONDITION \_ENABLE  $\texttt{BREAKCONDITION\_SET}$ 

## 4.2.4 Break Point

Break Point

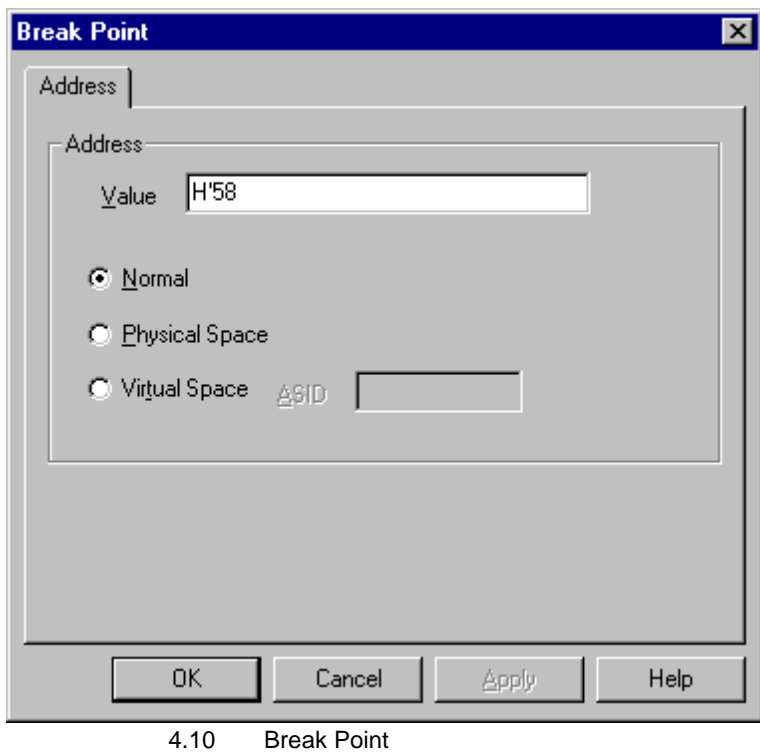

Break Point **Secure 2.** The Security Address Address **Address** 

4.11 Address

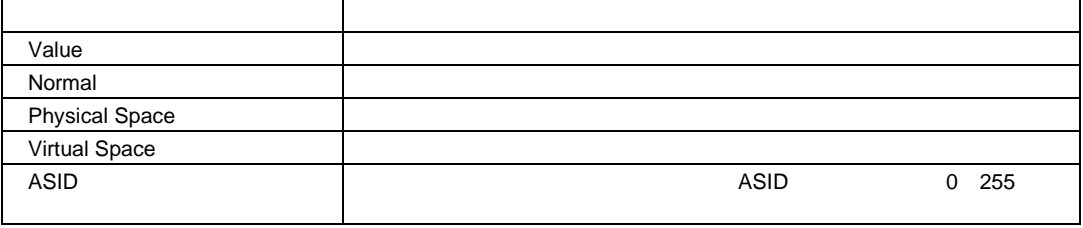

 $MMU$ 

OK Cancel

**BREAKPOINT** BREAKPOINT\_CLEAR  $\texttt{BREAKPONT\_DISPLAN}$ BREAKPOINT\_SET

# 4.2.5 Break Condition

Break Condition

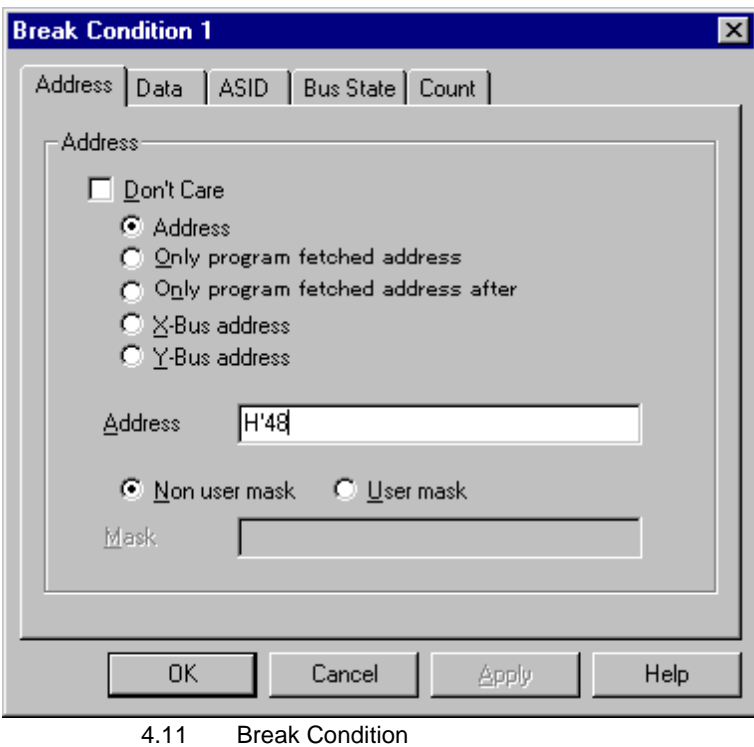

### Break Condition

#### 4.2.6 Break Condition

Break Condition]ダイアログボックスは、 OK]ボタンをクリックすると、ハードウェアブレー

 $C$ ancel $\overline{C}$ 

BREAKCONDITION\_CLEAR BREAKCONDITION \_DISPLAY BREAKCONDITION \_ENABLE BREAKCONDITION \_SET

## 4.2.6 Break Condition

#### Break Condition

### $4.12$

6.5.2 Break Condition

### 4.12 [Break Condition]

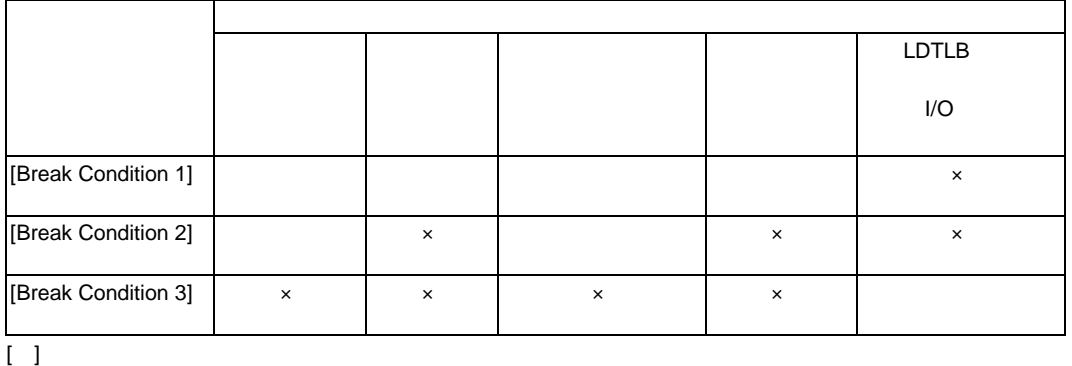

 $\times$ 

**Break Condition** 

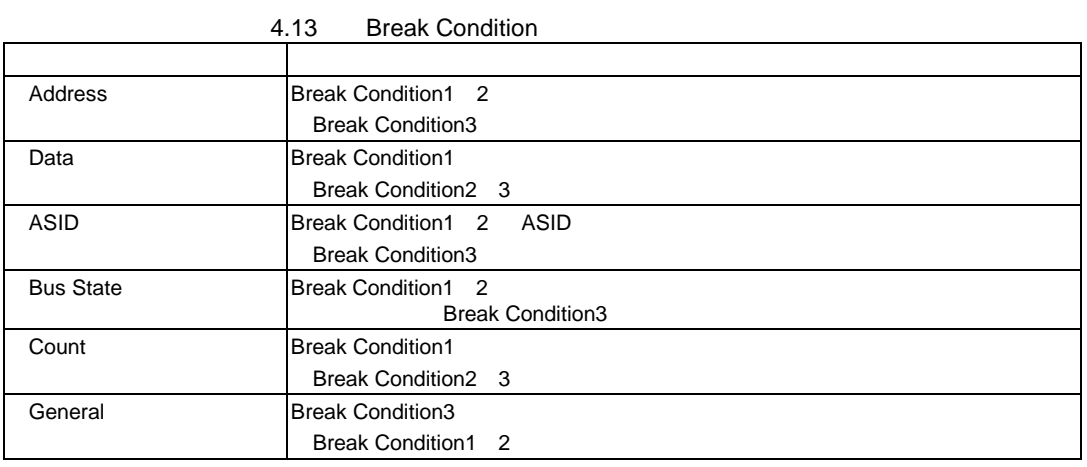

#### 6.5.2 Break Condition

(1) Address Break Condition

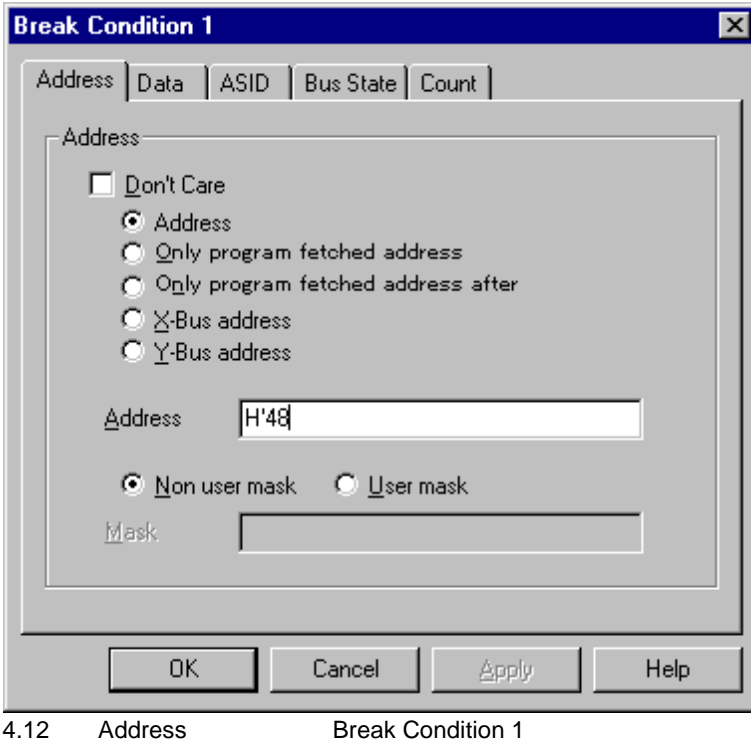

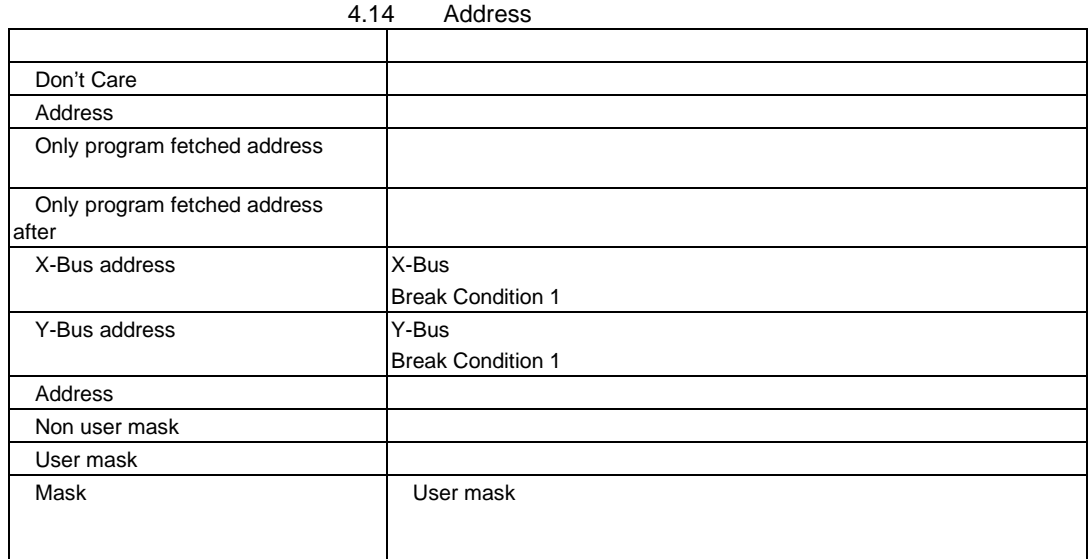

**Break Condition 1 2** 

4.15

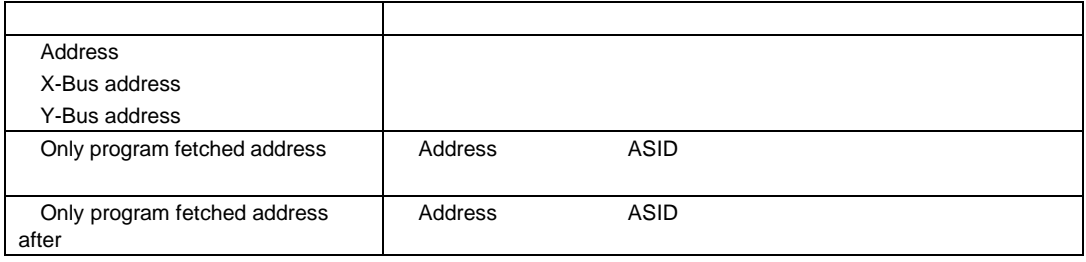

6.5.2 Break Condition

(2) Data Break Condition

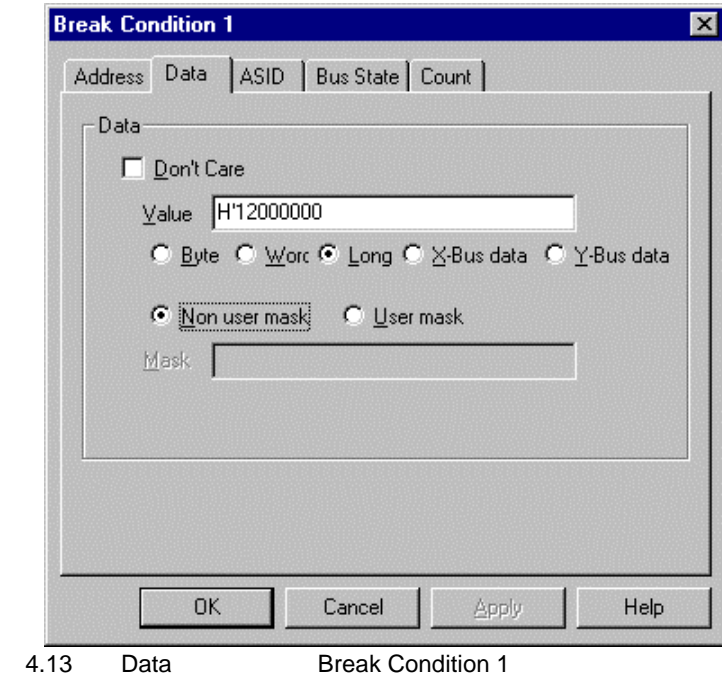

4.16 Data オプション 説明 Don't Care Value エディットボックス エディットボックス データバスの値を数値である。 Byte <sub>-</sub> Decree - The State of the State of the State of the State of the State of the State of the State of the State of the State of the State of the State of the State of the State of the State of the State of the State Word ラジオボタン データアクセス データアクセス しょうしょう しょうしょうしょう Long ラジオボタン データアクセス しゅうしょう こうしょうしょう しょうしょう しょうしょうしょう X-Bus data **The Solution State State State State State State State State State State State State State State State State State State State State State State State State State State State State State State State State State** <u>Y-Bus data</u> The State State State State State State State State State State State State State State State State State State State State State State State State State State State State State State State State State State Non user mask User mask Mask **Internasies and Europe and Luser mask**  $\mathbf{R}$ 

**Break Condition 1** 

## (3) ASID Break Condition

 $\operatorname{ASID}$ 

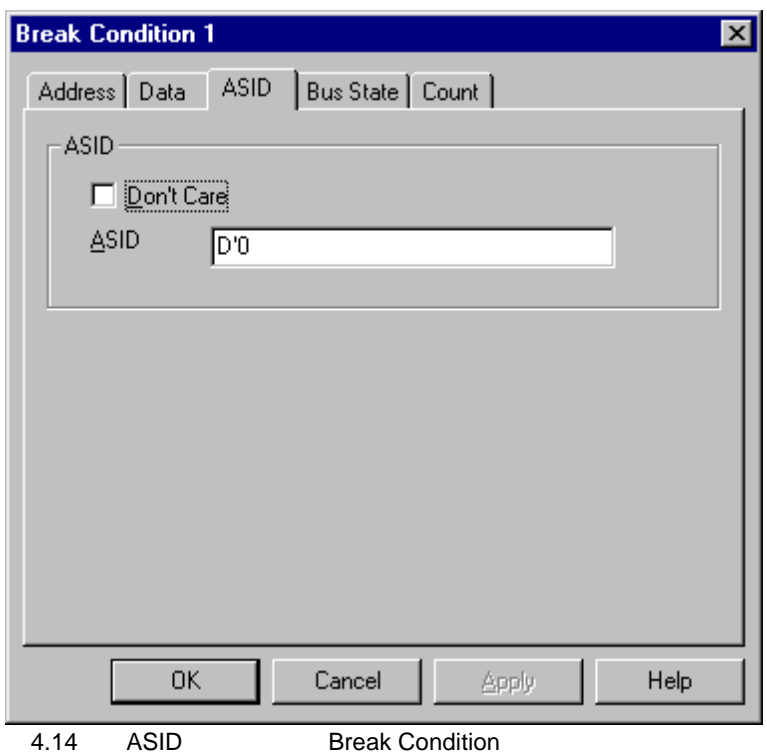

4.17 ASID

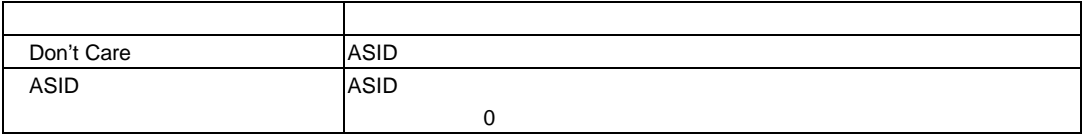

**Break Condition 1 2** 

 $MMU$ 

(4) Bus State Break Condition

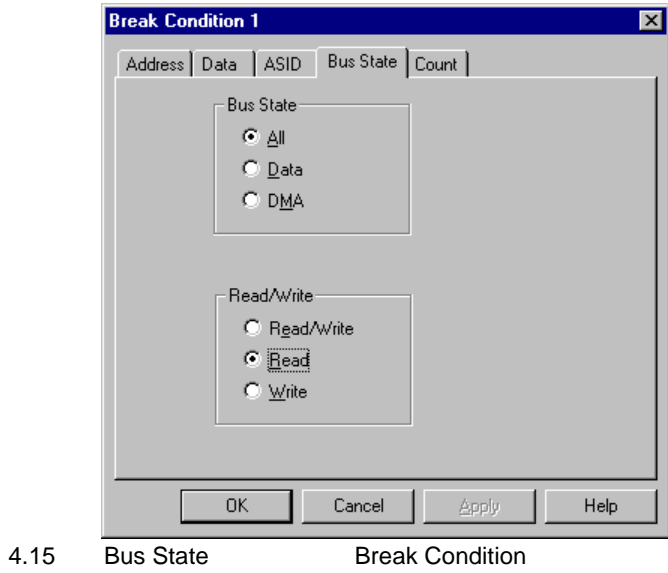

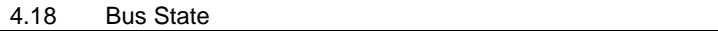

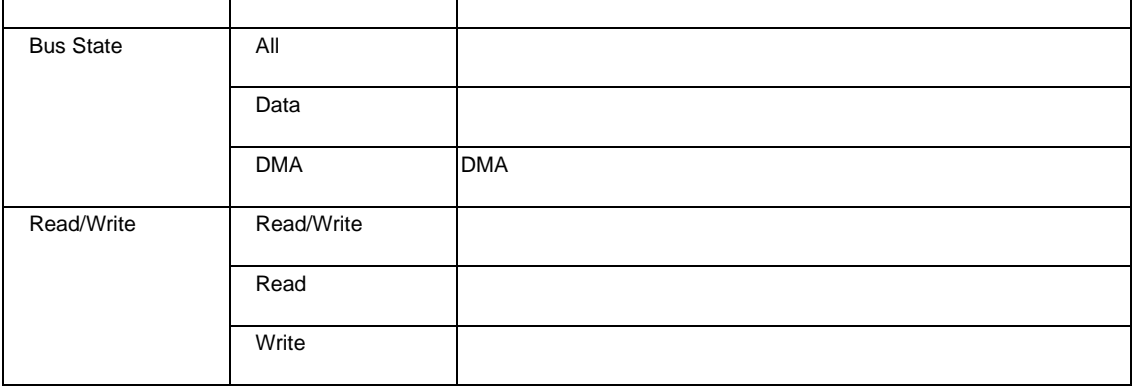

Break Condition 1 2

Ĭ.

(5) Count Break Condition

Break Condition 1

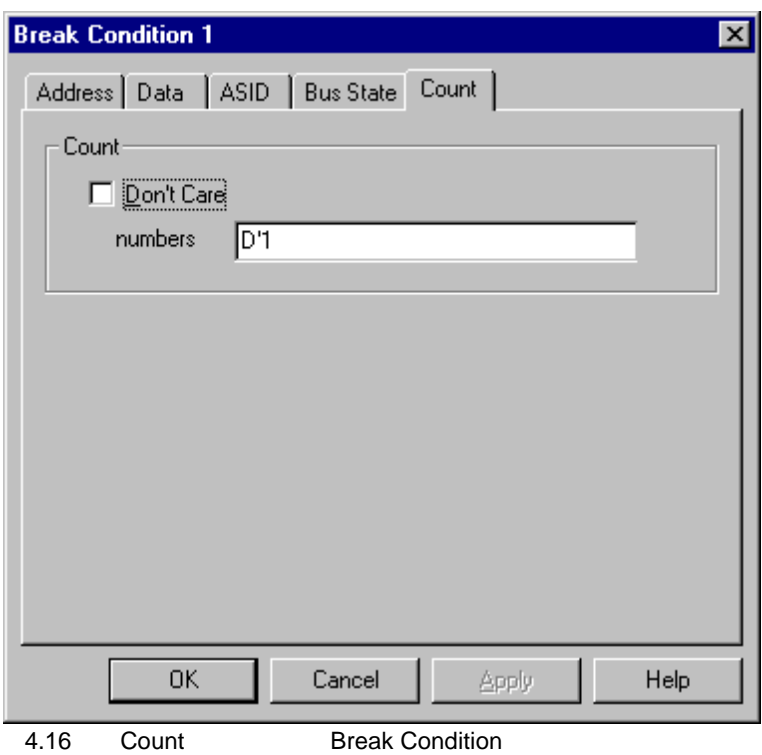

4.19 Count Count Count Count Count Count Count Count Count Count Count Count Count Count Count Count Count Count Count Count Count Count Count Count Count Count Count Count Count Count Count Count Count Count Count Count C

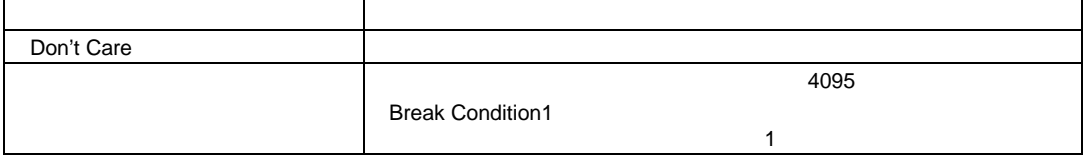

### (6) General Break Condition

#### Break Condition 3

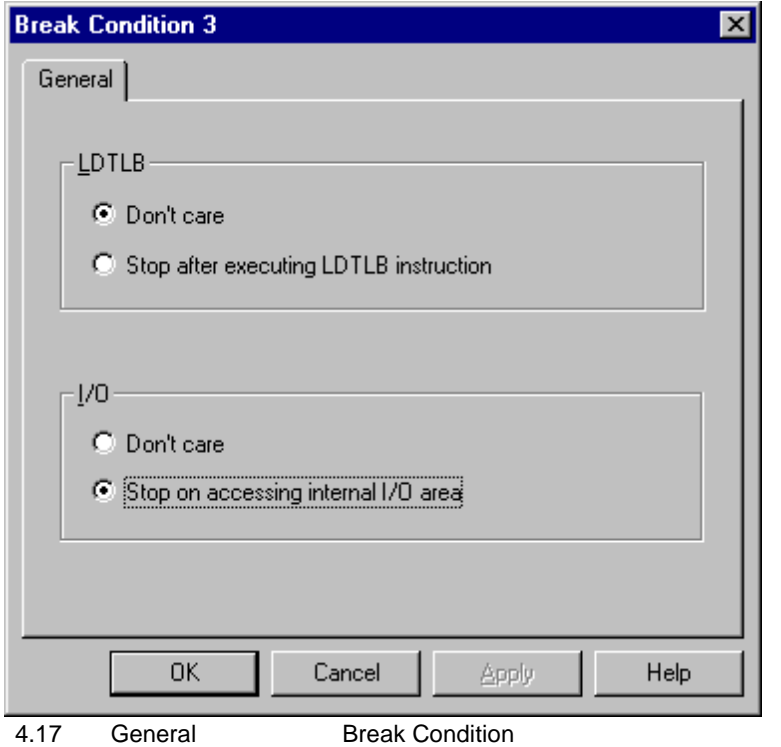

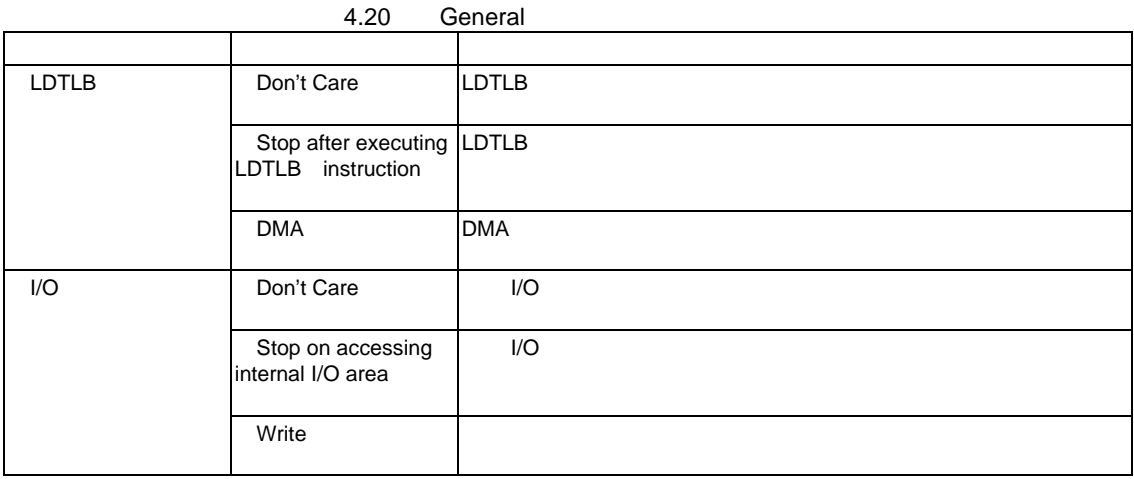

## 4.2.7 Trace

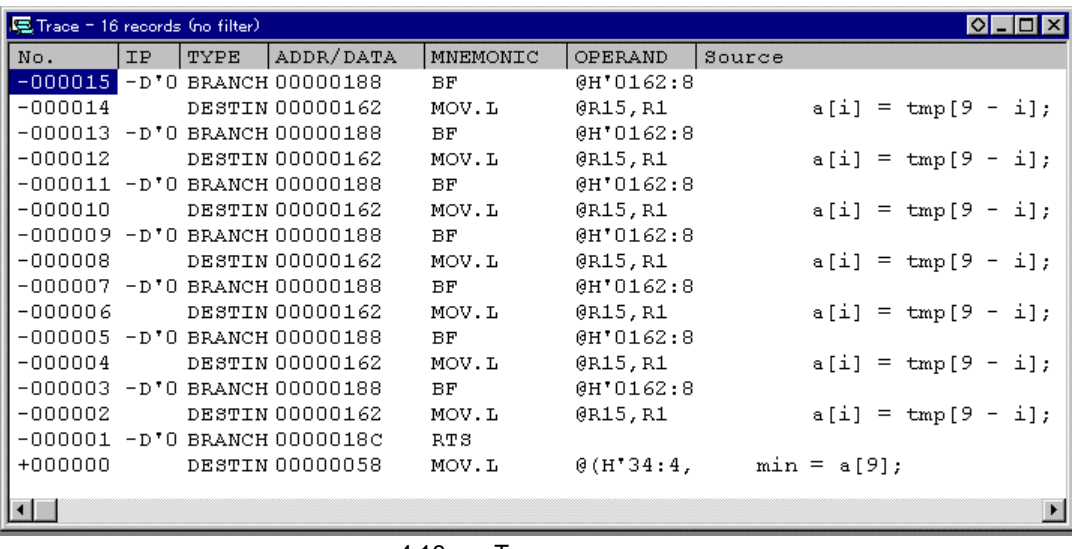

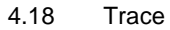

4.

Trace  $\overline{\phantom{a}}$ 

### 4.21 Trace

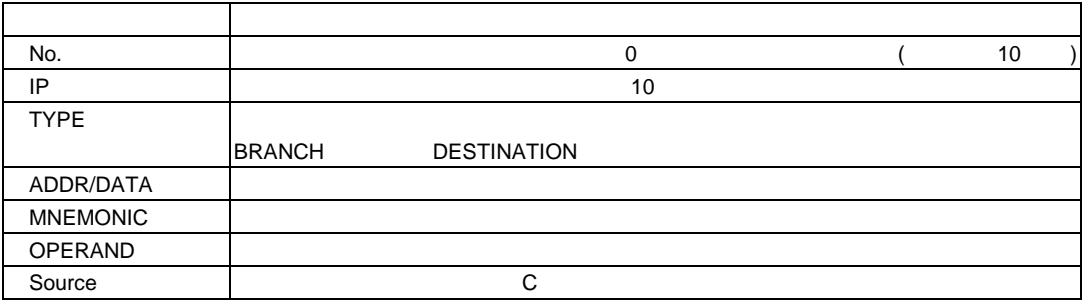

 $(1)$  E10A

\*\*\* EML \*\*\*

(2)  $[Halt]$   $[frac]$ 

 $[Halt]$ 

TRACE\_DISPLAY

# 4.2.8 Trace Acquisition

Trace Acquisition Trace  $\overline{\phantom{a}}$ Acquisition Trace Acquisition 4.22 Trace Acquisition ページ・ショップ しゅうしょう しゅうしょう [Trace mode] Trace mode

(1) [Trace Mode] [Trace Acquisition]

Trace mode

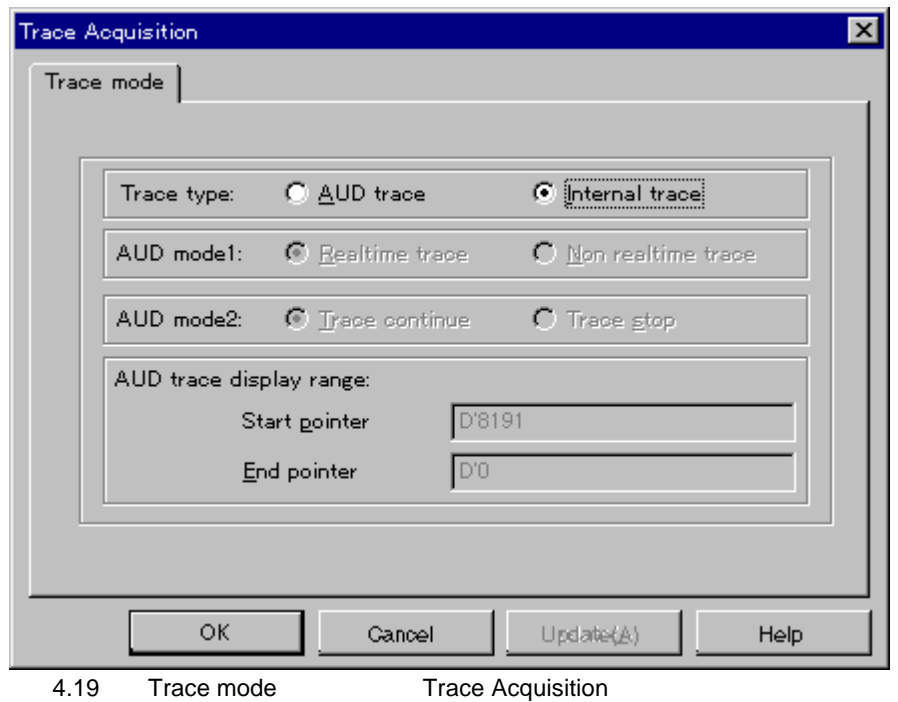

6 SHxxxx E10A

4.  $\blacksquare$ 

119

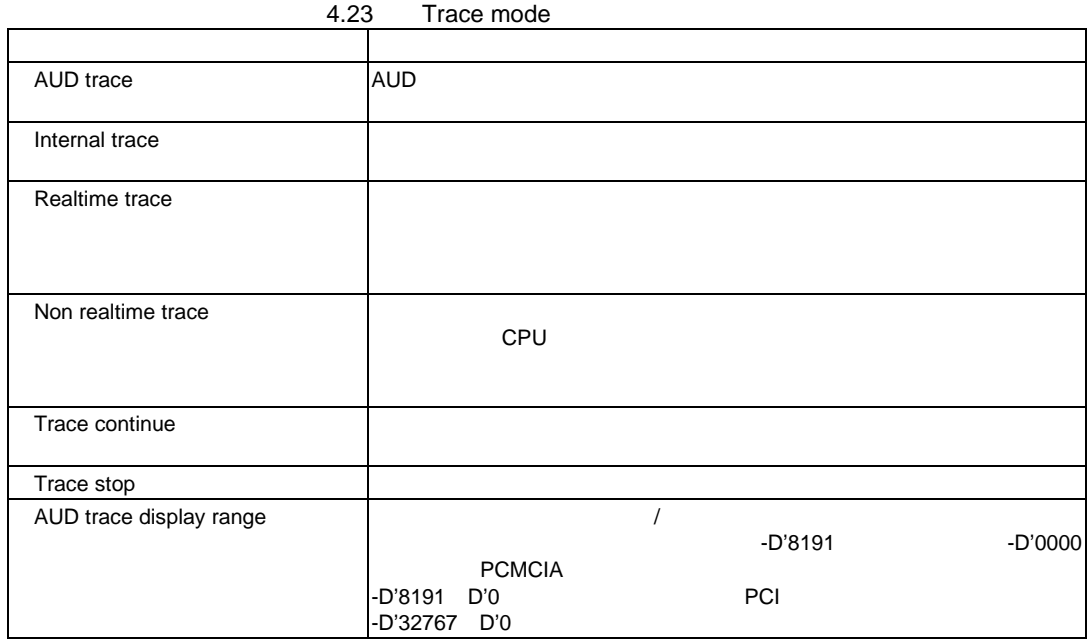

 $\mbox{\sf AUD\_MODE}$ 

# 4.2.9 System Status

System Status **E10A** 

| <b>B</b> System Status                                                                                                    |                                                                                                    | lol. |
|----------------------------------------------------------------------------------------------------|----------------------------------------------------------------------------------------------------|------|
| Item<br>Connected to:<br>CPU<br>Run status<br>Cause of last break<br>Run time count<br>Emulation mode<br>Big endian<br>AUD. | Status<br>E10A Emulator (E10A PCI Card Driver4)<br>SHxxxx<br>SHxxxx<br>Break<br>BREAK POINT<br>0h:0min:0s:16ms<br>Normal<br>Exist |      |
| Session $\lambda$ Platform $\Lambda$<br>Memory<br>Events                                                                    |                                                                                                    |      |

4.20 System Status

## [System Status]

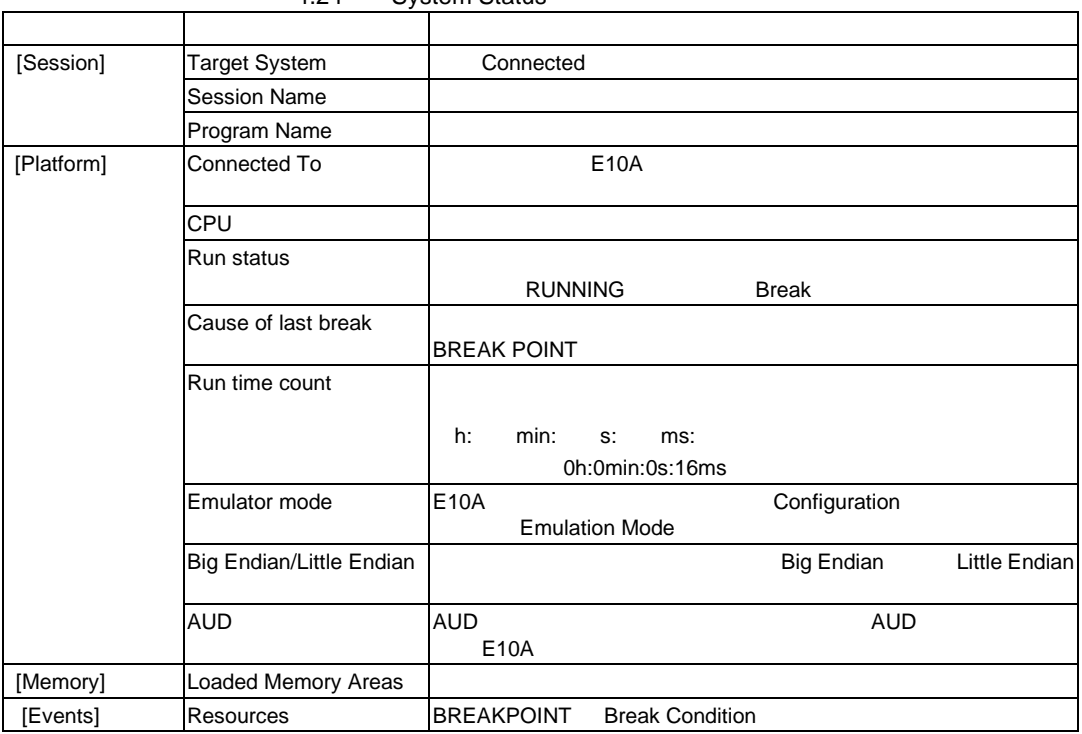

4.24 System Status

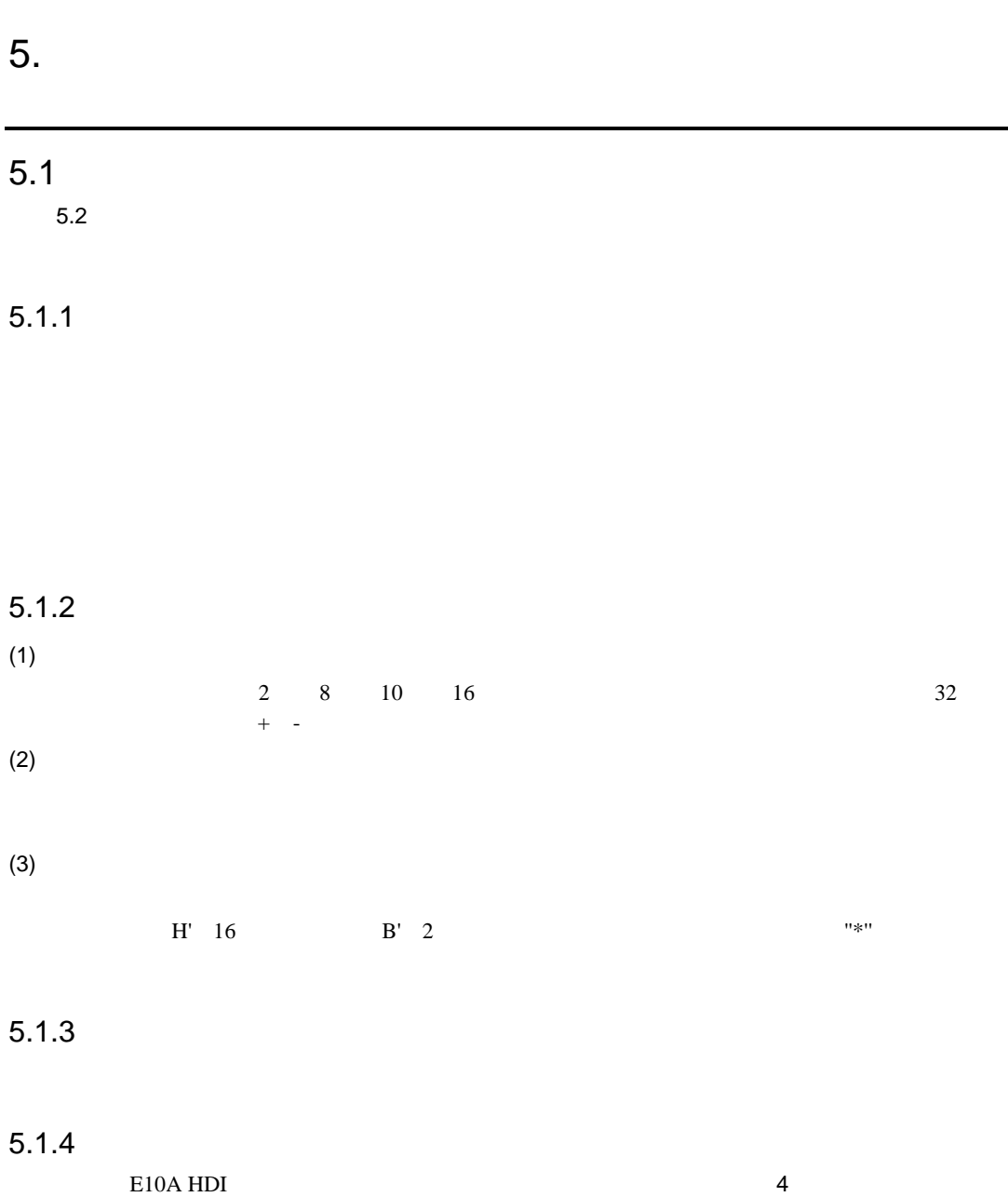

123

# $5.2$

5. コマンドライン機能

5.1 E10A

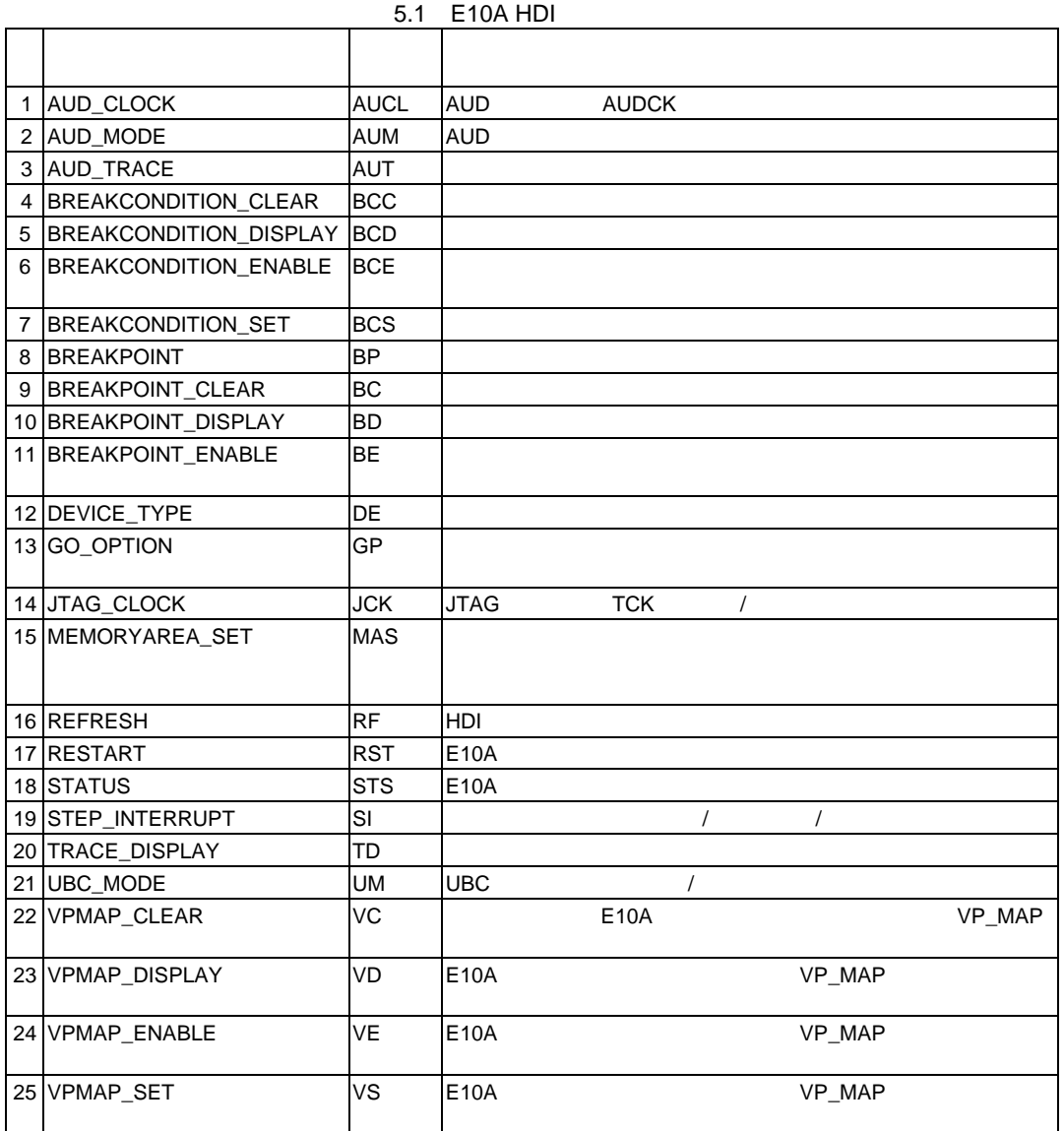

## 5.2.1 AUD\_CLOCK:AUCL

#### $\rm{ALD}$   $\qquad \qquad \, \,$

aucl [<option>] <option> = <aud\_clock>

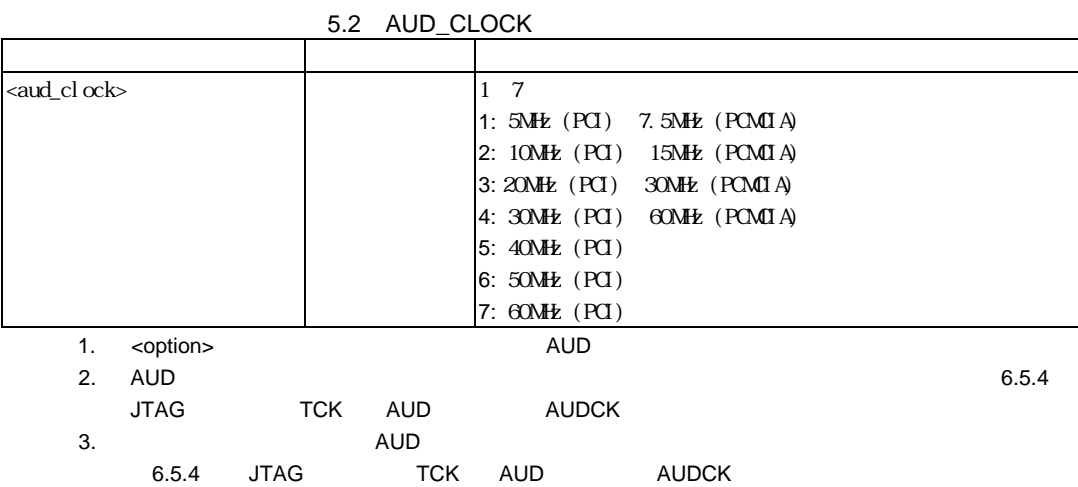

- (1)  $AUD$   $AUDCK$  15MHz >AUD\_CLOCK 2(RET) AUD CLOCK = 15MHz
- (2)  $AUD$   $AUDCK$ >AUD\_CLOCK(RET) AUD CLOCK = 15MHz

[Configuration]

## 5.2.2 AUD\_MODE:AUM

 $\mathsf{A}\mathsf{L}\mathsf{D}$   $\qquad \qquad \mathsf{A}\mathsf{L}\mathsf{D}$ 

```
aum [<option1>] [<option2>]
<option1> = mode<mode>
<option2> = full<full>
```
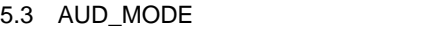

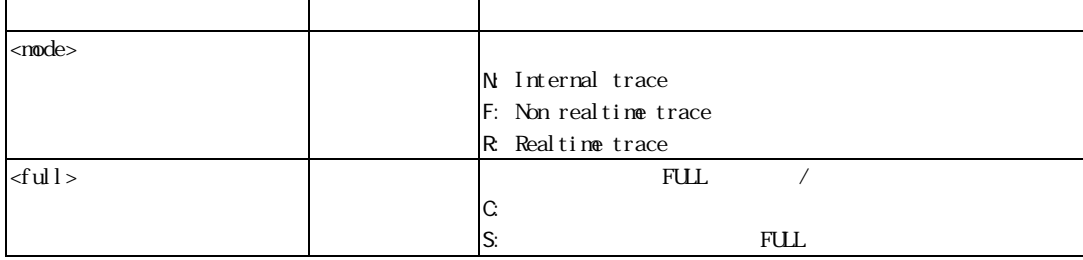

<option1> <option2>

(1) Realtime trace continue >aum mode R full c (RET)  $(2)$ 

>aum (RET)

mode=Realtime trace, continue

(3) Internal trace

>aum (RET)

mode=Internal trace

[Trace Acquisition]

# 5.2.3 AUD\_TRACE:AUT

```
aut [<option1>] [<option2>]
<option1> = start<start_pointer>
<option2> = end<end_pointer>
```
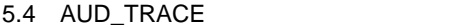

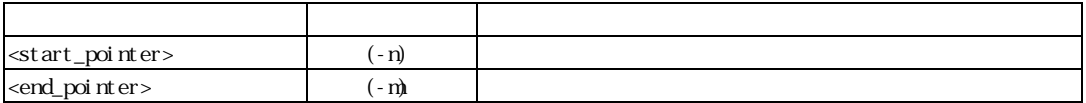

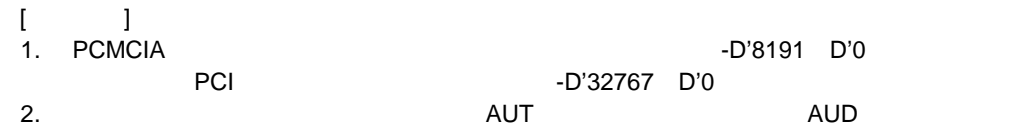

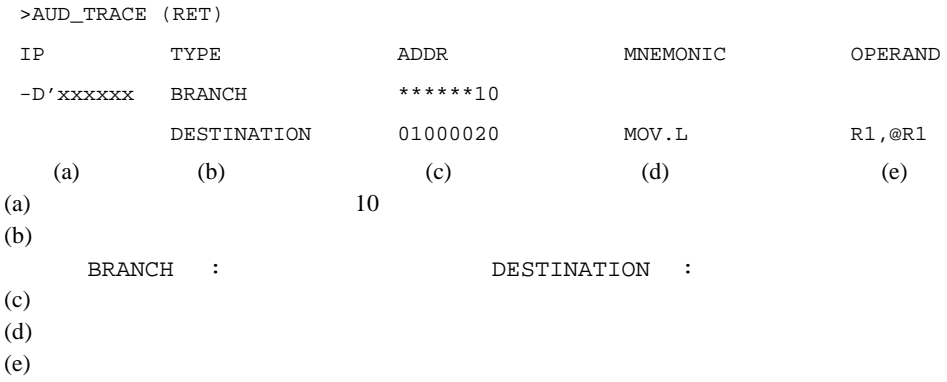

[Trace]
# 5.2.4 BREAKCONDITION\_CLEAR:BCC

bcc [<channel>]

<channel> = channel <channel\_number>

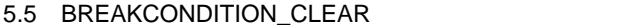

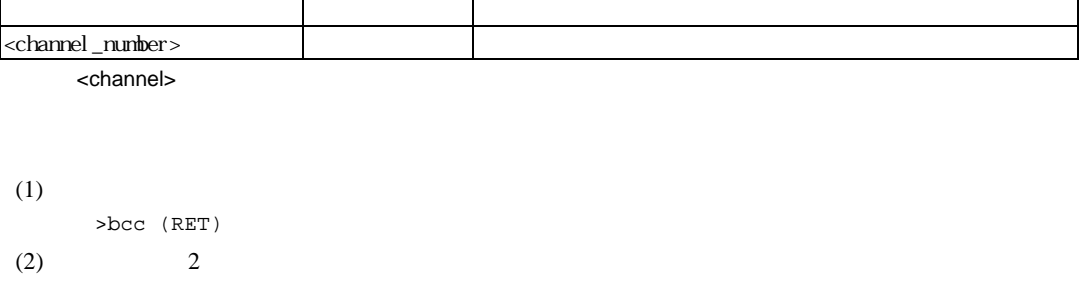

>bcc channel 2(RET)

BCD BCE BCS

[Breakpoints] [Break] [Break Condition]

### 5.2.5 BREAKCONDITION\_DISPLAY:BCD

bcd [<channel>]

<channel> = channel <channel\_number>

#### 5.6 BREAKCONDITION\_DISPLAY

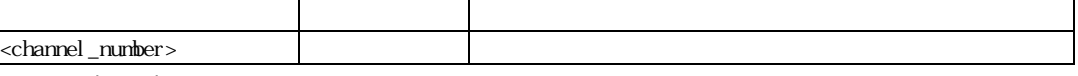

<channel>

 $(1)$ 

>bcd (RET) Break Condition 1:Enable data 20 long Break Condition 2:Disable address 126 Break Condition 3:Disable LDTLB break  $(2)$  1 >bcd channel 1 (RET) Break Condition 1:Enable data 20 long

BCC BCE BCS [Breakpoints] [Break] [Break Condition]

# 5.2.6 BREAKCONDITION\_ENABLE:BCE

```
bce [<channel>] <mode>
```
<channel> = channel <channel\_number>

#### 5.7 BREAKCONDITION\_ENABLE

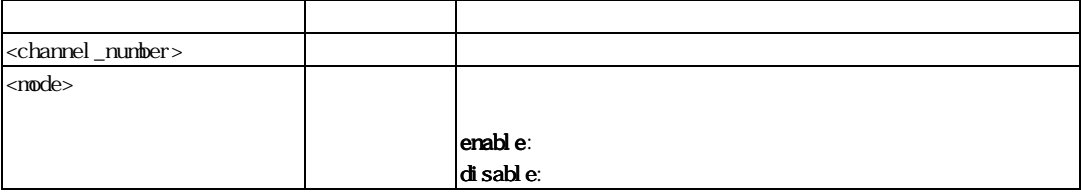

 $\alpha$  -channel>

```
(1)>bce enable (RET)
(2) 1
>bce channel 1 disable(RET)
```
BCC BCD BCS [Breakpoints] [Break] [Break Condition]

# 5.2.7 BREAKCONDITION\_SET:BCS

#### Condition

#### 6.5.2 Break

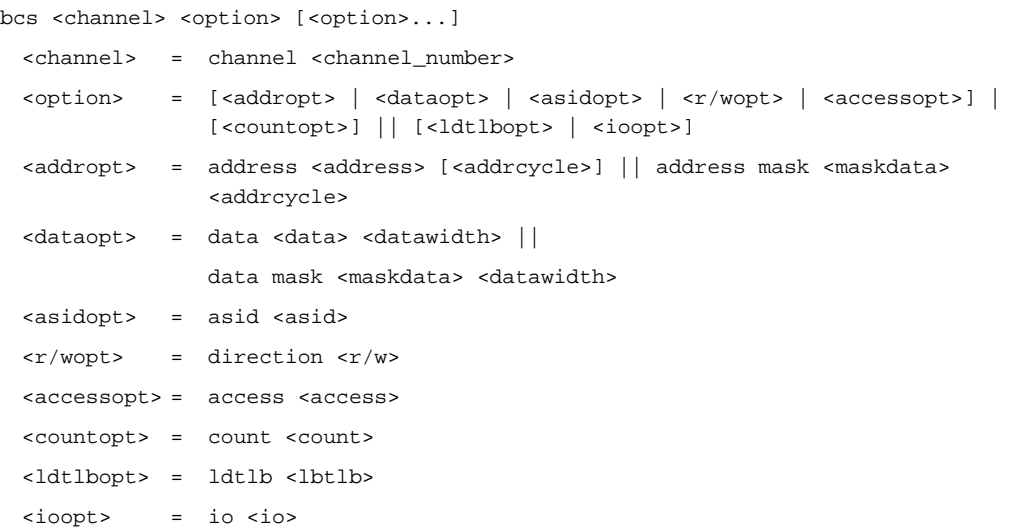

### 5.8 BREAKCONDITION\_SET 1

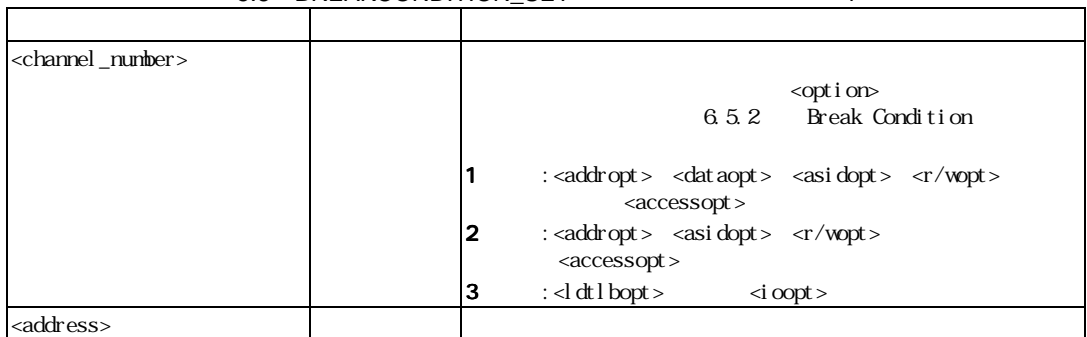

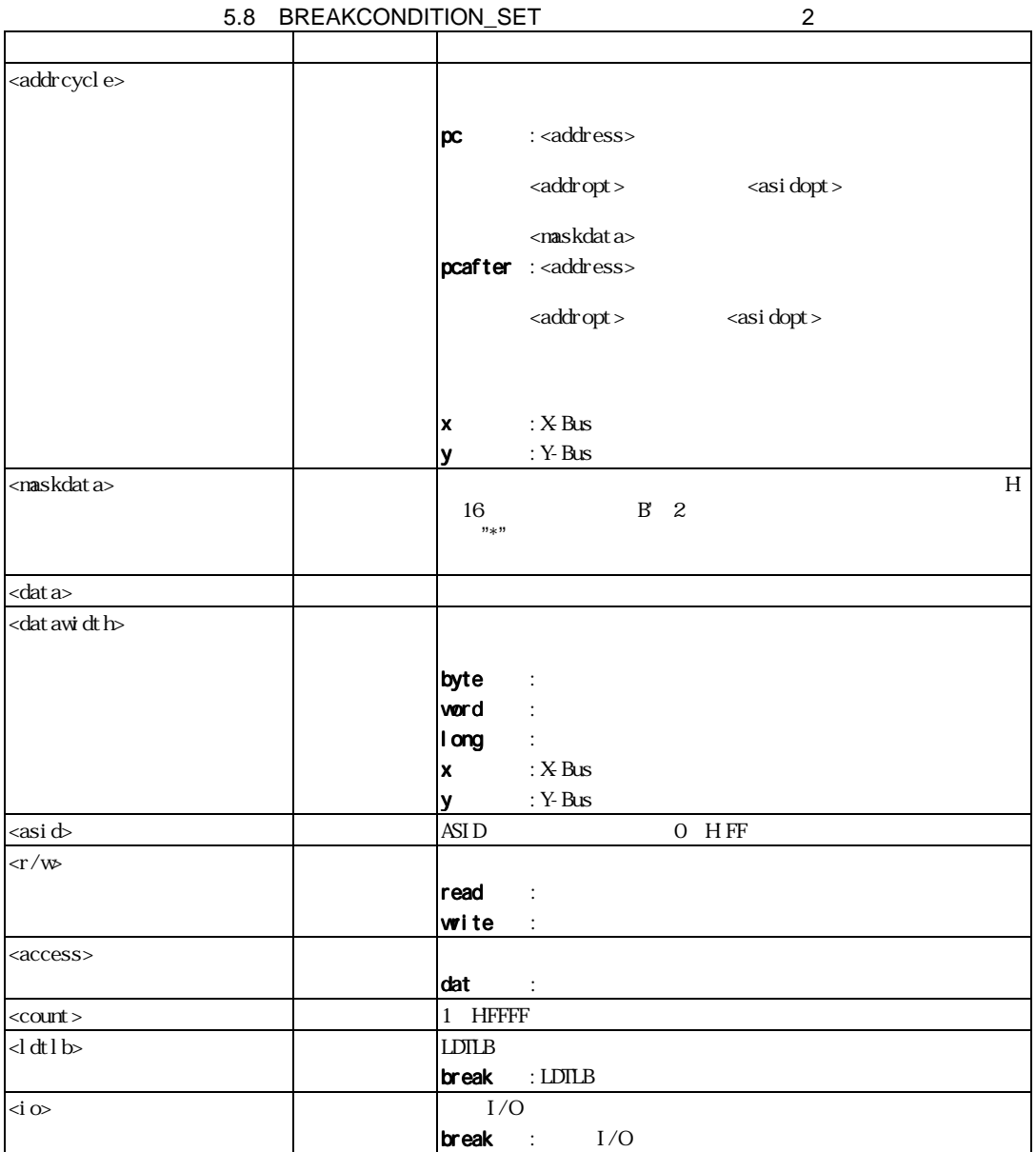

(1)  $1$  <addropt>  $H'1000000$ <dataopt> 0 <r/wopt> 0 <r/wopt> >bcs channel 1 address H'1000000 data mask B'\*\*\*\*\*\*\*0 byte direction write(RET) (2)  $2 \times \text{addropt}$  $H'1000000$   $\leq$ asidopt>  $\Delta$ SID  $H'0$ >bcs channel 2 address H'1000000 pc asid H'0(RET) (3)  $1 \leq \text{addropt}$  $H'10000000010$  $ASID$   $H'10$ >bcs channel 1 address H'1000000 pcafter m1 asid H'10(RET) (4)  $2 \leq \cscesopt$   $\langle \cscesopt \rangle$ >bcs channel 2 access dat direction read(RET)  $(5)$   $3$   $\leq$ ldtlbopt $>$  LDTLB  $\langle i\text{oopt}\rangle$   $\qquad \qquad \text{I/O}$ >bcs channel 3 ldtlb break io(RET)

BCC BCD BCE TM [Breakpoints] [Break] [Break Condition]

### 5.2.8 BREAKPOINT:BP

bp <address> [<address\_space> [<asidopt>]]

<address\_space> = space <space>

<asidopt> = asid <asid>

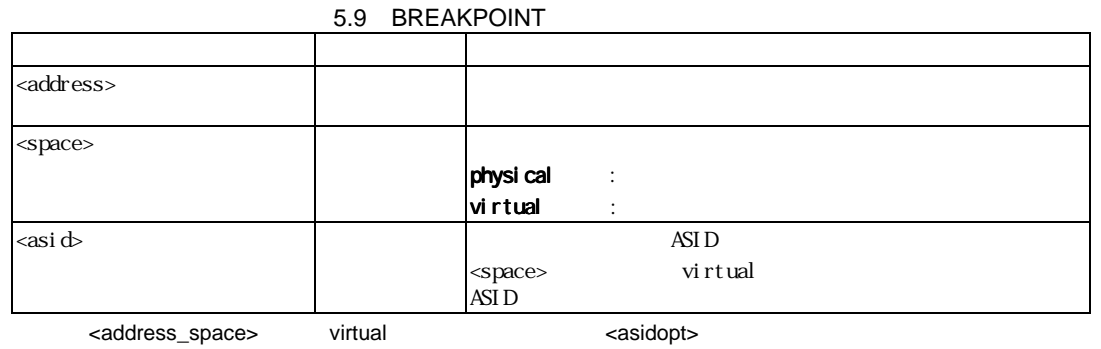

 $ASID$ 

(1)  $H'10002C8$ >bp H'10002c8 space physical(RET)

(2) ASID H'10  $H'1000000$ 

>bp H'1000000 space virtual asid H'10(RET)

BC BD BE VC VD VE VS [Breakpoints] [Break]

 $5.$ 

### 5.2.9 BREAKPOINT\_CLEAR:BC

```
bc [<address> [<address_space> [<asidopt>]]]
 <address_space> = space <space>
 <asidopt> = asid <asid>
```
#### 5.10 BREAKPOINT\_CLEAR

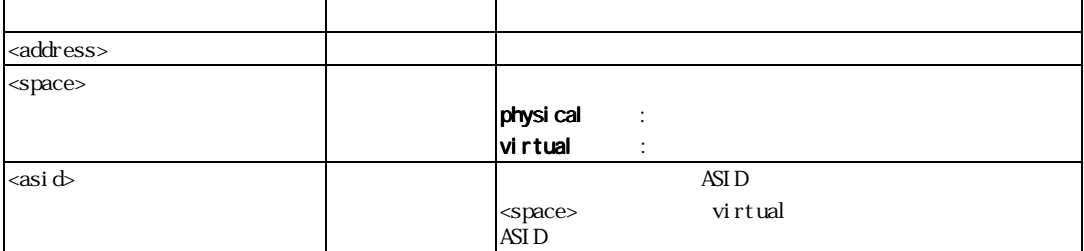

 $\mathbf{1}$ .  $\mathbf{1}$ 

2. <address\_space> <asidopt>

 $(1)$  >bc (RET) (2)  $H'1000000$  >bc H'1000000 (RET) (3)  $\Delta \text{SID}$   $\text{H}'1000000$  >bc H'1000000 space virtual (RET) (4) ASID H'10  $H'1000000$ >bc H'1000000 space virtual asid H'10(RET)

BP BD BE VC VD VE VS [Breakpoints] [Break]

# 5.2.10 BREAKPOINT\_DISPLAY:BD

bd

#### 5.11 BREAKPOINT\_DISPLAY

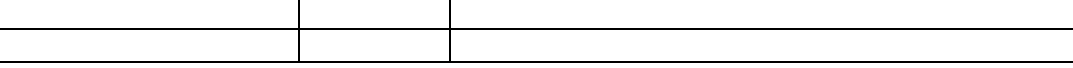

>bd(RET)

>bd H'00000110 physical enable H'0000011c virtual asid H'0 disable H'00000250 physical enable

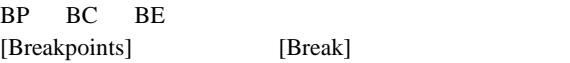

### 5.2.11 BREAKPOINT\_ENABLE:BE

be <address> <address\_space> <asidopt> <mode> <address\_space> = space <space> <asidopt> = asid <asid>

#### 5.12 BREAKPOINT\_ENABLE

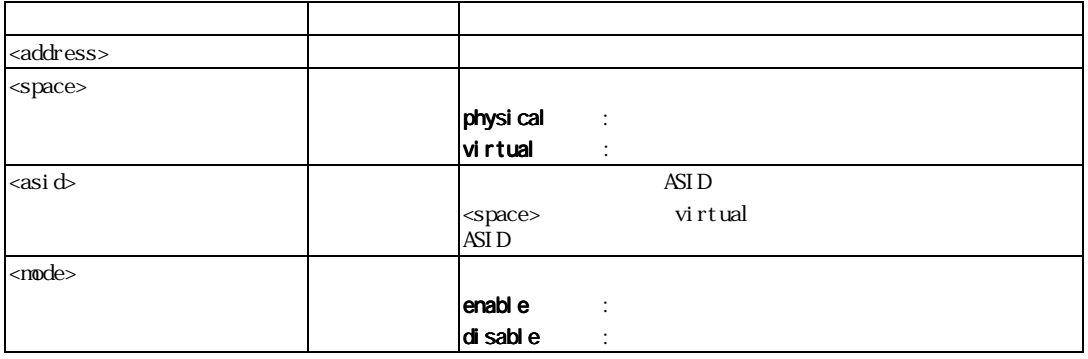

 $(1)$  **H'1002** 

>be H′1002 space physical enable(RET)

(2) ASID H'10 H'1000000

>be H'1000000 space virtual asid H'10 enable(RET)

1.  $\blacksquare$ 

2.  $\blacksquare$ 

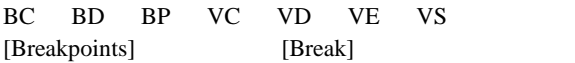

### 5.2.12 DEVICE \_TYPE:DE

de

5.13 DEVICE\_TYPE

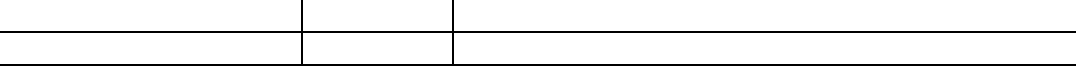

J.

>de (RET)

Current device = SHxxxx

### 5.2.13 GO \_OPTION:GP

 $\Delta \mathbf{p}$ 

gp <eml\_opt>

<eml\_opt> = eml\_mode <eml\_mode>

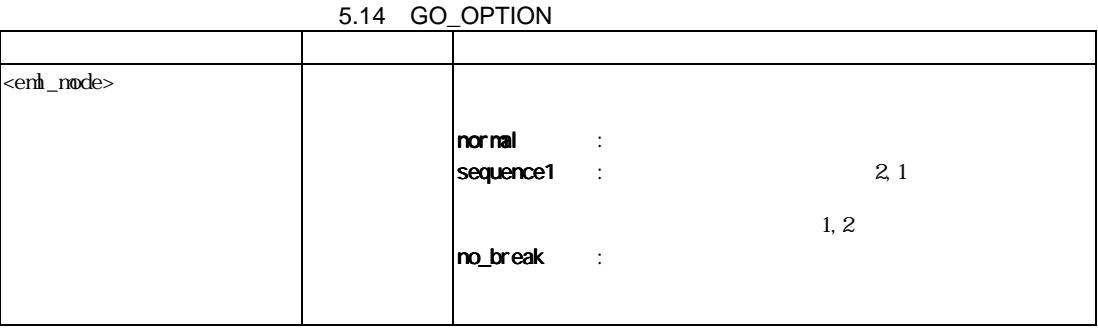

 $1.$ 

 $2.$ 

 $(1)$ 

>gp (RET) Emulator execution mode = Sequential break Condition 2-1

 $(2)$ 

>gp eml\_mode normal(RET)

BCS BS [Breakpoints] [Break] [Break Condition] [Configuration]

# 5.2.14 JTAG\_CLOCK:JCK

#### $JTAG$

jck JTAG JTAG *JTAG* 

jck <jck\_opt> JTAG

5.15 JTAG\_CLOCK

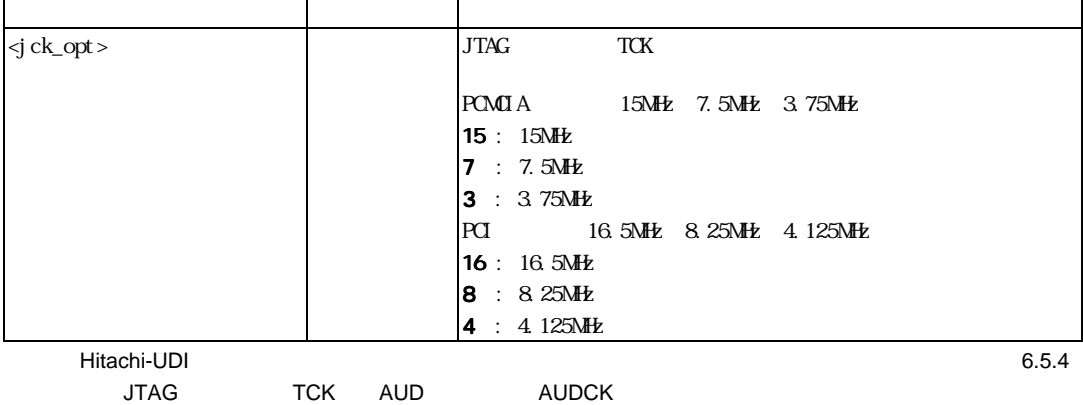

#### **PCMCIA**

- (1)  $JTAG$  TCK >jck 15 (RET) JTAG Clock 15MHz
- $(2)$  JTAG TCK >jck (RET) JTAG Clock = 15MHz

#### PCI

- (1)  $JTAG$  TCK >jck 16 (RET) JTAG Clock 16.5MHz
- (2)  $JTAG$   $TCK$  >jck (RET) JTAG Clock = 16.5MHz

### 5.2.15 MEMORYAREA\_SET:MAS

 $\texttt{mas}$ 

mas <memory\_area> [<asidopt>]

<asidopt> = **asid** <asid>

### 5.16 MEMORYAREA\_SET

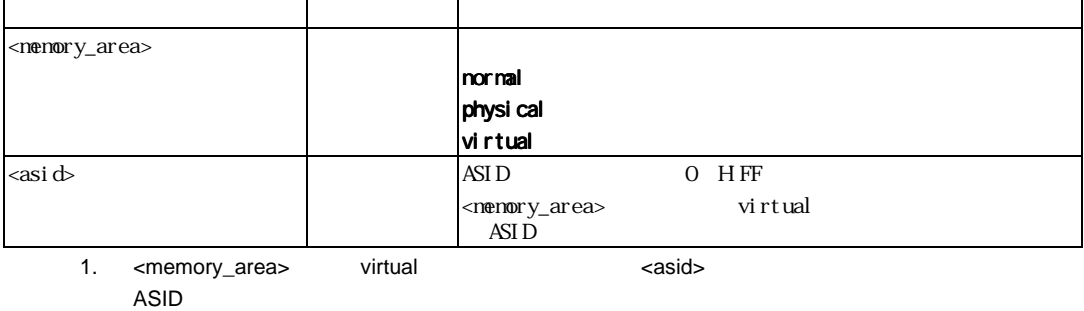

 $2.$ 

#### $(1)$

>mas (RET) memoryarea\_set virtual asid H'10

#### $(2)$

>mas physical(RET)

#### $(3)$

ASID H'10 >mas virtual asid H'10(RET)

### 5.2.16 REFRESH:RF

HDI **https://www.mateure.com/** 

rf

5.17 REFRESH

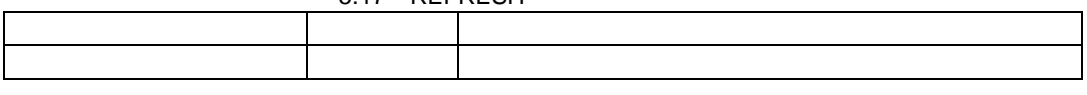

 $HDI$ 

>rf(RET)

### 5.2.17 RESTART:RST

 $E10A$ 

rst

#### 5.18 RESTART

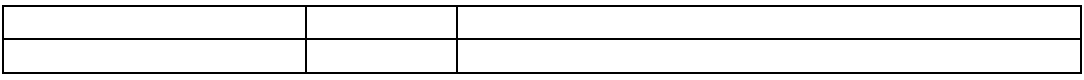

E10A

>rst(RET)

### 5.2.18 STATUS:STS

 $E10A$ 

sts

5.19 STATUS

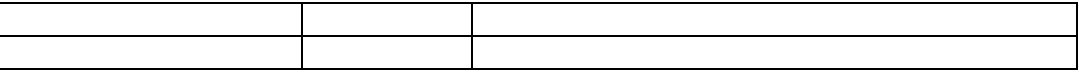

#### $E10A$

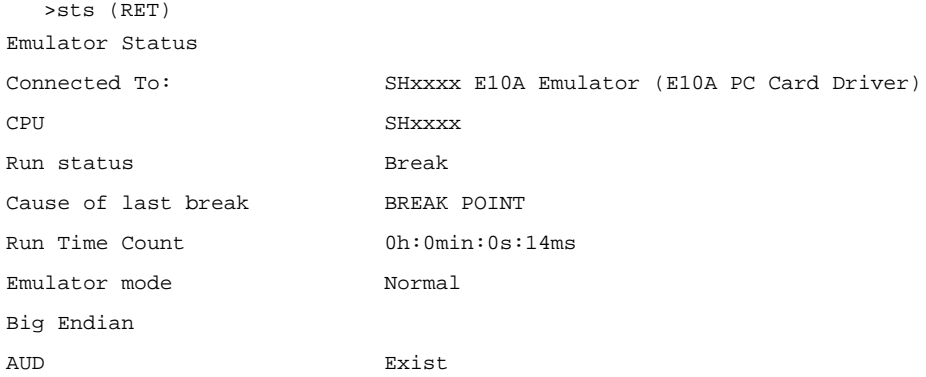

5. コマンドライン機能

### 5.2.19 STEP\_INTERRUPT:SI

**si** ステップ中の割込みの許可/禁止の状態を表示

**si <mode>**  $\sim$ 

#### 5.20 STEP\_INTERRUPT

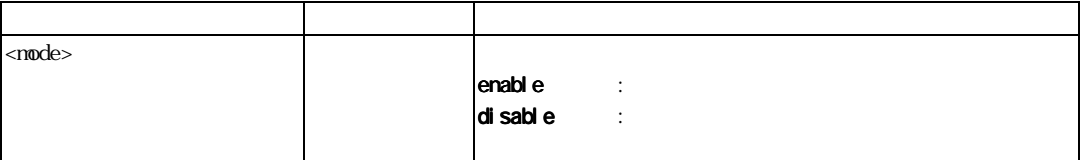

 $(1)$ 

si enable (RET)

 $(2)$ 

>si (RET) Emulator step interrupt mode = ENABLE

# 5.2.20 TRACE\_DISPLAY:TD

td

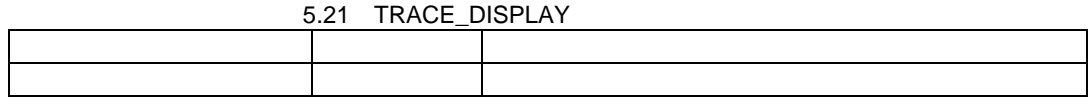

 $(1)$  E10A

\*\*\* EML \*\*\*

#### $(2)$  TLB

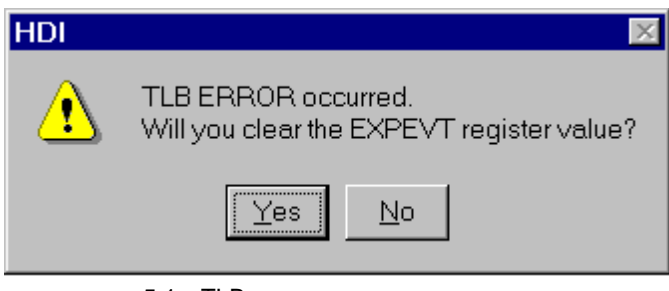

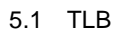

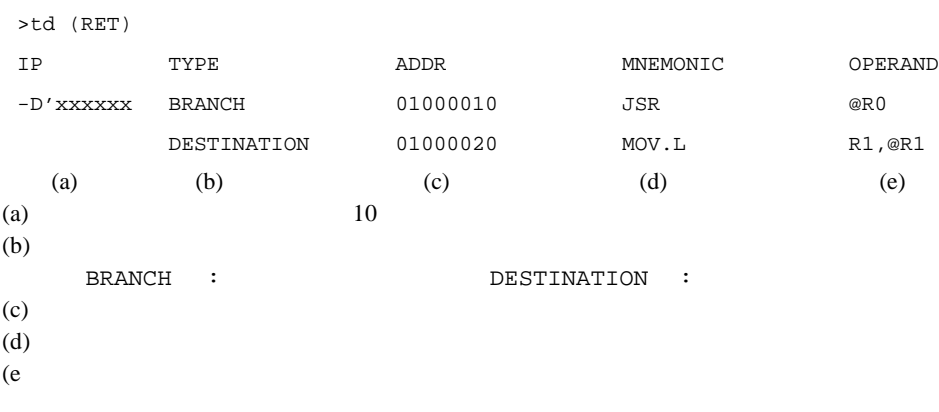

TM [Trace] [Trace Acquision]

### 5.2.21 UBC\_MODE:UM

UBC  $/$ 

um [<ubc\_mode>]

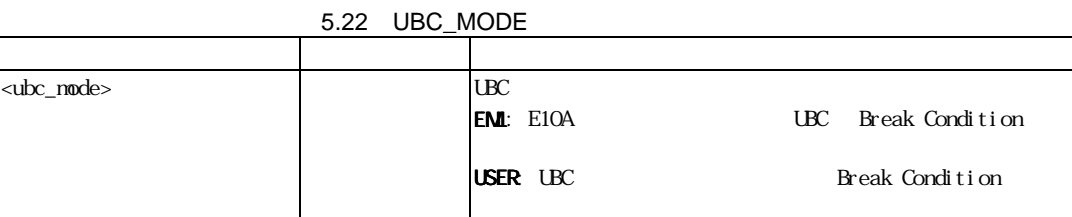

<option>

(1) UBC E10A >UBC\_mode user(RET) UBC\_mode = USER

(2) 
$$
UBC
$$
  
\n $\geq$   $\text{UBC}\_\text{mode}(\text{RET})$   
\n $UBC\_\text{mode} = EML$ 

[Configuration]

 $5.$ 

### 5.2.22 VPMAP\_CLEAR:VC

E10A VP\_MAP

vc [<address>]

5.23 VPMAP\_CLEAR

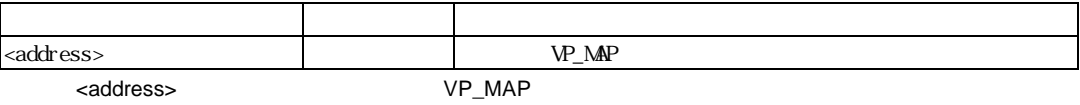

- (1)  $VP\_MAP$ >vc (RET)
- (2)  $H'4000 \quad VP\_MAP$ >vc H'4000(RET)
- VD VE VS

### 5.2.23 VPMAP\_DISPLAY:VD

 $E10A$   $VP\_MAP$ 

vd

5.24 VPMAP\_DISPLAY

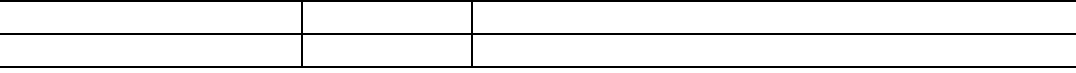

#### $VP\_MAP$

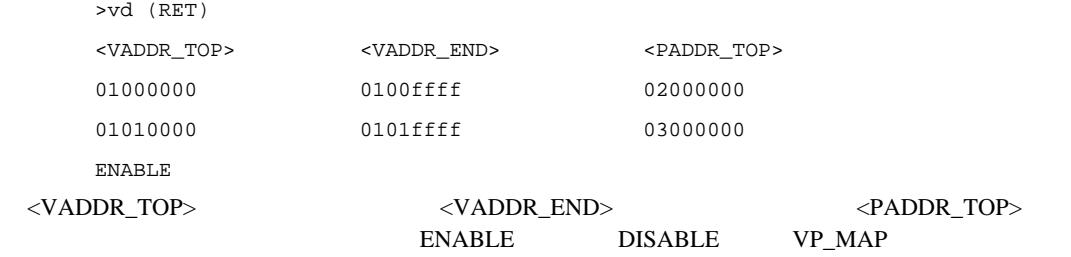

VC VE VS

### 5.2.24 VPMAP\_ENABLE:VE

E10A VP\_MAP

ve <enable>

5.25 VPMAP\_ENABLE

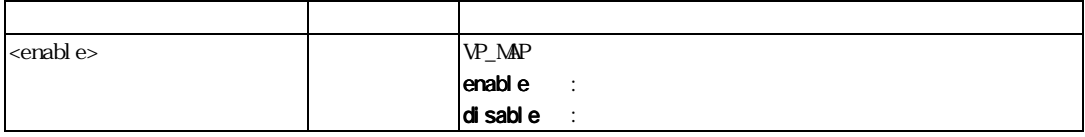

E10A

#### VP\_MAP

>ve enable(RET)

VC VD VS

### 5.2.25 VPMAP\_SET:VS

E10A VP\_MAP

vs <lsaddress> <leaddress> <paddress>

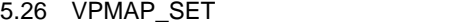

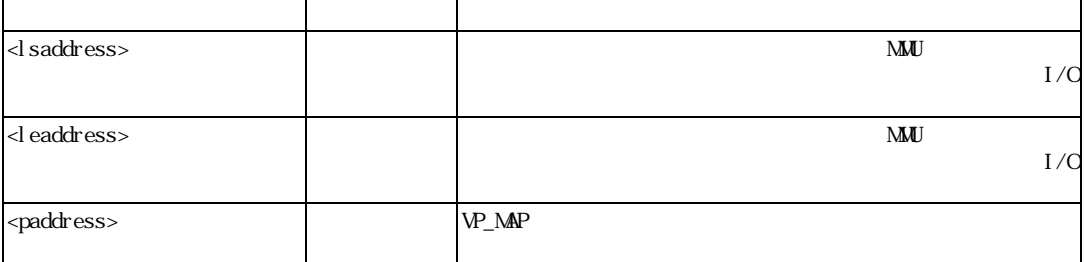

H'4000 H'4FFF H'400000 H'400FFF >vs H'4000 H'4fff H'400000(RET)

VC VD VE

# 6. SH7616 E10A

# 6.1 E10A

SH7616 E10A SH7616 6.1 SH7616 E10A

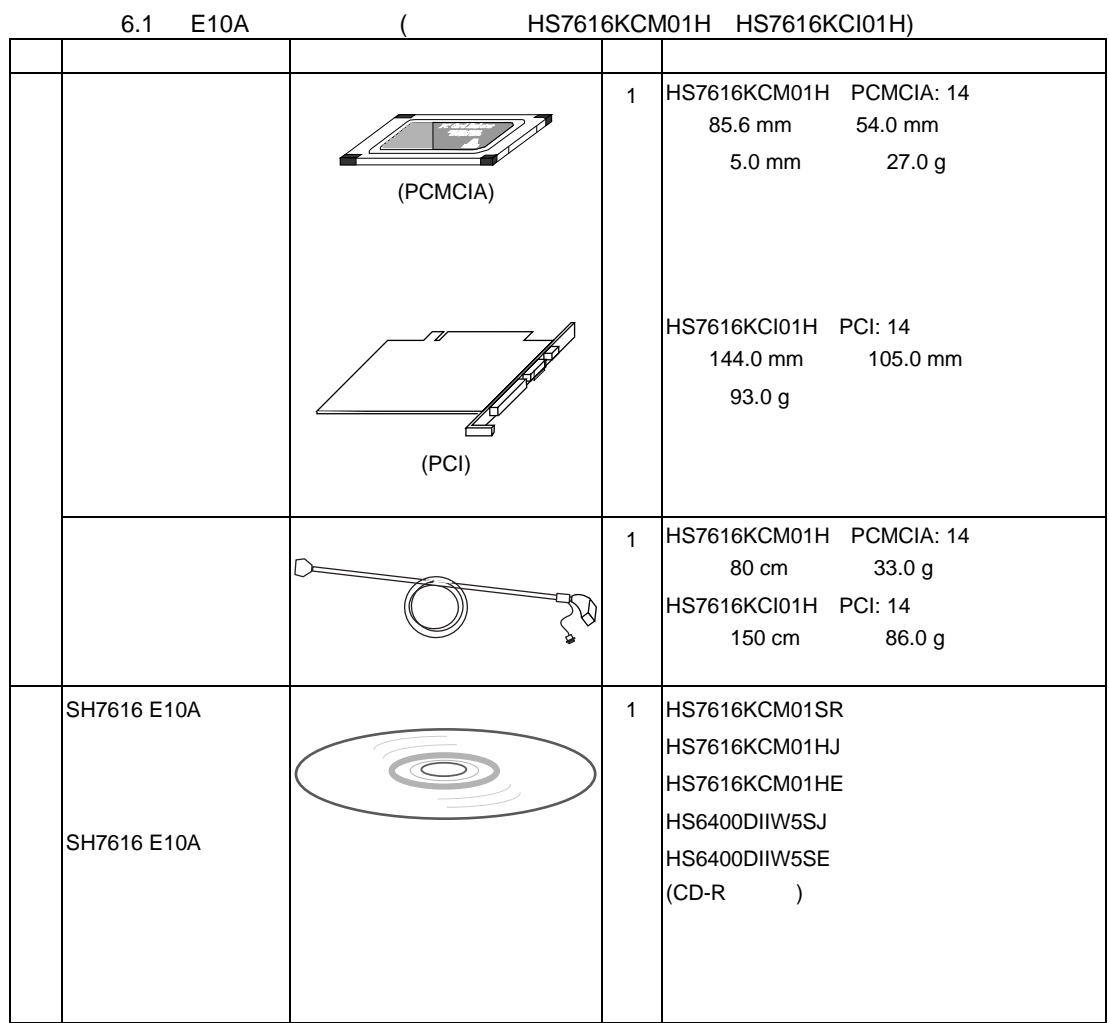

# 6.2 Hitachi-UDI

Hitachi-UDI 14 6.1

#### Hitachi-UDI

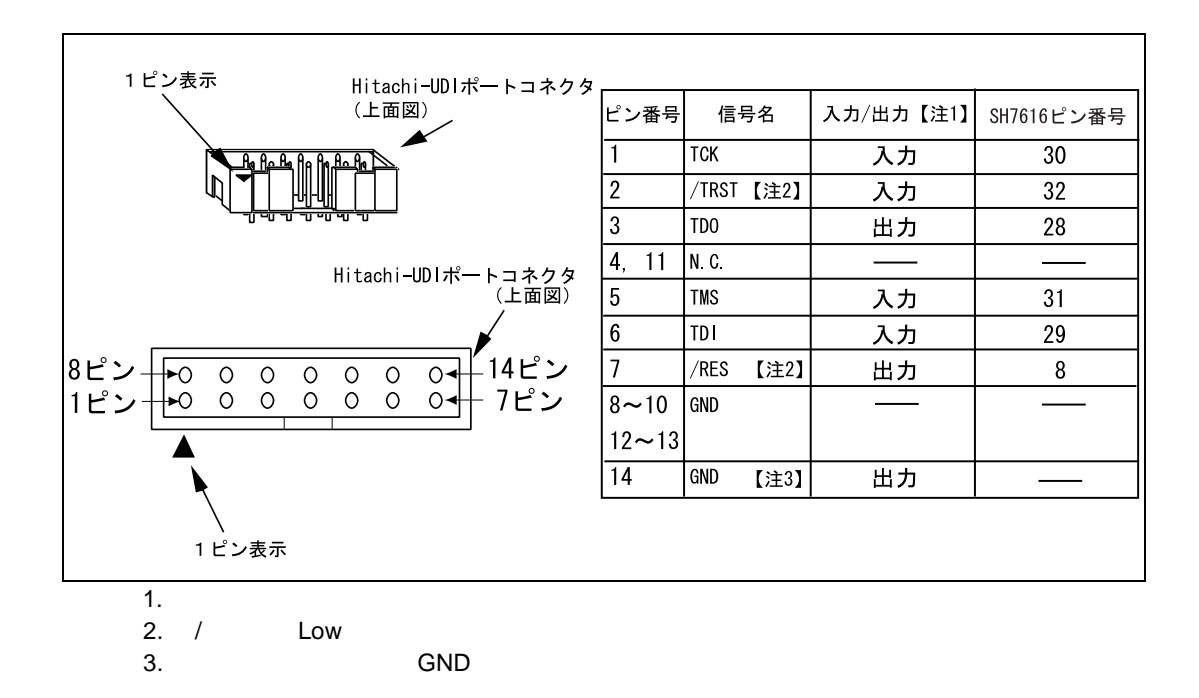

6.1 Hitachi-UDI 14

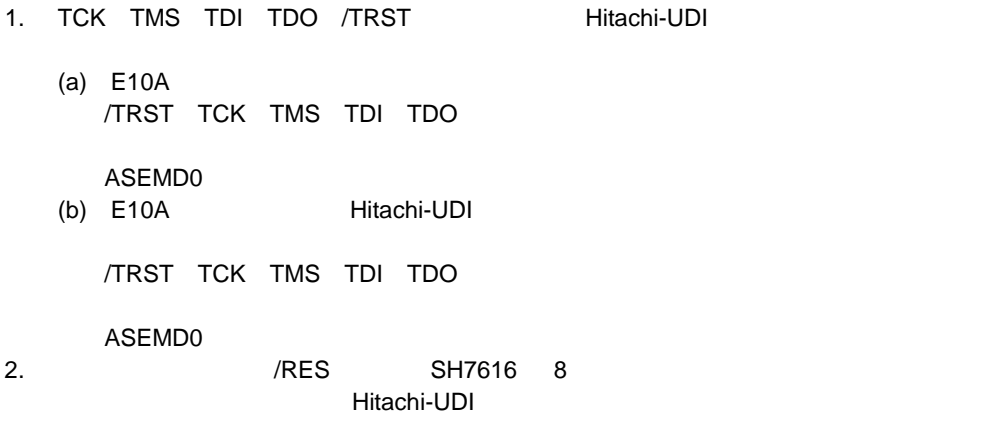

### $6.3$

 $E10A$ 

6.2 E10A HS7616KCM01H

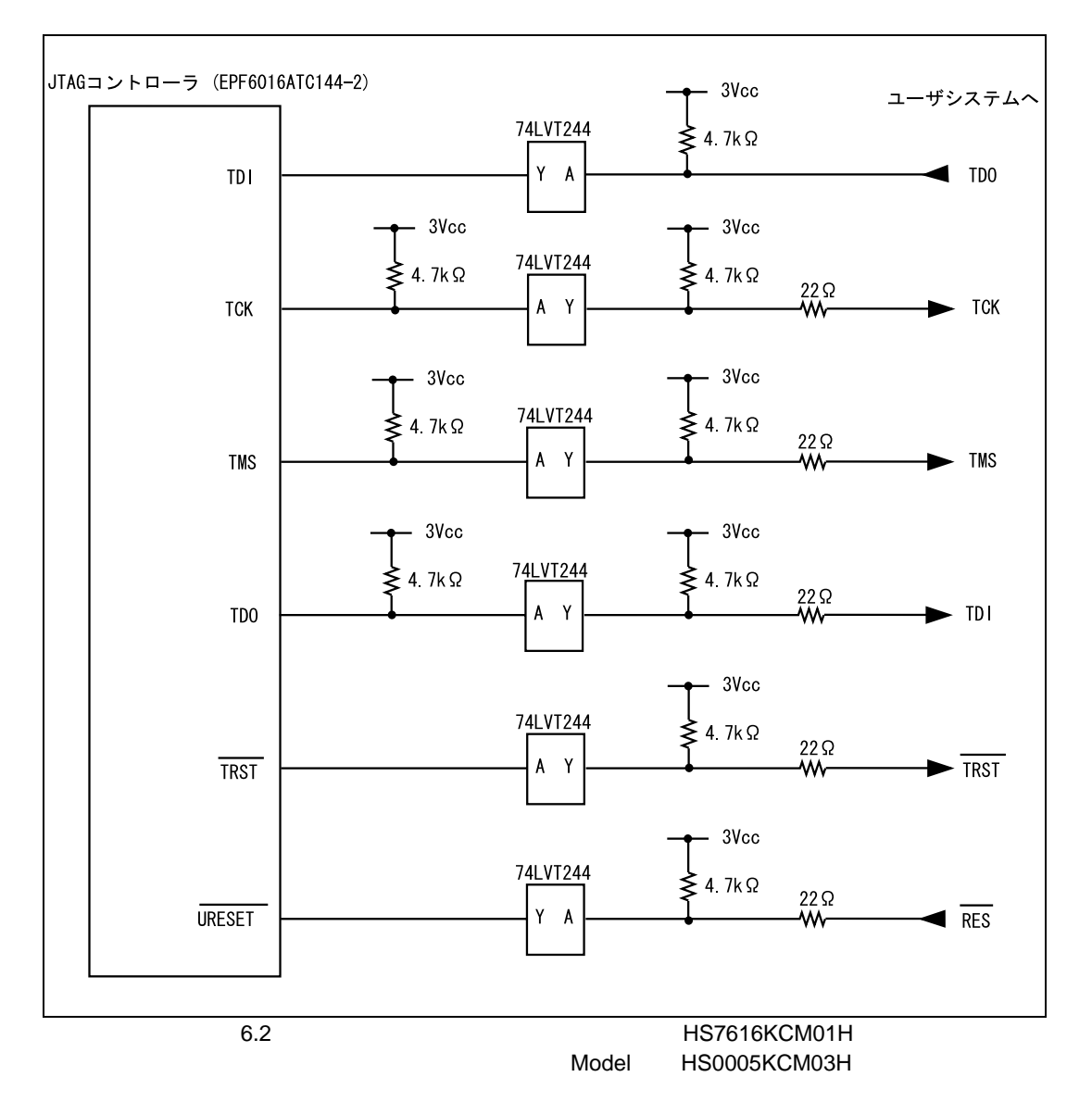

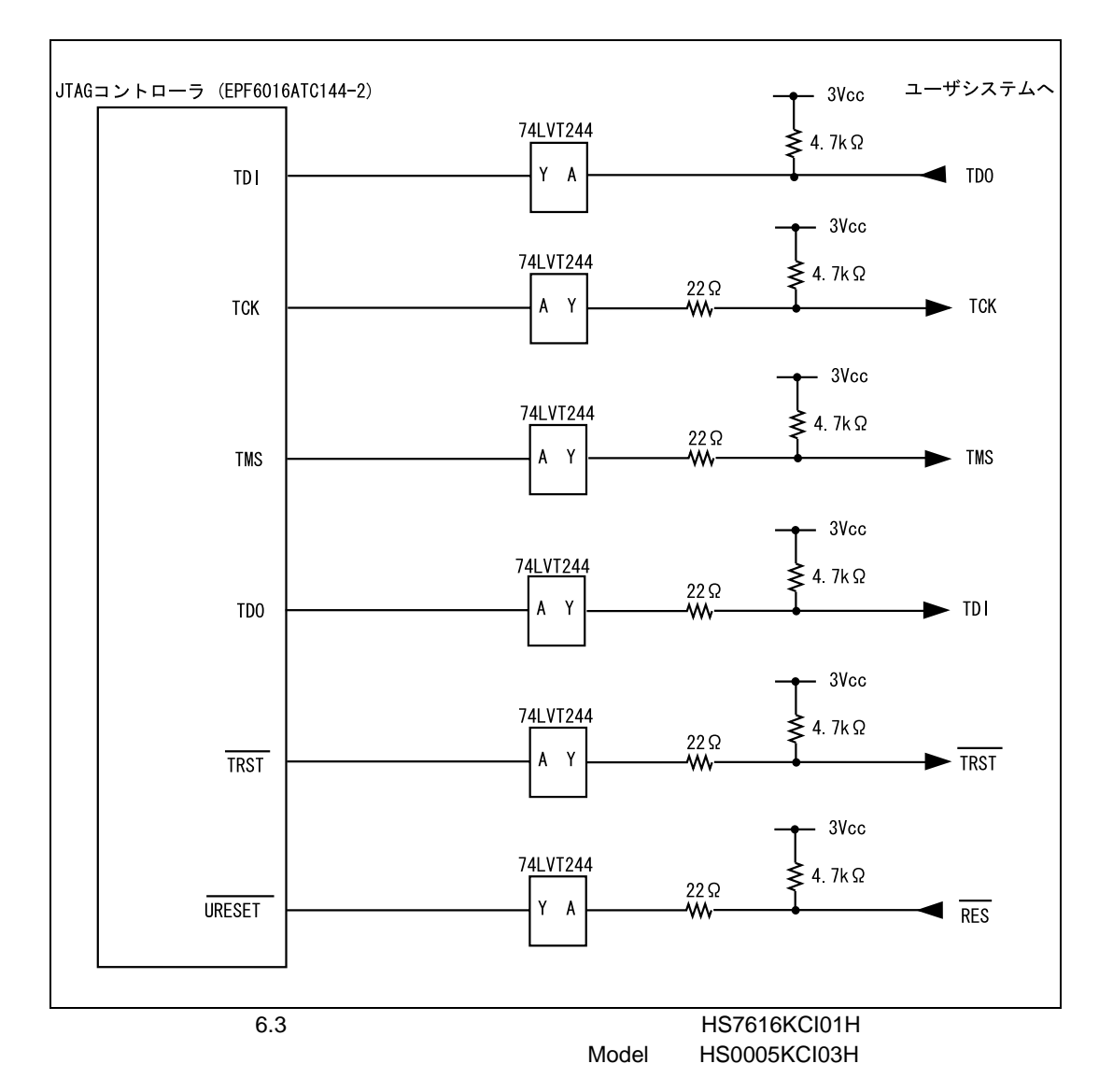

#### 6.3 E10A HS7616KCI01H

# 6.4 E10A SH7616

(1)  $E10A$ 

 $62$  SH7616

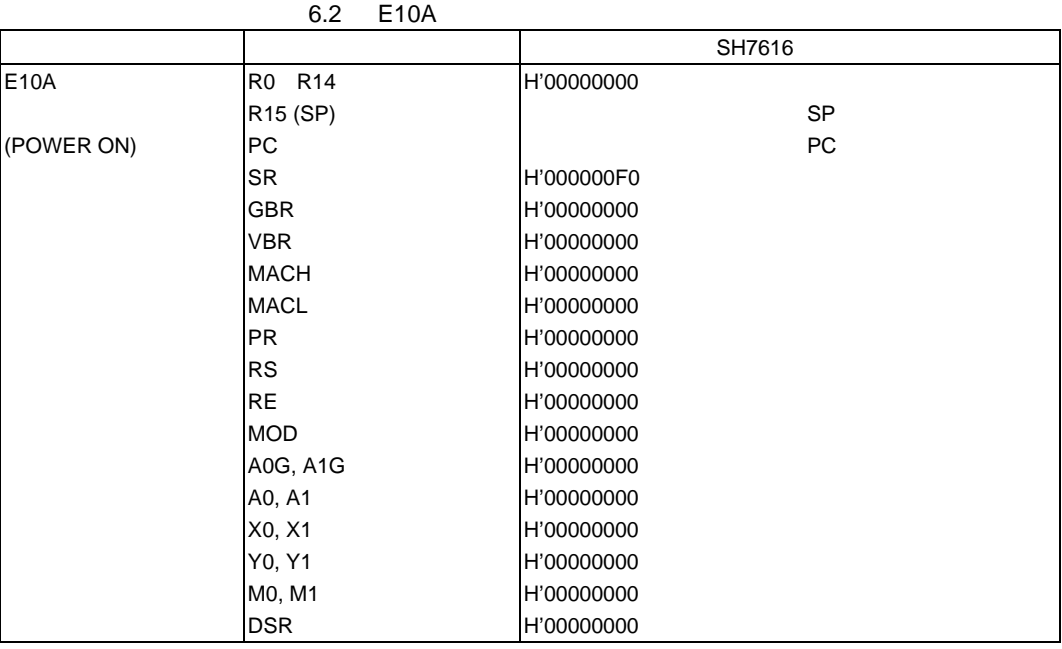

(2) Hitachi-UDI E10A<br>Hitachi-UDI

(3)  $(3)$ 

 $-$  SH7616 SLEEP

 $SLEEP$ 

 $E10A$ 

 $[Stop]$ 

1. <sub>ブレー</sub>クにはなりスリープは、コンピュータには、コンピュータには、SLEEP 。 2. スリープ状態中に、メモリ参照や変更を行った場合でもスリープ状態が解除され、SLEEP

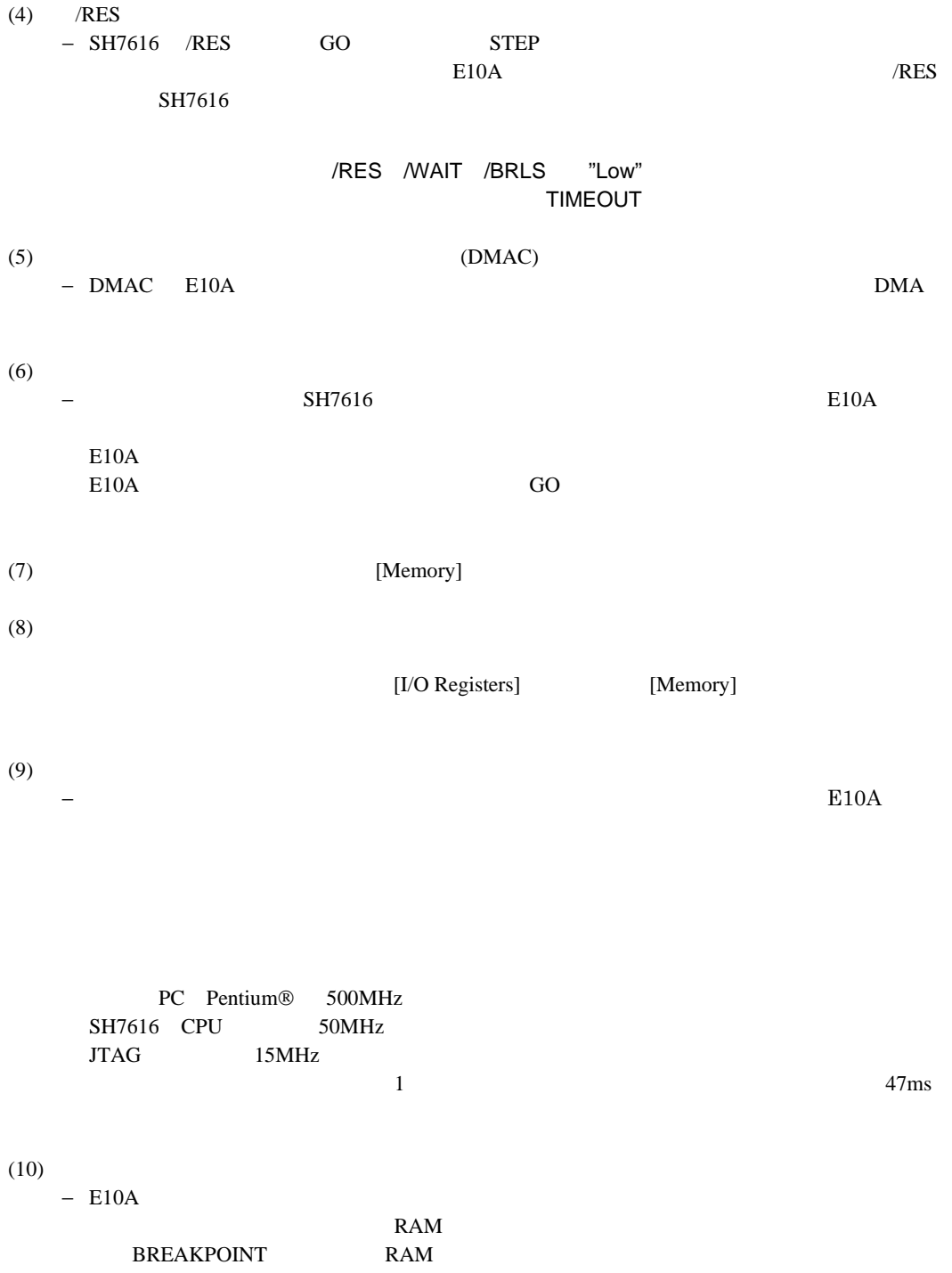

 $(11)$ 

− キャッシュイネーブルの場合、E10A エミュレータは以下の方法でメモリアクセスしていま

# 6.5 SH7616 E10A

### **SH7616 E10A**

• AUD  $\bullet$  MEMORYAREA\_SET • I/O  $\bullet$ • UBC\_MODE  $E10A$  UBC • [Configuration] UBC\_MODE •  $MMU$  SH7616 MMU − VPMAP − [Configuration] Virtual Physical − LDTLB  $-$  ASID • プロファイラ機能

### 6.5.1 E10A

6.3 [E10A Driver Details] AUD AUD

 $\overline{c}$ 

#### $6.3$

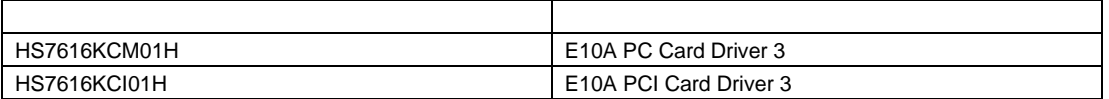

### 6.5.2 Break Condition

(1) Break Condition

SH7616 E10A Break Condition 1,2,3,4 4 Break Condition 6.4 Break Condition

#### 6.4 Break Condition

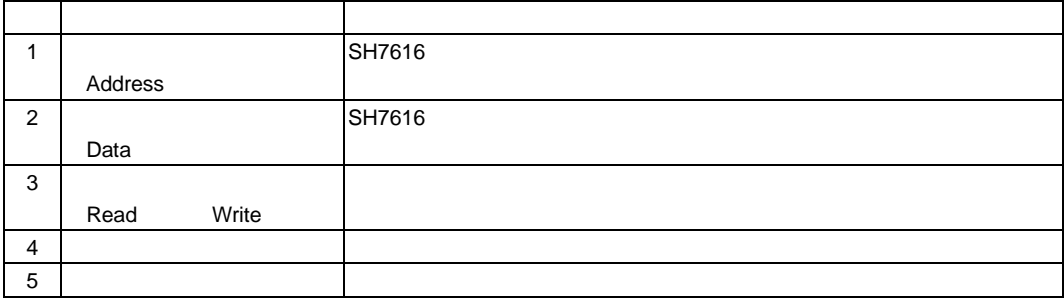

#### 6.5 [Break Condition]

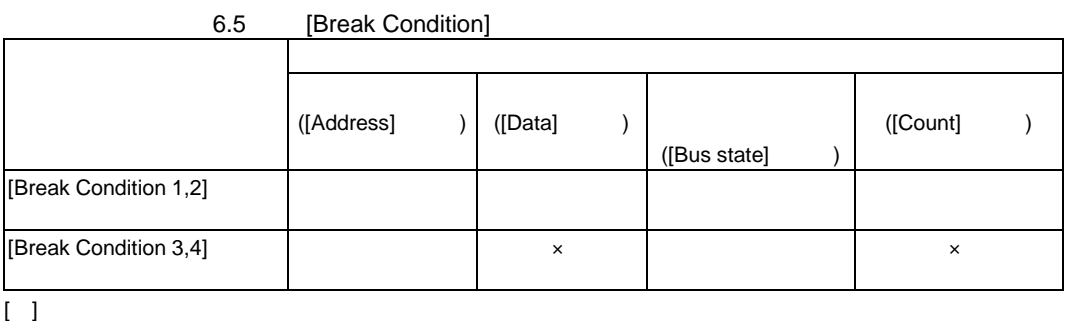

#### 6.6 BREAKCONDITION\_SET

 $\times$ 

#### 6.6 BREAKCONDITION\_SET

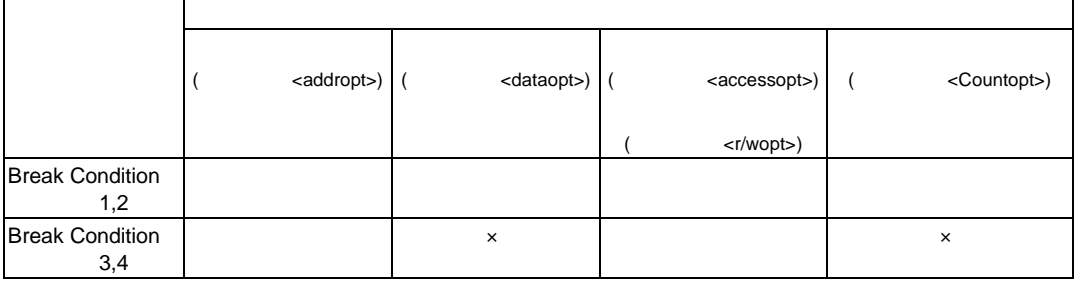

[ ] BREAKCONDITION\_SET  $\times$ 

#### (2) Break Condition

(a) Break Condition 4 Go to cursor Step In Step Over Step Out

(b) BREAKPOINT Break Condition 4 Break Condition 4 BREAKPOINT (c)  $PC$ 

ません。遅延分岐命令のスロット命令にPCブレーク(実行前停止条件)を設定した場合、分

(d) STEP OVER BREAKPOINT Break Condition 1,2,3,4

(e) Break Condition
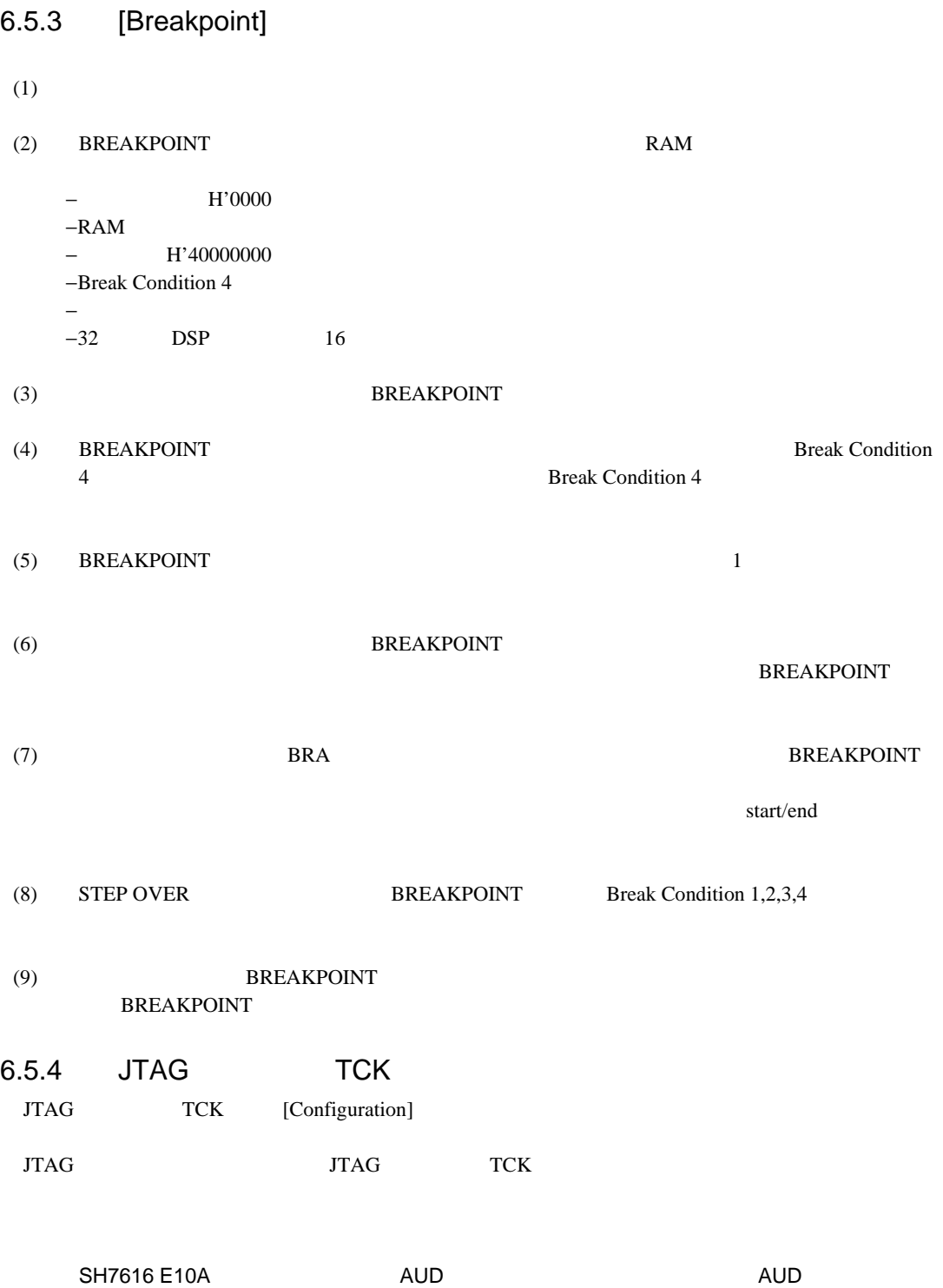

### $6.5.5$

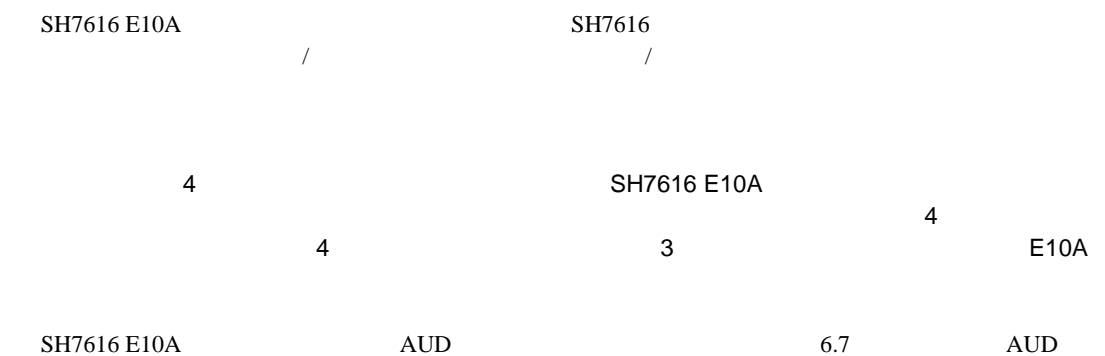

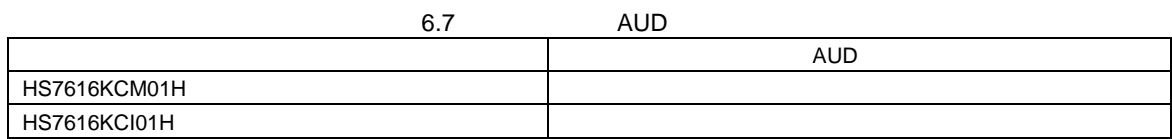

## 6.5.6 [Trace]

[Trace]

\*\*\* EML \*\*\*

### $6.5.7$

MBM29LV160T-09PFTN

SH7616 E10A **FMTOOL** THE SHAPE TO SHAPE TO THE SHAPE TO THE SHAPE TO THE SHAPE TO THE SHAPE TO THE SHAPE TO THE SHAPE TO THE SHAPE TO THE SHAPE TO THE SHAPE TO THE SHAPE TO THE SHAPE TO THE SHAPE TO THE SHAPE TO THE SHAPE

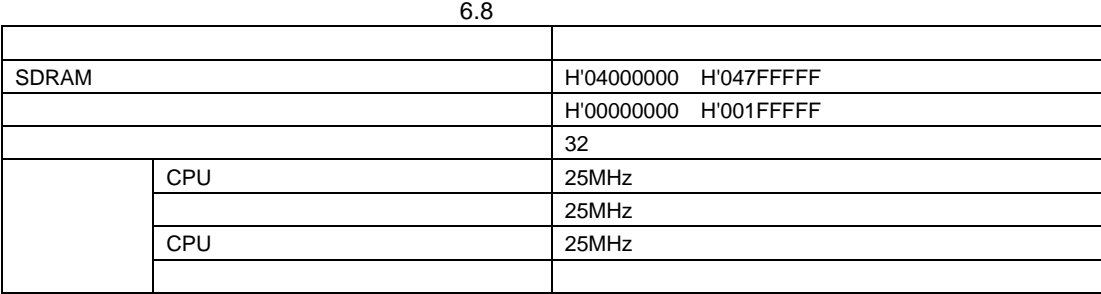

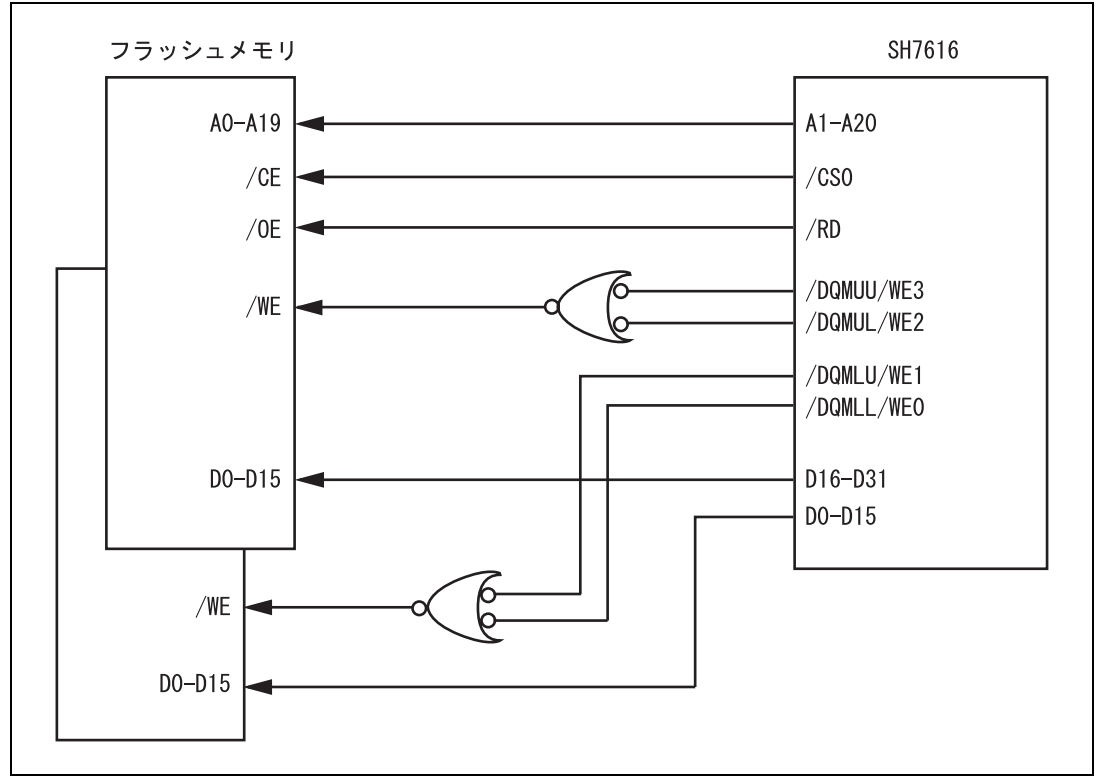

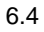

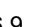

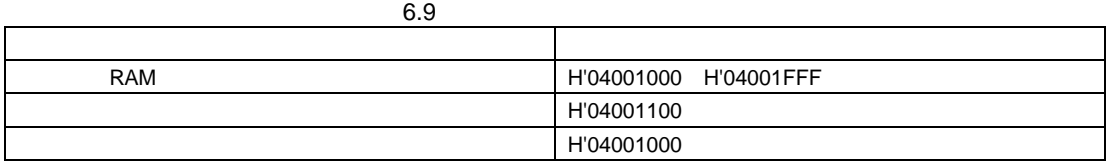

 $SH7751$  CPU HS7751STC01H (DIntel State of the G28F640J5-150

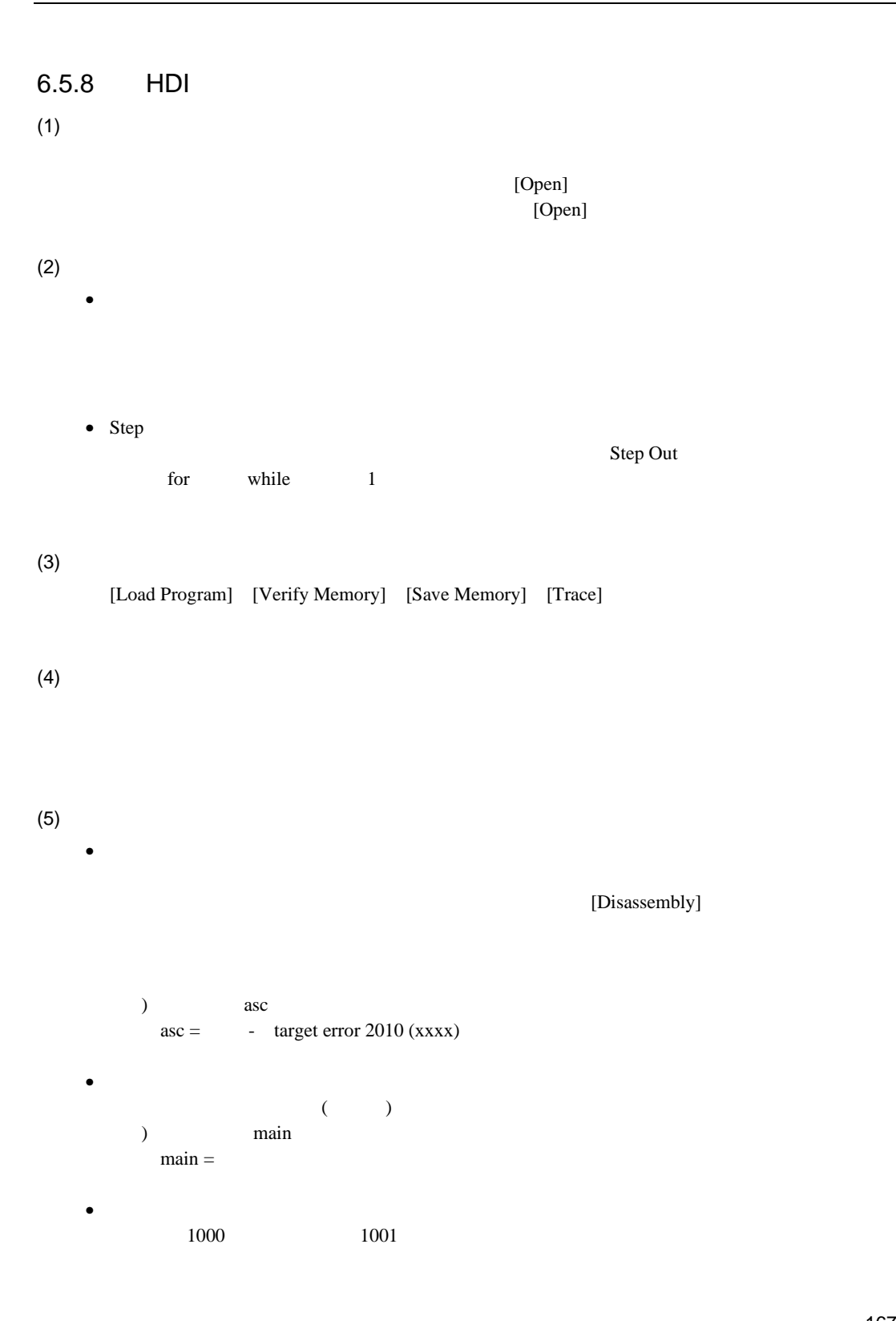

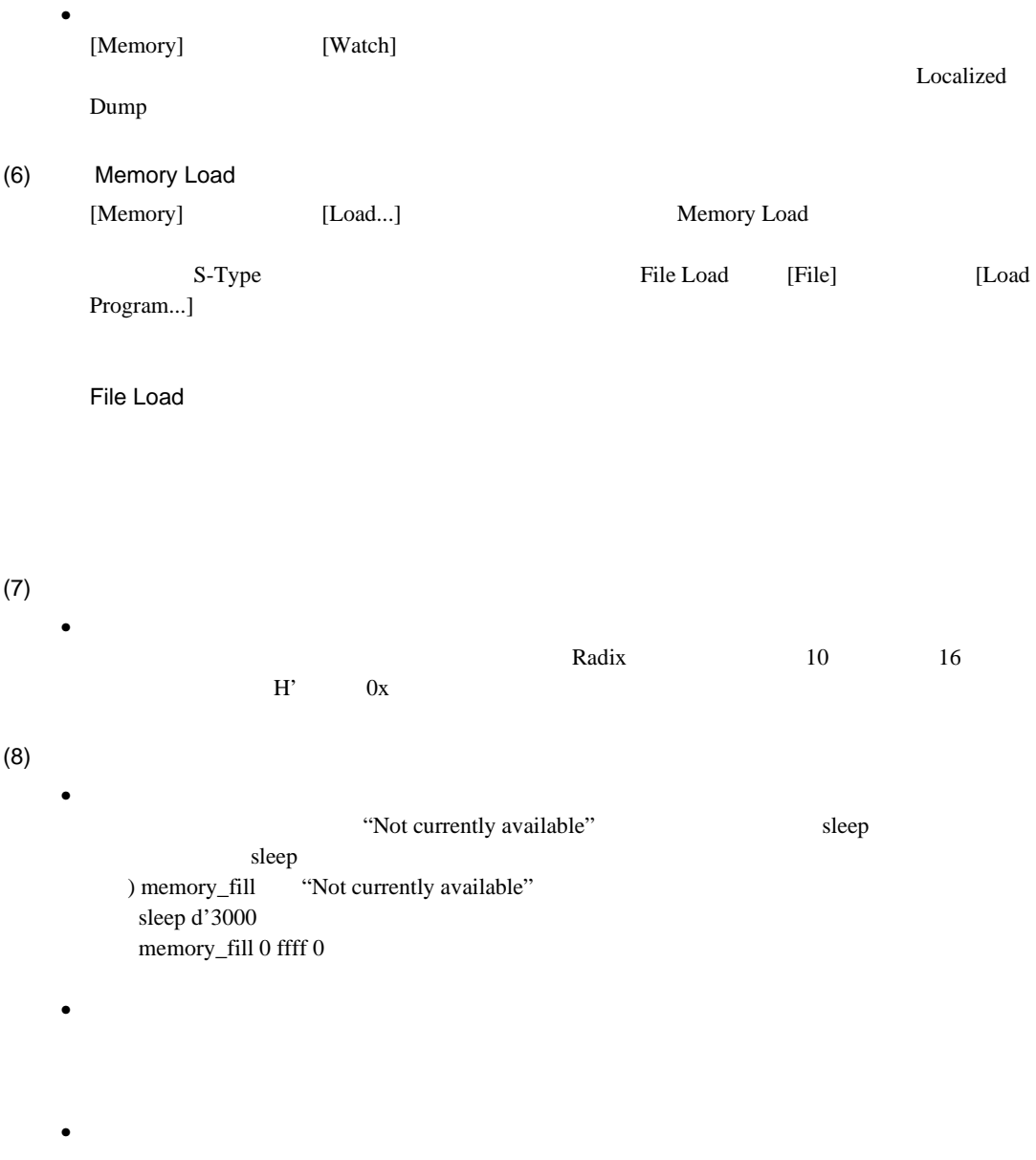

### 例) FILE\_LOAD C:¥¥HEW¥¥HDI5¥¥E10A¥¥7616¥¥TUTORIAL¥¥TUTORIAL¥¥DEBUG ¥¥TUTORIAL.ABS

 $(9)$ 

HDI <del>the state that the state that the state that the state that the state that the state that the state that the state that the state that the state that the state that the state that the state that the state that the sta</del>

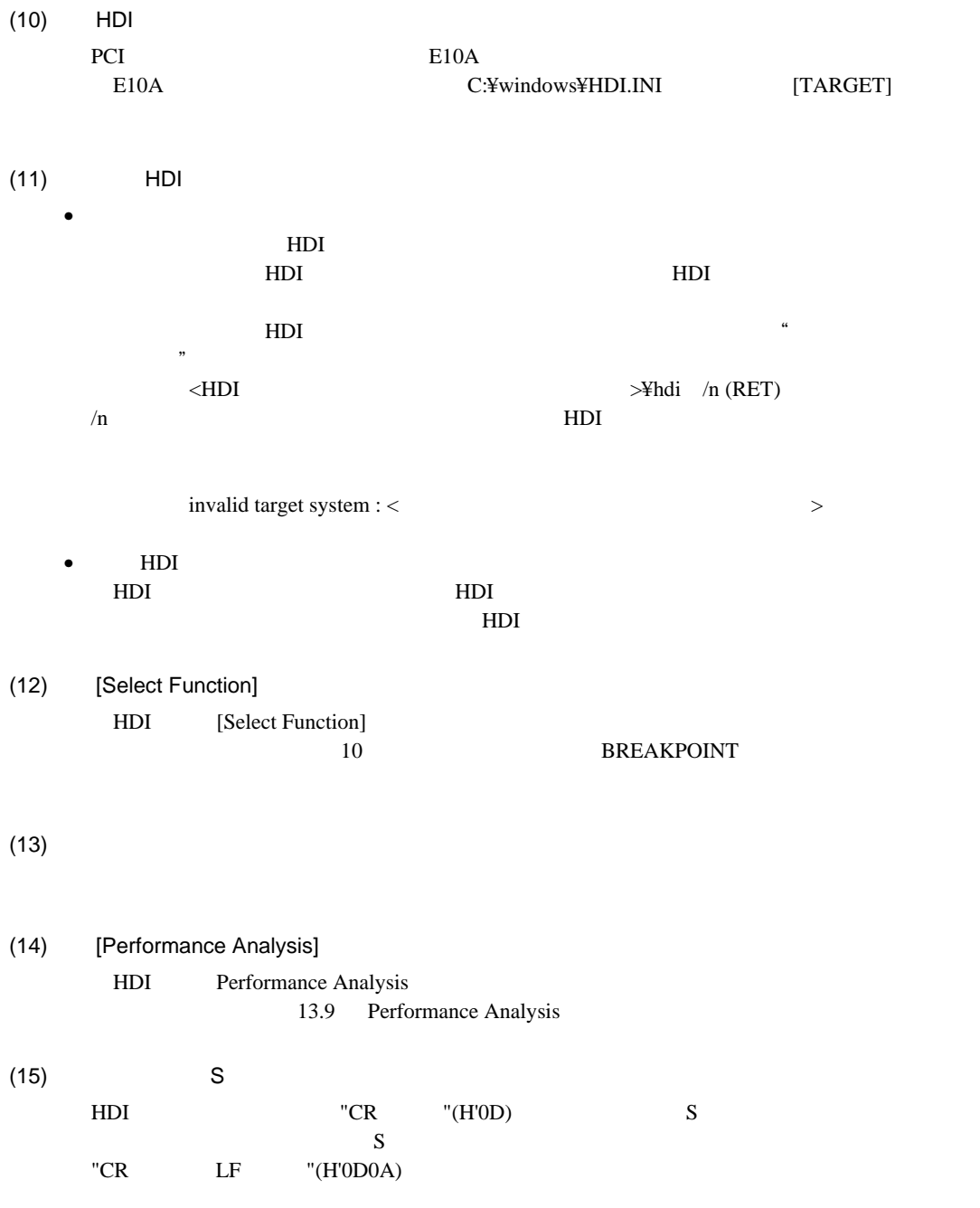

 $(16)$  [Memory]

 $2n+1$  $4n+1$   $4n+2$   $4n+3$ 

 $(17)$ 

[Memory] [Disassembly]

(18) [I/O Registers]

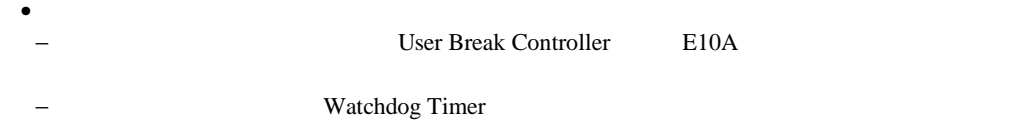

6.10

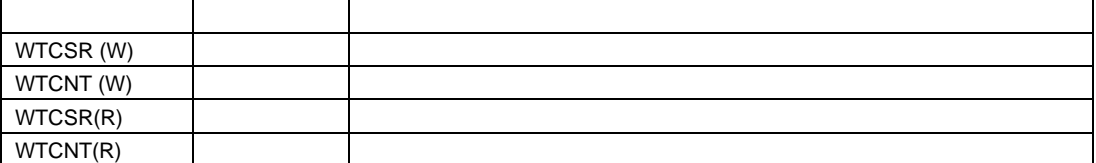

• ウォッチドッグタイマは、ユーザプログラムの実行時以外は動作しません。 [I/O Registers] [Memory]  $\bullet$ [I/O Registers] (19) 【Registers】

[Registers]

(20) [Register] Radix [Register] Radix 16 16  $B'$ 

 $(21)$  $\bullet$ BREAKPOINT 0 BREAKPOINT BREAKPOINT BREAKPOINT [Breakpoints] DISABLE  $\bullet$  BREAKPOINT BREAKPOINT BREAKPOINT IS DELETED A=xxxxxxxx [Breakpoints] [Delete All] [Disable] BREAKPOINT • [Run Program] BREAKPOINT [Run Program] **BREAKPOINT** • [Breakpoints] [Breakpoints] Go to Source BREAKPOINT [Source] [Disassembly] (22) BREAKPOINT [Run...] [Stop At] BREAKPOINT [Run...] [Stop At] 255 BREAKPOINT 255 [Run...] [Stop At] BREAKPOINT [Run...] [Stop At] 255  $(23)$  RUN-TIME E10A [Status] (24) COMMUNICATION TIMEOUT ERROR COMMUNICATION TIMEOUT ERROR E10A [File] [Initialize] E10A  $(25)$ [Load Program...] [Load Program] External and the control of the state of  $[Memory]$  [Verify] [Verify S-Record File with Memory]

### 6. SH7616 E10A

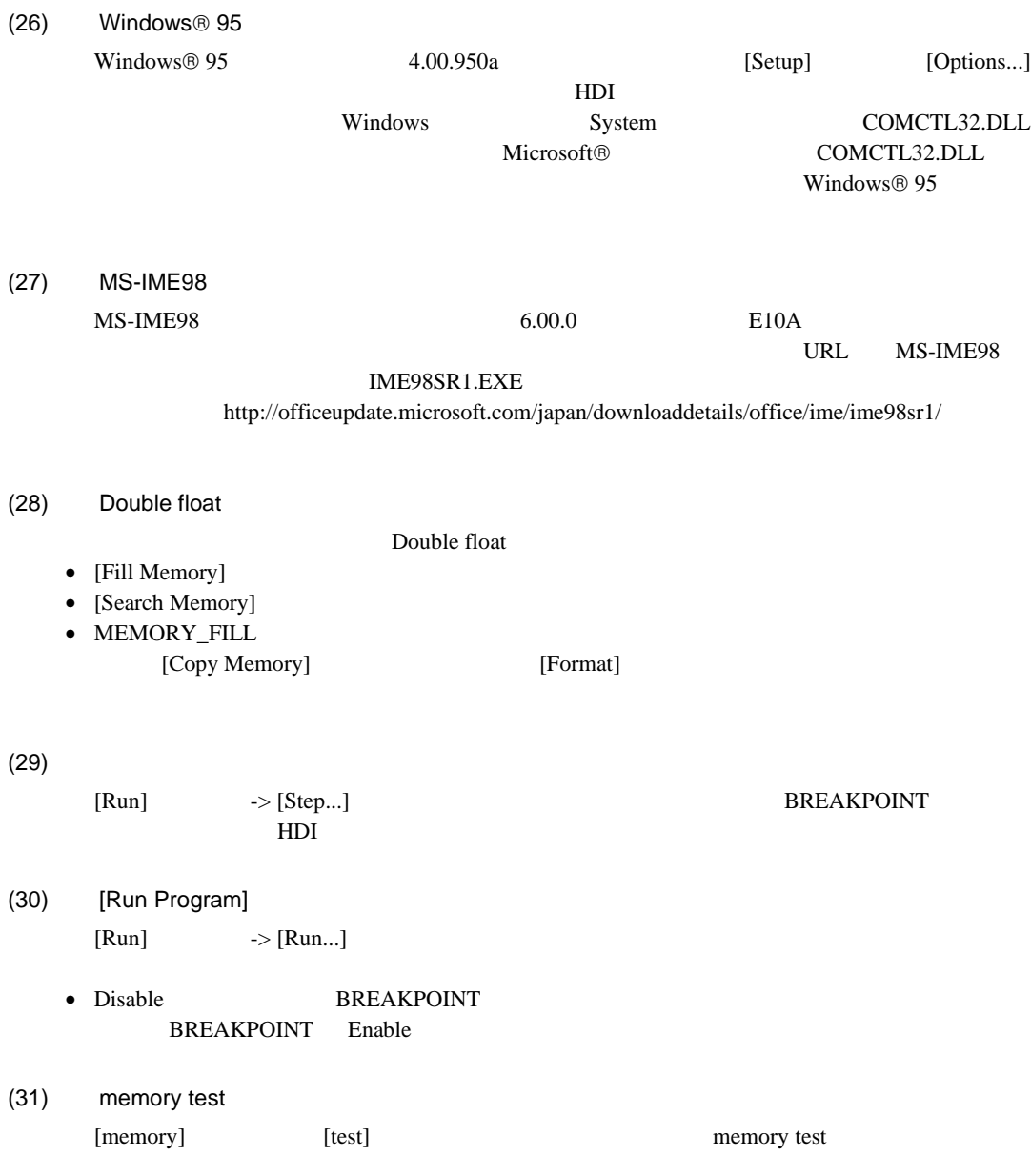

- (32) Break Condition Count Count 1  $1$ 
	- Go to cursor
	- $[Run...]$

(33) STEP

# SH7616 E10A エミュレータ ユーザーズマニュアル

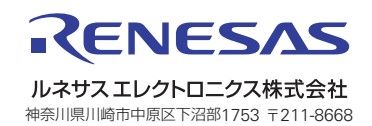